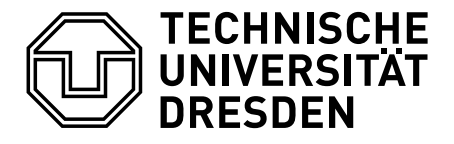

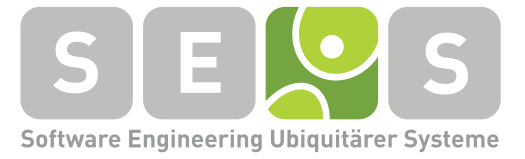

Diplomarbeit

## Nutzerintentionen in sozialen Netzwerken

29.03.2012

Alexandra Funke Mat.-Nr.: 3323023 **Betreuer** Dipl.-Medieninf. Romina Kühn

Verantwortl. Hochschullehrer Jun.-Prof. Dr.-Ing. Thomas Schlegel

## Erklärung

Hiermit erkläre ich, dass ich die vorliegende Arbeit mit dem Titel

### Nutzerintentionen in sozialen Netzwerken

unter Angabe aller Zitate und nur unter Verwendung der angegebenen Literatur und Hilfsmittel angefertigt habe.

Dresden, den 29. März 2012

*Alexandra Funke*

ii

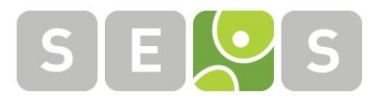

14.10.2010

## **Aufgabenstellung Diplomarbeit**

# **Nutzerintentionen in Sozialen Netzwerken**

## **Zielstellung**

Im Rahmen der Diplomarbeit sollen die Intentionen von Nutzern Sozialer Netzwerke untersucht und klassifiziert werden. Aufbauend auf diesen Vorarbeiten wird ein Prototyp für eine *Android*-basierte Applikation entwickelt, mit der die unterschiedlichen Nutzerintentionen bei der Verwendung verschiedener Sozialer Netzwerke berücksichtigt werden können. Vorab muss untersucht werden, wofür und mit welchen Zielen welche Art von Nutzern Digitale Soziale Netzwerke verwenden. Dazu sollten Szenarien aus verschiedenen Anwendungsdomänen berücksichtigt werden, z.B. der öffentliche Verkehr. Die Nutzerintentionen können entweder anhand einer selbstständig durchgeführten Benutzerbefragung oder durch Literaturrecherche in geeigneten Fachgebieten erhoben werden. Wird eine eigene Benutzerbefragung durchgeführt, sollte eine geeignete Methode entwickelt werden, um die Informationen zu erheben. Die Akquise und Durchführung der Umfrage wird durch Mitarbeiter der Juniorprofessur unterstützt. Werden durch die Literaturrecherche eine oder mehrere geeignete Studien identifiziert, sollen diese voneinander abgegrenzt, wichtige Erkenntnisse extrahiert und in geeigneter Weise dargestellt werden. Der Implementierungsaufwand wird entsprechend des Rechercheaufwandes angepasst.

Anhand der Ergebnisse soll ein semantisches Modell entwickelt werden, so dass in dem zu entwickelnden Prototyp die benötigten Entitäten und deren Beziehungen in geeigneter Detaillierung dargestellt werden können. Dafür ist eine geeignete Technologie zu wählen. Für die Modellierung sollen Vorarbeiten im Bereich der Modellierung für Online Soziale Netzwerke berücksichtigt werden, so dass eine problemlose Einbindung möglich ist.

Die daraus gewonnenen Erkenntnisse sollen für die prototypische Umsetzung einer Applikation auf Basis von *Android* genutzt werden. Mit Hilfe der Applikation sollen den Nutzerintentionen entsprechend automatisch ein oder mehrere geeignete Soziale Netzwerke und geeignete Zielpersonen (Gruppen, Einzelpersonen) in verschiedenen Netzwerken für die Veröffentlichung von verschiedenartigen Inhalten gewählt werden. Dazu müssen die Schnittstellen der exemplarisch ausgewählten Netzwerke untersucht werden. Für die Eignung der entwickelten Applikation sollten drei verschiedene Digitale Soziale Netzwerke ausgewählt werden. Eine Klassifikation der Services soll in dieser Arbeit jedoch nicht erfolgen.

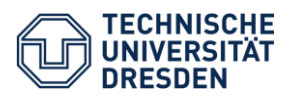

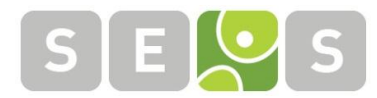

In der Ausarbeitung für die Diplomarbeit werden die erstellte Benutzerstudie oder die durch die Literaturrecherche ermittelten Studien, eine Übersicht zum Stand der Technik sowie die in dieser Arbeit erstellten Konzepte zur Umsetzung der Aufgabenstellung beschrieben. Hierzu gehören das entwickelte semantische Modell und die prototypische Umsetzung. Aufgetretene Probleme während der Realisierung und die umgesetzten Lösungen werden ebenfalls dargestellt und diskutiert. Eine Diskussion der Ergebnisse und der Umsetzung im Prototyp schließt die Ausarbeitung ab.

**Ansprechpartner**

**Bearbeiterin:** Alexandra Funke

**Matrikelnummer:** 3323023

**Beginn:** 17.10.2011

**Abgabetermin:** 16.04.2012

**Betreuerin:** Dipl.-Medieninf. Romina Kühn

**Betreuender Hochschullehrer:** Jun.-Prof. Dr. -Ing. Thomas Schlegel

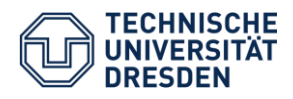

## Zusammenfassung

Soziale Netzwerke veränderten unsere Gesellschaft in den letzten Jahren zunehmend. Mittlerweile ist jeder Vierte in einem sozialen Netzwerk angemeldet und nutzt die vorhandenen Funktionalitäten regelmäßig. Durch die zügige Entwicklung der internetfähigen mobilen Endgeräte ist es nun auch möglich, jederzeit auf diese Inhalte zuzugreifen und selbst Text, Bilder oder Videos hochzuladen.

Im Rahmen dieser Diplomarbeit werden die Fragestellungen erörtert, warum sich Menschen in sozialen Netzwerken anmelden, wie sie diese in ihr tägliches Leben integrieren und mit welchen Geräten sie darauf zugreifen.

Eine Literaturrecherche, sowie eine selbst durchgeführte Benutzerstudie geben einen Einblick, welche Ziele und Erwartungen die Nutzer von sozialen Netzwerken haben. Anhand dieser Ergebnisse wurde ein semantisches Modell entwickelt, welches den Benutzer und dessen Beziehungen zu sozialen Netzwerken darstellt. Diese Vorarbeiten sollen dazu dienen, die Bedürfnisse und Vorgehensweisen der Mitglieder digitaler sozialer Netzwerke besser zu verstehen und diese anhand einer prototypischen Implementierung zu testen.

Mit der - auf Basis von Android - umgesetzten Applikation wird es dem Benutzer ermöglicht, verschiedenartige Inhalte, je nach Intention, in soziale Netzwerke hochzuladen und selbst gewählten Zielpersonen bzw. -gruppen zugänglich zu machen.

## Inhaltsverzeichnis

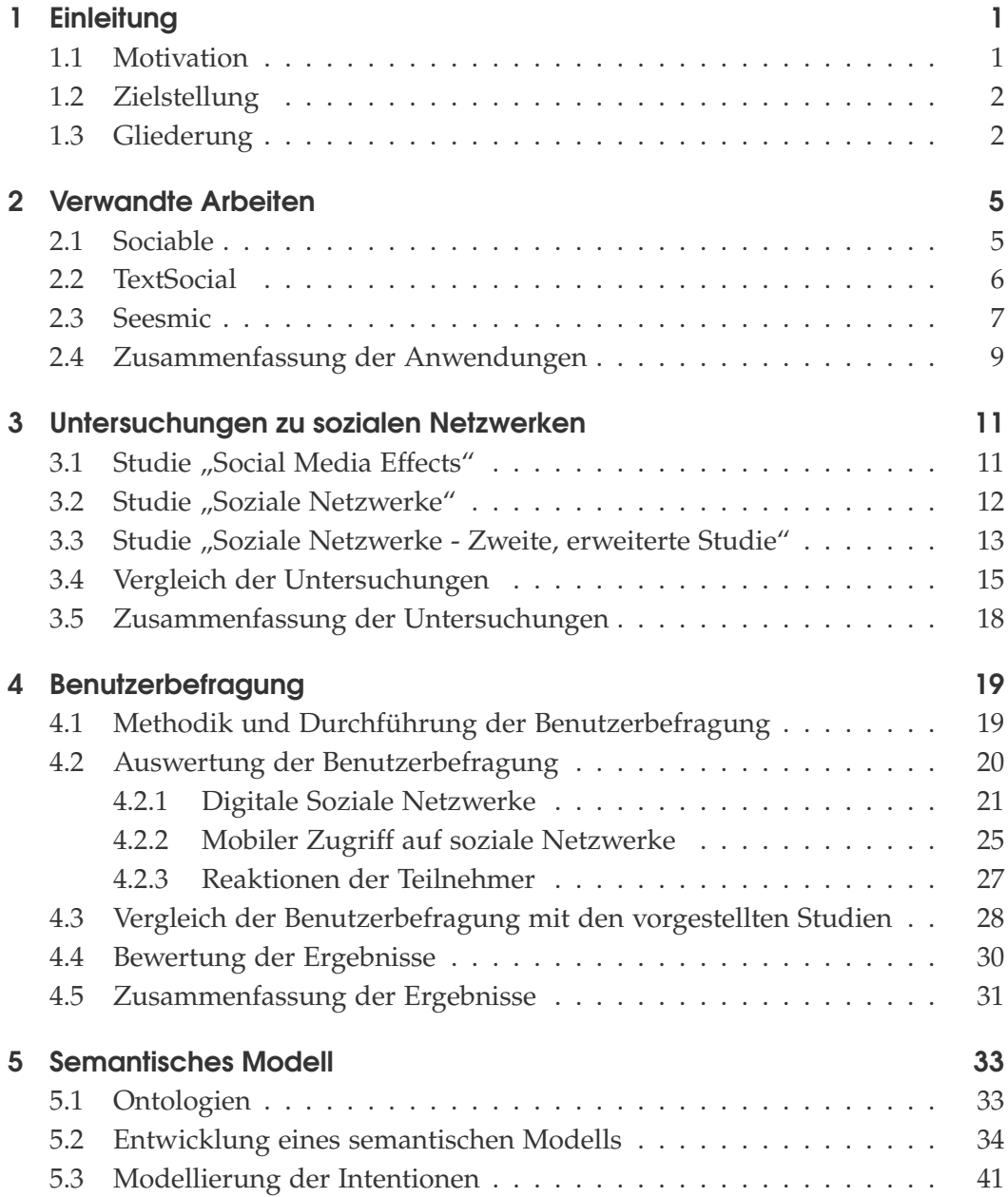

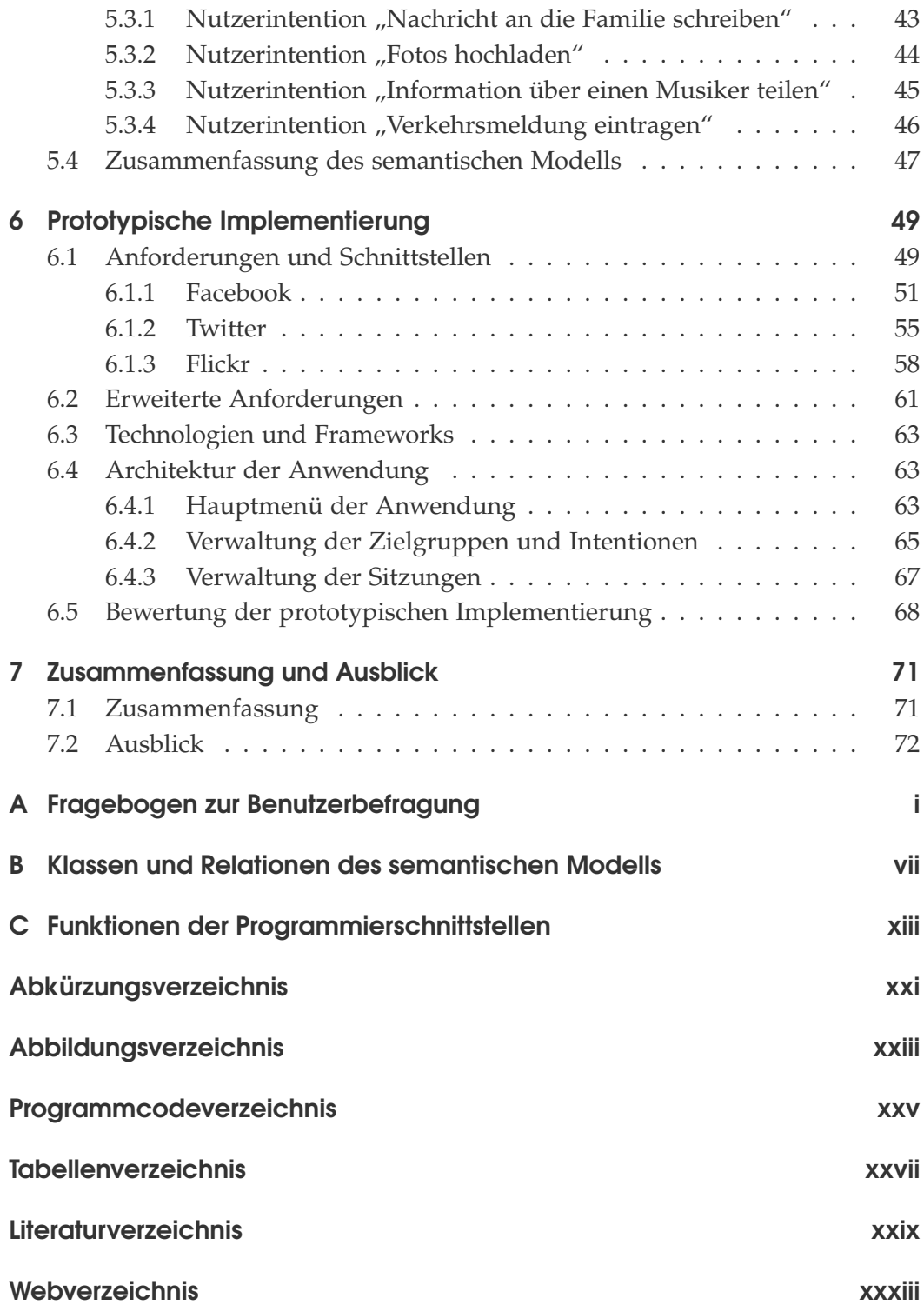

## <span id="page-10-0"></span>1 Einleitung

## <span id="page-10-1"></span>1.1 Motivation

Soziale Netzwerke haben unsere Gesellschaft und unser alltägliches Leben weitgehend verändert. So werden Verabredungen online besprochen, Fotos mit Freunden über das Internet geteilt oder Kontakte aufrecht erhalten.

Gab es zu Beginn noch eine sehr überschaubare Menge an digitalen sozialen Netzwerken (DSN), so ist das World Wide Web mittlerweile überlaufen von verschiedenartigen Netzwerken: für die Kommunikation mit Bekannten, Finden von Schulfreunden, Teilen gehörter Musik und Videos.

Dabei beschränken sich die Benutzer nicht ausschließlich auf ein Netzwerk, sondern sind meist in Mehreren angemeldet, wobei Jedes aus einem anderen Grund verwendet wird.

Ebenso wie soziale Netzwerke erlebten auch die Smartphones in den letzten Jahren eine rasante Entwicklung. Apples iPhone [\[2\]](#page-116-1), Googles Android [\[14\]](#page-116-2) und das Windows Phone 7 [\[25\]](#page-117-0) machen es möglich, überall online zu sein.

Immer auf dem aktuellsten Stand, können zu jedem Zeitpunkt Nachrichten abgeschickt und Meldungen der Freunde gelesen werden.

Dafür kann der Browser des Mobiltelefons verwendet werden oder viele verschiedene Minianwendungen, sogenannte Apps<sup>1</sup>. Für jedes DSN gibt es mittlerweile eine solche Anwendung. Diese sind größtenteils gut durchdacht und umgesetzt, jedoch nur für das entsprechende Netzwerk.

Möchte ein Benutzer z.B. ein Bild mit Personen teilen, die nicht in dem gleichen Netzwerk angemeldet sind, so müsste er jede App einzeln öffnen, das Bild auswählen und absenden. Dieses Vorgehen ist wenig intuitiv und bedeutet einen Mehraufwand für den Benutzer.

Diese Problematik wurde erkannt und es wurde versucht, Lösungen in Form neuer Minianwendungen zu entwickeln.

<sup>&</sup>lt;sup>1</sup>englische Kurzform für "application", zu deutsch "Anwendung"

Es sollte den Benutzern möglich sein, gleichzeitig Inhalte in verschiedene soziale Netzwerke zu senden.

Jedoch gibt es auch hier schnell Grenzen. Die Ansätze sind meistens noch unausgereift und beachten nicht, aus welchem Grund die Benutzer diesen Status teilen möchten und wie.

Die vorliegende Arbeit nimmt sich der Fragestellungen an, warum Personen soziale Netzwerke nutzen und was sie dazu veranlasst, eine Nachricht zu veröffentlichen, um eine geeignete Lösung zu entwickeln.

### <span id="page-11-0"></span>1.2 Zielstellung

Das Ziel dieser Arbeit soll es sein, die Intentionen von Benutzern sozialer Netzwerke zu erheben und zu untersuchen. Darauf aufbauend wird ein semantisches Modell entwickelt, welche die Beziehungen und Abhängigkeiten zwischen den Benutzern und den Funktionalitäten der sozialen Netzwerke darstellt.

Mit Hilfe dieser Untersuchungen soll es möglich sein, die Mitglieder sozialer Netzwerke besser zu verstehen und ihre Anforderungen formulieren zu können. Diese sollen für die Benutzer in einer intuitiven und an sie angepassten Weise modelliert und umgesetzt werden.

Die beschriebenen Konzepte und Methoden werden in einer prototypischen Implementierung umgesetzt und getestet. Sie erfolgt auf Basis des Android-Betriebssystems von Google, unter Verwendung der Programmierschnittstellen (APIs<sup>2</sup>) von drei sozialen Netzwerken.

## <span id="page-11-1"></span>1.3 Gliederung

Nach einer kurzen Einführung und Motivation in das Thema dieser Arbeit, schließt sich im nächsten Kapitel die Betrachtung verschiedener, schon vorhandener Applikationen an. Dabei wird der aktuelle Stand aufgezeigt und mögliche Neuerungen diskutiert.

Kapitel 3 stellt drei große Studien vor, die sich mit den Benutzern sozialer Netzwerke und deren Nutzungsverhalten auseinandersetzen.

Aufbauend auf diese Darlegung wurde eine Benutzerbefragung erstellt, durchgeführt und ausgewertet. Diese dient vor allem zum Vergleich mit aktuelleren Daten. Ihre Beschreibung und Ergebnisse sind Gegenstand des Kapitels 4.

<sup>&</sup>lt;sup>2</sup>Application Programming Interface; Bezeichnet eine Schnittstelle für Anwendungssoftware

Anschließend wird das aus den Recherchen entwickelte semantische Modell aufgezeigt. Beschrieben werden dabei die Entitäten und Relationen, um die Funktionalität des Prototyps genau an die Bedürfnisse der Benutzer anzupassen.

Die prototypische Umsetzung der dargestellten Elemente ist Thema des vorletzten Kapitels. Es werden die Schnittstellen der drei ausgewählten sozialen Netzwerke untersucht und die Umsetzung dargelegt.

Eine Bewertung der gesamten Arbeit und ein Ausblick in Kapitel 7 schließen die Arbeit ab.

## <span id="page-14-0"></span>2 Verwandte Arbeiten

In den folgenden Abschnitten werden drei Applikationen vorgestellt, die es dem Benutzer ermöglichen, gleichzeitig in verschiedenen Netzwerken eine Statusmeldung zu veröffentlichen. Dabei unterscheiden sich diese Apps nicht nur im Zielbetriebssystem, sondern auch im Umfang der Nachrichten und der Bedienbarkeit.

Die Anwendungen sollen die momentanen Möglichkeiten für die Benutzer im mobilen Umgang mit sozialen Netzwerken aufzeigen und eventuell bestehende Probleme beschreiben.

Das Hauptaugenmerk hierbei liegt auf den verfügbaren sozialen Netzwerken, deren Auswahl, sowie der Art der Nachrichten, die gesendet werden können. Getestet wurden die kostenfreien Apps Seesmic [\[32\]](#page-117-1) und TextSocial [\[5\]](#page-116-3), sowie die Anwendung Sociable [\[1\]](#page-116-4), auf einem Android-Smartphone und dem iPhone.

## <span id="page-14-1"></span>2.1 Sociable

Die im AppStore [\[3\]](#page-116-5) für iOS-Geräte [\[4\]](#page-116-6) verfügbare Anwendung "Sociable" ermöglicht es dem Benutzer in die sozialen Netzwerke Facebook [\[10\]](#page-116-7), Twitter [\[39\]](#page-118-0), Tumblr [\[36\]](#page-118-1) und LinkedIn [\[22\]](#page-117-2) Statusmitteilungen zu schreiben.

Dazu wird der Text unabhängig vom Netzwerk geschrieben und dann in eines oder mehrere der DSN versandt.

Die Zugangsdaten für die entsprechenden Accounts werden einmal in das Programm eingegeben. Sociable speichert die Daten und führt die Anmeldung in den entsprechenden Netzwerken automatisch durch (Abb. 2.1, links).

Der Benutzer kann nun seine Meldung in das Textfeld schreiben (Abb. 2.1, Mitte) und Netzwerke auswählen, in die er diese veröffentlichen möchte.

Dabei darf der Text 140 Zeichen nicht überschreiten, da Tweets<sup>3</sup> in Twitter genau auf diese Zeichenlänge beschränkt sind.

Mit dem rechten Button in der Mitte der Abbildung 2.1 (rechts) kann der Benutzer seinen Standort an die Netzwerke übermitteln. Als weiterer Inhalt steht dem Benutzer ein Bild zur Verfügung, welches er mit der Kamera-Schaltfläche auswählen und hinzufügen kann.

Diese kleine, übersichtliche Applikation ermöglicht zwar das gleichzeitige Veröffentlichen von Meldungen in verschiedene Netzwerke, jedoch können keine weiteren Optionen, wie Zielpersonen, gewählt werden.

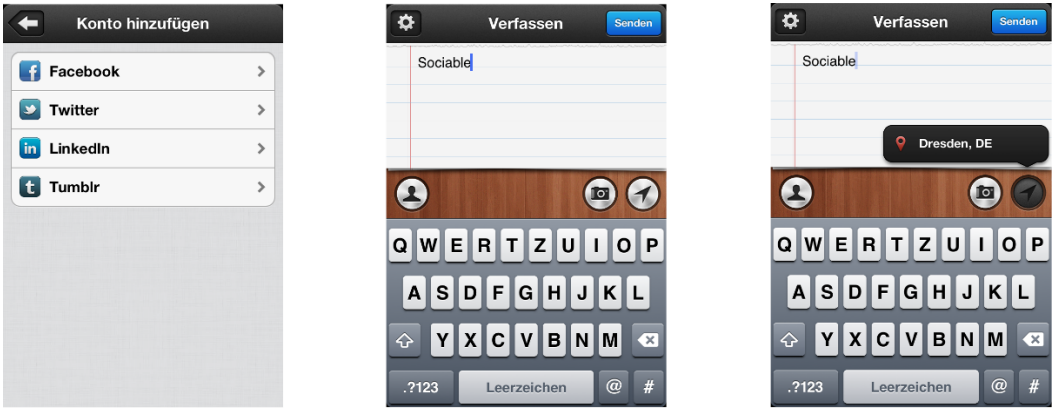

**Abbildung 2.1:** Screenshots der iPhone-App Sociable

## <span id="page-15-0"></span>2.2 TextSocial

Mit der App TextSocial, entwickelt von Appmatus Limited [\[6\]](#page-116-8) und erhältlich im AppStore, ist es nicht nur möglich einen Status an mehrere soziale Netzwerke zu senden, sondern auch diesen Text vorher mit Hilfe verschiedener Texteffekte zu bearbeiten (Menüpunkt "Text Effekte").

So lassen sich die geschriebenen Statusmeldungen (Abb. 2.2, links) zum Beispiel einkreisen (Abb. 2.2, Mitte), hochstellen oder auf den Kopf stellen.

Die Nachrichten können über beliebig viele der verfügbaren Netzwerke verteilt werden, wie z.B. Facebook, Tumblr, Twitter und LinkedIn. Doch obwohl diese Anwendung den Microbloggingdienst<sup>4</sup> Twitter integriert, ist die Länge der

 $^3$ englische Kurzform für "to tweet", zu deutsch "zwitschern"; bezeichnet die Beiträge auf der Plattform Twitter

<sup>4</sup>Microblogging ist eine Form des Bloggens, bei der nur Nachrichten mit einer kurzen Länge veröffentlicht werden können. Bei Twitter ist die maximale Zeichenanzahl 140.

Nachrichten nicht begrenzt.

Weiterhin bietet TextSocial die Möglichkeit aus der App heraus E-Mails und Textnachrichten zu schreiben oder den Text auszudrucken.

Möchte der Benutzer an mehrere Dienste seinen Status senden, tippt er erst auf "Teilen" (Abb. 2.2, Mitte, rechter Button), woraufhin sich eine Ansicht zur Auswahl der passenden Verbreitungswege öffnet (Abb. 2.2, rechts). Da eine mehrfache Auswahl von sozialen Netzwerken nicht möglich ist, muss der Benutzer immer ein Netzwerk auswählen, den Status senden und daraufhin ein Weiteres wählen.

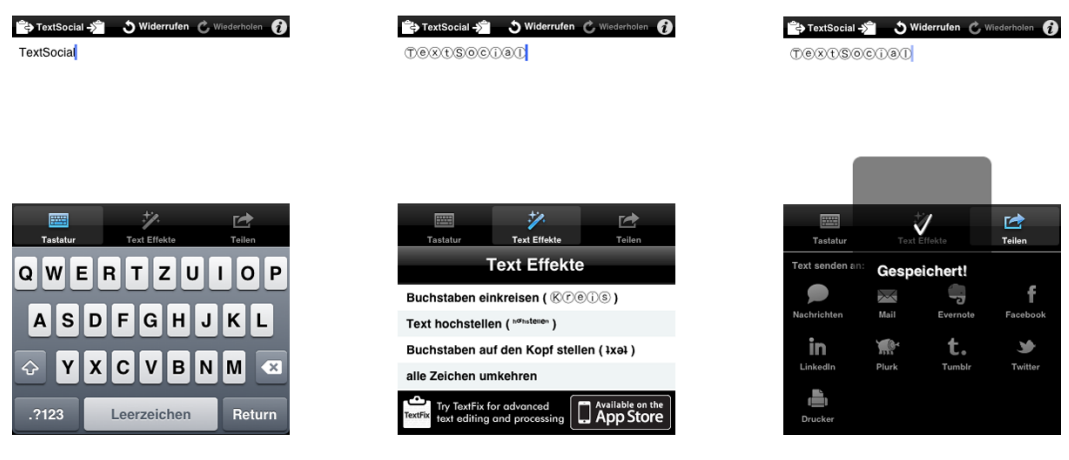

**Abbildung 2.2:** Screenshots der iPhone-App TextSocial

In dieser Applikation ist es nicht möglich die Pinnwand (bei Facebook) oder die Timeline<sup>5</sup> (bei Twitter) zu lesen, sie ist für das reine Schreiben konzipiert. Es werden keine weiteren Inhalte, wie Bilder oder Videos, unterstützt. Zielpersonen oder -gruppen können nicht definiert werden.

## <span id="page-16-0"></span>2.3 Seesmic

Seesmic ist eine Anwendung der gleichnamigen Firma Seesmic [\[31\]](#page-117-3) und auf einer Vielzahl von Endgeräten verfügbar - dem iPhone / iPad, Android-Smartphones, dem Windows Phone 7 und auf dem PC. In diesem Abschnitt wird die Android-App genauer beschrieben.

<sup>5</sup>Der Begriff Timeline bezeichnet eine Ansammlung von Tweets (Statusmeldungen) in der Reihenfolge, in der sie gesendet wurden.

Die Applikation ermöglicht einen umfangreichen Zugriff auf den eigenen Account in den sozialen Netzwerken Facebook, Twitter und Salesforce Chatter<sup>6</sup> [\[30\]](#page-117-4). Google Buzz<sup>7</sup>, welches im Oktober 2011 geschlossen wurde, ist immer noch vorhanden, aber nicht mehr verwendbar [\[16\]](#page-117-5).

Es können nicht nur Nachrichten und Statusupdates geschrieben, sondern auch die Freundeslisten angezeigt werden.

Bei Twitter ist es möglich, die Timeline zu lesen, in den Tweets zu suchen oder die Mitteilungen mit einem Geotag<sup>8</sup> zu versehen.

Dazu muss der Benutzer zuerst die entsprechenden Accountdaten eingeben (Abb. 2.3, links). Daraufhin kann er auf die eigene Pinnwand, Direktnachrichten und Fotoalben zugreifen, sowie weitere Funktionalitäten nutzen, wie der mittlere Screenshot in Abbildung 2.3 zeigt.

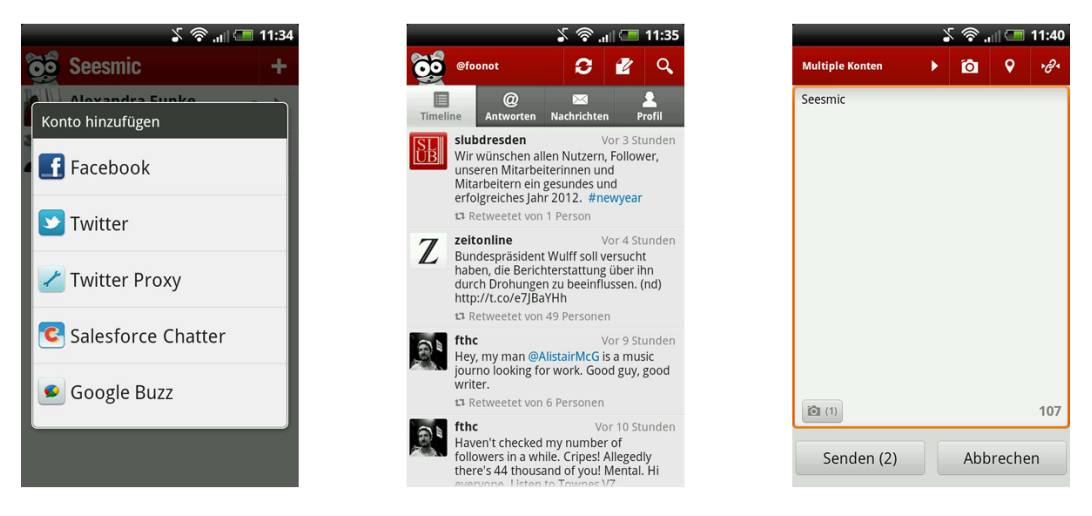

**Abbildung 2.3:** Screenshots der Android-App Seesmic

Wird in der Menüleiste der zweite Button von rechts gewählt, öffnet sich ein Textfeld für die Eingabe eines Statusupdates (Abb. 2.3, rechts). Dabei ist die Zeichenlänge der Nachricht unbegrenzt, außer wenn Twitter, in dem nur 140 Zeichen erlaubt sind, als Zielnetzwerk gewählt ist.

Voreingestellt ist das aktuelle Netzwerk, jedoch können Weitere hinzugefügt werden, indem der Benutzer sie links oben auswählt.

<sup>6</sup>Eine Anwendung zum Austausch von Inhalten innerhalb eines Unternehmens über ein eigenes soziales Netzwerk.

<sup>7</sup>Eine Webseite von Google zum Kommunizieren und Austauschen von Inhalten über soziale Netzwerke.

<sup>8</sup>Ein Meta-Element, das die geographische Position von verschiedenen Medien beschreibt.

Zudem können zusätzlich Bilder (Abb. 2.3, rechts; dritter Button von rechts) oder auch der aktuelle Standort mittels des zweiten Buttons von rechts in dem Screenshot 2.3 (rechts), hochgeladen werden.

Mit einer Tippgeste auf "Senden" wird die Nachricht abgeschickt.

Bis auf die Zielnetzwerke gibt es hierbei keine weiteren Einstellmöglichkeiten. Möchte der Benutzer Nachrichten an einzelne Personen senden, so muss er sie direkt über ihr Profil anwählen und kann dann eine Meldung schreiben.

Es ist jedoch nicht möglich, mit dieser App Direktnachrichten in Facebook zu lesen oder zu senden. Dies kann mit Hilfe der Facebook-API nur über einen speziellen Dialog durchgeführt werden [\[FDS12\]](#page-112-1).

### <span id="page-18-0"></span>2.4 Zusammenfassung der Anwendungen

Die vorgestellten Applikationen erfüllen alle den Zweck, dass die Nutzer in verschiedene Netzwerke Statusupdates schreiben können. In welchen Punkten sie sich dabei voneinander unterscheiden, zeigt die Tabelle 2.1.

Seesmic integriert mit drei sozialen Netzwerken die Wenigsten, ist jedoch in der Lage, verschiedenartige Inhalte, wie Bilder oder den Standort, zu veröffentlichen. Es handelt sich hierbei um die einzige App, die den Nachrichtendienst und die Timelines der Netzwerke dem Benutzer zugänglich macht.

Der geschriebene Text kann mithilfe der Anwendung TextSocial editiert werden. Jedoch wird das Versenden einer Nachricht erschwert, da der Benutzer jeden Dienst einzeln auswählen und auf die Rückmeldung durch das Netzwerk warten muss.

Das gleichzeitige Übermitteln der Nachrichten ist sowohl in Seesmic, als auch in Sociable möglich, indem die entsprechenden Verbreitungswege vor dem Senden ausgewählt werden. Sociable stellt in diesem Vergleich die einfachste Anwendung dar. Sie ist für den Benutzer intuitiv und schnell bedienbar.

Es ist in keiner der genannten Apps möglich, eine Personengruppe für den Erhalt der Nachricht auszuwählen. Einzelne Personen können nur über Seesmic angeschrieben werden.

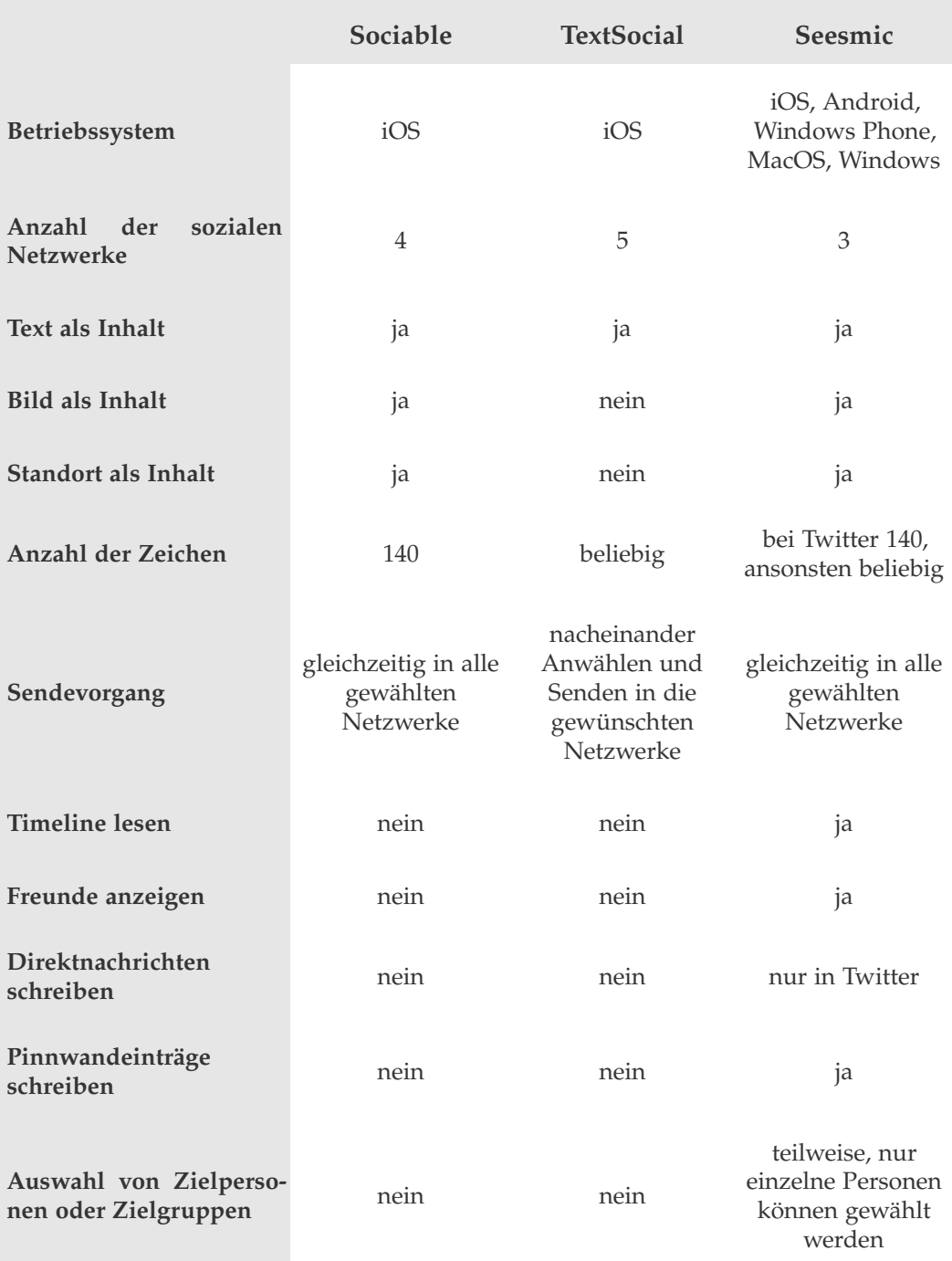

**Tabelle 2.1:** Vergleich der Apps Sociable, TextSocial und Seesmic

## <span id="page-20-0"></span>3 Untersuchungen zu sozialen Netzwerken

Nachdem im vorhergehenden Kapitel auf Probleme der bestehenden Lösungen aufmerksam gemacht wurde, werden im Folgenden drei Studien über Nutzungsintensität, -gründe und -zusammenhänge sozialer Netzwerke beschrieben. Es gibt Auskunft über das Verhalten, die Ziele und die Erwartungen, die Benutzer gegenüber sozialen Netzwerken haben.

## <span id="page-20-1"></span>3.1 Studie "Social Media Effects"

Im Oktober 2010 wurde von Tomorrow Focus Media [\[35\]](#page-118-2) die Studie "Social Media Effects" [\[TFM10\]](#page-114-0) durchgeführt.

Ziel dieser Untersuchung von 1099 Probanden sollte sein, den Social Media Markt besser zu verstehen und somit bessere Hilfe bei der Medienplanung geben zu können.

Dazu wurden Personen aus dem firmeneigenen Netzwerk von Tomorrow Focus unter anderem zu Nutzungsintensität, Grund der Verwendung und Art des Zugriffs auf digitale Netzwerke und Webangeboten befragt.

Von den Teilnehmern gaben 63% an soziale Netzwerke zu nutzen, wobei 41% regelmäßig darauf zugreifen.

Facebook ist mit fast 70% das Netzwerk mit den meisten Anmeldungen. YouTube [\[52\]](#page-119-0) folgt dicht dahinter (64%).

Bei der Frage, wie häufig die Benutzer in den verschiedenen Netzwerken eingeloggt sind, belegen diese beiden wiederum die vorderen Positionen.

Ein Drittel der Befragten gab an, täglich ihr liebstes Netzwerk zu nutzen, wobei knapp 6% sogar immer online sind. 29% greifen einmal / mehrmals im Monat oder seltener darauf zu.

Die Teilnehmer verwenden DSN fast ausschließlich von zu Hause aus.

Dabei nutzt jeder Zweite den PC. 45% gebrauchen den Laptop, um sich in soziale Netzwerke einzuloggen. Die Nutzung von Mobiltelefon und Tablet-PC wurde nahezu nicht angegeben.

Den Hauptgrund, digitale Netzwerke zu verwenden, sehen die Befragten in der Kommunikation mit Anderen. Dreiviertel möchten hauptsächlich mit Freunden in Kontakt bleiben. 69% greifen "aus Spaß" darauf zu und 62% wollen "auf dem Laufenden bleiben".

Genutzte Funktionalitäten innerhalb sozialer Plattformen sind mit 57% vorrangig der Nachrichtendienst und mit 51% der Chat. Die Personalisierung der eigenen Profilseite wird von einem Drittel verwendet.

## <span id="page-21-0"></span>3.2 Studie "Soziale Netzwerke"

Im Auftrag des Bundesverbandes für Informationswirtschaft, Telekommunikation und neue Medien e.V. (BITKOM) [\[7\]](#page-116-9) führte die forsa<sup>9</sup> [\[12\]](#page-116-10) im Zeitraum von 7. bis 11. März 2011 die Studie "Soziale Netzwerke" [\[BSN11\]](#page-112-2) durch.

Dabei wurden 1001 Internetnutzer ab 14 Jahren nach dem Umgang mit sozialen Netzwerken, sowie nach (positiven und negativen) Erfahrungen und der Preisgabe persönlicher Daten befragt.

Die Ergebnisse zeigten, dass 76% der Teilnehmer in einem sozialen Netzwerk angemeldet sind, wovon immerhin 73% diese auch aktiv verwenden.

Internetnutzer unter 30 Jahren sind dabei Spitzenreiter: fast alle (96%) sind in sozialen Netzwerken angemeldet. In der Altersgruppe ab 50 Jahren besitzt dagegen nur jeder Zweite einen Account.

Das beliebteste Netzwerk ist Facebook. Vier von zehn Befragten gaben an, dies regelmäßig zu nutzen. Wer-kennt-wen [\[45\]](#page-118-3) und StayFriends [\[33\]](#page-118-4) folgen mit 18% und 17%.

Die 14- bis 29-jährigen sind die größte Nutzergruppe von Facebook. Dies zeigt, dass die Nutzung bestimmter DSN stark altersabhängig ist. StayFriends-Benutzer sind eher zwischen 30 und 49 Jahre alt.

Zwei Drittel der Studienteilnehmer sind weniger als eine Stunde täglich in ihrem meistgenutzten Netzwerk aktiv. 25% verbringen zwischen einer und zwei Stunden pro Tag online.

<sup>&</sup>lt;sup>9</sup>forsa Gesellschaft für Sozialforschung und statistische Analysen mbH

Personen, die täglich mehr als zwei Stunden aktiv sind, werden als "heavy user" bezeichnet. Laut der Studie gehören 11% der Teilnehmer dieser Gruppe an. Frauen sind eher "heavy user" als Männer.

Die Nutzungsintensität variiert jedoch stark zwischen den einzelnen Netzwerken. So wird auf Facebook wesentlich mehr Zeit verbracht, als in anderen sozialen Netzwerken.

## <span id="page-22-0"></span>3.3 Studie "Soziale Netzwerke - Zweite, erweiterte Studie"

Im Herbst 2011 wurde wiederholt eine Studie zu sozialen Netzwerken im Auf-trag der BITKOM durchgeführt [\[BSNZ11\]](#page-112-3) (nachfolgend "Soziale Netzwerke II" genannt). Diese sollte nicht nur eine vergleichende Funktion gegenüber der im März stattgefunden Befragung haben, sondern auch weitere Fragestellungen untersuchen.

So wurden die 1023 Teilnehmer vom 10. bis 16. Oktober 2011 zusätzlich nach Nutzungsmotivation, Geräten und Zugriffsorten befragt. Abschließend wurde der Datenschutz betrachtet und die Meinung der Probanden zum Schutz der Privatsphäre in sozialen Netzwerken untersucht.

Im Vergleich mit der ersten durchgeführten Studie ergaben sich insgesamt etwas geringere Nutzungsintensitäten. So sind mit 74% (-2 Prozentpunkte) der Befragten nicht nur weniger Personen in einem sozialen Netzwerk angemeldet, sondern nutzen diese auch weniger aktiv (66%; -6 Prozentpunkte).

Die Benutzer unter 30 Jahren führen die Verwendung von DSN mit 85% (-9 Prozentpunkte) wieder an.

Noch immer ist das beliebteste Netzwerk Facebook. 45% (+3 Prozentpunkte) der Teilnehmer nutzen dies regelmäßig. Damit ist es das soziale Netzwerk, bei dem in dieser Befragung die größte Übereinstimmung zwischen aktiven und angemeldeten Nutzern besteht (45% aktiv, 51% angemeldet).

Bei den anderen DSN gibt es dagegen mehr passive Mitglieder. Diese besuchen das Netzwerk nur noch selten oder gar nicht mehr.

Täglich wird das liebste Netzwerk von 59% der Befragten genutzt. Im März des Jahres 2011 waren dies 36%. Das macht ein Plus von 23 Prozentpunkten.

Auch hier fällt wieder deutlich auf, wie stark die Nutzung sozialer Netzwerke vom Alter abhängt. So sind die meisten Personen zwischen 14 und 29 Jahren eher

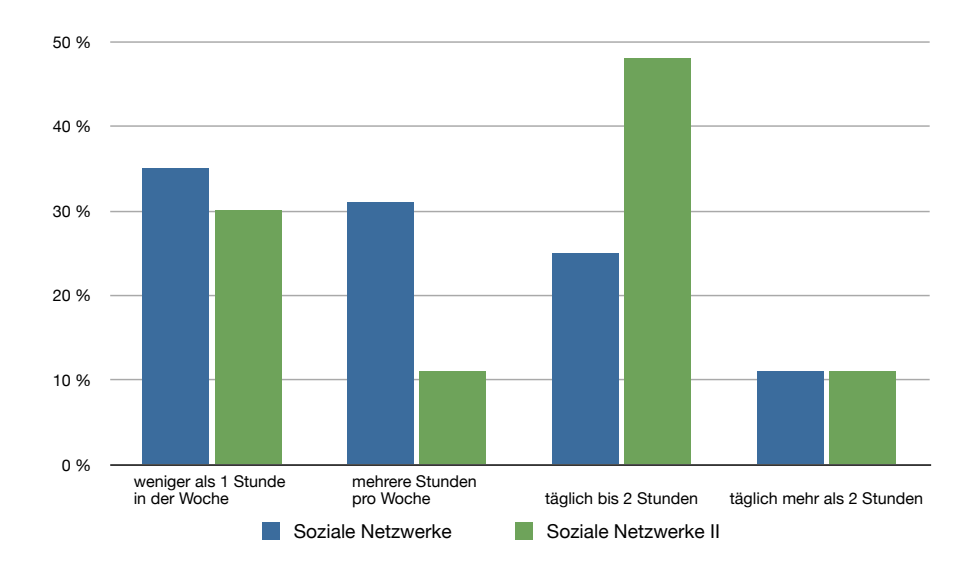

**Abbildung 3.1:** Vergleich der Zugriffshäufigkeiten zwischen den BITKOM-Studien

bis zwei Stunden täglich in den Netzwerken aktiv (48%). Die Probanden ab 30 sind vorrangig weniger als einmal die Woche online (38% der 30- bis 49-Jährigen, 46% der ab 50-Jährigen). Wie in der vorherigen Untersuchung können 11% zu der Gruppe der "heavy user" gezählt werden (Abb. 3.1).

Knapp drei Viertel der aktiven Facebook-Mitglieder sind täglich bei dem DSN eingeloggt. 42% verbringen sogar mehr als eine Stunde täglich dort (+15 Prozentpunkte).

Die meisten sozialen Netzwerke werden von den Teilnehmern privat genutzt. Nur die Business-Netzwerke XING [\[49\]](#page-118-5) und LinkedIn werden vorwiegend beruflich genutzt (55% und 100%).

Den Probanden der Studie "Soziale Netzwerke II" ist es wichtig mit Freunden in Kontakt zu bleiben. Gefolgt von "Informationen zu Veranstaltungen erhalten"  $(46%)$ , "Fotos hochladen / teilen"  $(44%)$  und "Statusmeldungen posten"  $(34%)$ . Der Nachrichtendienst (76%) und der Chat (60%) sind die meist genutzten Funktionalitäten innerhalb DSN. Jüngere Mitglieder unter 30 Jahren nutzen dabei alle Funktionalitäten häufiger als Ältere.

Die Nutzungsmotivation liegt vorrangig auf der Vernetzung mit Freunden. Die sozialen Communities werden von knapp drei Viertel der Personen verwendet, um sich über Freunde zu informieren. Neue Bekannte und Freunde kennenlernen wollen knapp vier von zehn Benutzern. 28% informieren sich über das aktuelle

Tagesgeschehen und verfolgen die Nachrichten.

Die meisten Befragten (98%) greifen von zu Hause aus auf soziale Netzwerke zu. Am Arbeitsplatz gehen ca. ein Drittel der Teilnehmer online, wovon der Großteil unter 30 Jahre ist. Von unterwegs nutzten im Oktober 2011 41% DSN.

Zum Zugriff auf die DSN wird von drei Viertel der Teilnehmer der stationäre PC verwendet, knapp gefolgt von dem Laptop mit 69%. Ältere Mitglieder gebrauchen eher den PC, Jüngere eher den Laptop. Das Smartphone wird vor allem von den männlichen Probanden (40%) und von den unter 30-Jährigen genutzt (50%). Insgesamt ergab sich dafür ein Prozentsatz von 35%. Dieser liegt dabei noch deutlich vor den Tablet-PCs (7%), die über alle Altersgruppen hinweg wenig genannt wurden.

## <span id="page-24-0"></span>3.4 Vergleich der Untersuchungen

Die vorgestellten Untersuchungen überlappen sich in einigen Punkten, wie Nutzungsintensität und Art der verwendeten sozialen Netzwerke.

Um ein besseres Bild von dem Benutzer zu bekommen, werden die Studien im Folgenden in genau diesen Berührungspunkten miteinander verglichen.

Weiterhin wird beurteilt, wie aussagekräftig die Ergebnisse für weite Teile der Bevölkerung Deutschlands sind und es wird auf die möglichen Gründe von Unterschieden eingegangen.

#### **Art der genutzten sozialen Netzwerke**

Sowohl in den Studien von BITKOM, als auch bei "Social Media Effects" ist Facebook das beliebteste soziale Netzwerk (47% / 51% bzw. 68%).

SchülerVZ [\[42\]](#page-118-6) variiert am meisten zwischen den Untersuchungen (Abb. 3.2). Sind laut der Studien "Soziale Netzwerke" nur 5% der Befragten dort angemeldet, ist es bei Tomorrow Focus schon jeder Fünfte (21%).

#### **Häufigkeit der Nutzung sozialer Netzwerke**

Wird die Zugriffshäufigkeit insgesamt betrachtet, sind sich die Untersuchungen recht ähnlich. Ein Unterschied besteht bei der Option "einmal / mehrmals die Woche". Dabei fällt vor allem der Unterschied zwischen den älteren Untersuchungen und der zweiten BITKOM Studie auf ("Soziale Netzwerke" 66%, "Social Media Effects" 37%, "Soziale Netzwerke II" 41%).

Allgemein greifen die Teilnehmer der Untersuchung von Oktober 2011 öfter auf soziale Netzwerke zu als Teilnehmer der Beiden anderen.

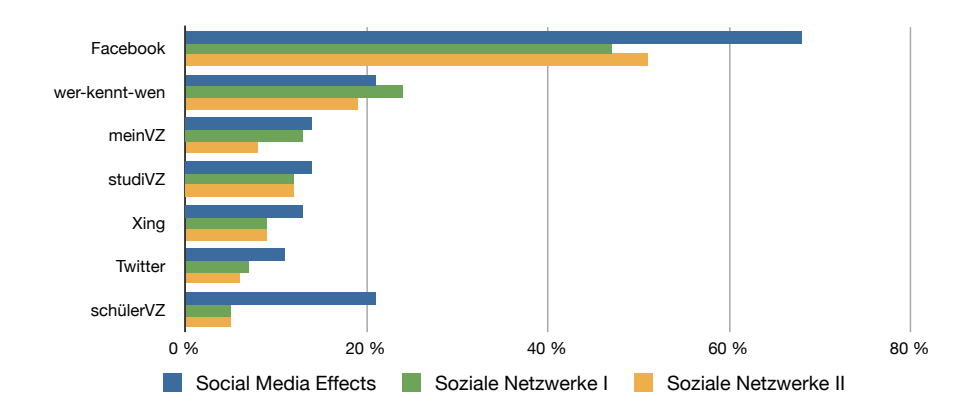

**Abbildung 3.2:** Vergleich der Anzahl der Anmeldungen in sozialen Netzwerken zwischen den Studien

Die Diagramme in Abbildung 3.3 zeigen, wie oft die Benutzer u.a. die Netzwerke wer-kennt-wen und meinVZ [\[41\]](#page-117-6) verwenden und damit einen großen Unterschied zwischen den Studien.

Greifen bei der Studie "Soziale Netzwerke" die Benutzer eher seltener als einmal die Woche auf DSN zu, gaben die Teilnehmer der "Social Media Effects" an, diese täglich oder einmal / mehrmals die Woche zu nutzen.

Nur bei Facebook stimmen die Studien überein. Auf dieses DSN wird von den meisten Benutzern täglich oder mindestens einmal die Woche zugegriffen. Vor allem bei der Untersuchung "Soziale Netzwerke II" überwiegt die tägliche Nutzung des beliebtesten sozialen Netzwerkes.

#### **Zugriffsort und Geräte zur Nutzung sozialer Netzwerke**

Im Oktober 2010 antworteten die Teilnehmer der Studie "Social Media Effects", dass sie vorrangig den PC (51%) und den Laptop (45%) verwenden, um auf soziale Netzwerke zuzugreifen. Ein Jahr später lagen diese beiden Geräte noch immer auf den vorderen Positionen (71% und 69%). Jedoch gab nun auch ein Drittel der Befragten an, das Smartphone zu verwenden.

Die Tablet-PCs erfuhren ein kleines Wachstum. Die Nutzung ist jedoch in beiden Untersuchungen schwach ausgeprägt.

Gleichermaßen unterscheiden sich die Angaben zu den Zugriffsorten zwischen "Soziale Netzwerke II" und der Untersuchung von Tomorrow Focus Media. Ende 2011 wurden deutlich häufiger der Arbeitsplatz ("Soziale Netzwerke II" 33%, "Social Media Effects" 5%) und unterwegs ("Soziale Netzwerke II" 41%, "Social Media Effects" 3%) als Orte angegeben.

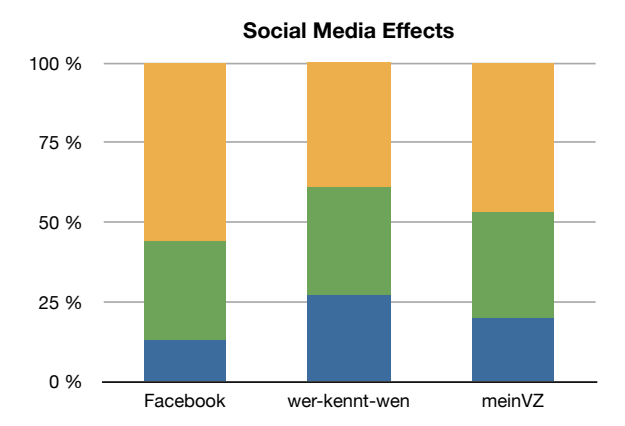

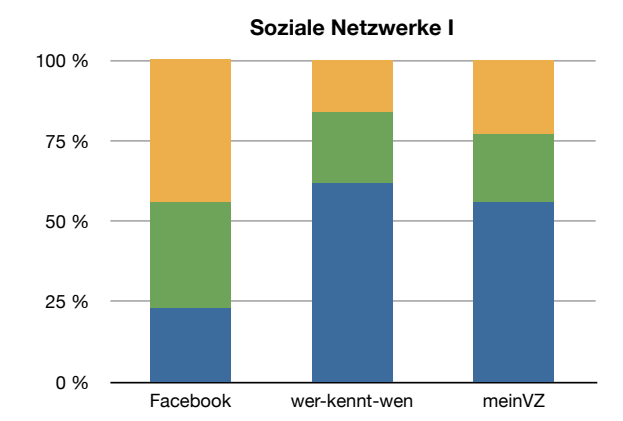

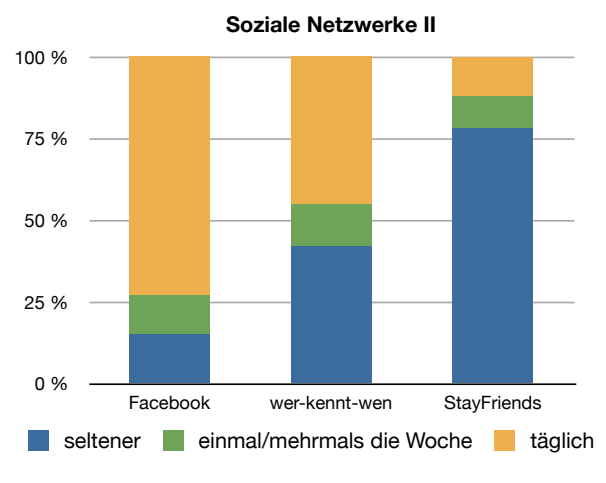

**Abbildung 3.3:** Vergleich der Zugriffshäufigkeiten auf ausgewählte soziale Netzwerke zwischen den Studien

#### **Motivation zur Nutzung sozialer Netzwerke und verwendete Funktionen**

Der Hauptgrund von allen Teilnehmern liegt in der Kommunikation mit Freunden und Bekannten. Sie wollen mit ihnen den Kontakt halten, sich über Freunde informieren und auf dem Laufenden bleiben. Dazu werden vor allem der Nachrichtendienst ("Soziale Netzwerke II" 79%, "Social Media Effects" 57%) und der Chat ("Soziale Netzwerke II" 60%, "Social Media Effects" 51%) benutzt.

## <span id="page-27-0"></span>3.5 Zusammenfassung der Untersuchungen

Die von BITKOM und Tomorrow Focus Media durchgeführten Studien umfassten jeweils knapp 1000 Teilnehmer.

In den vergleichbaren Punkten erzielten sie ähnliche Ergebnisse, bis auf die Frage, wie oft und mit welchen Geräten die Benutzer auf ein Netzwerk zugreifen.

Dies könnte zum einen daran liegen, dass die Probanden der erstgenannten Untersuchungen mehr über die Altersklassen und auch Bildungsschichten verteilt sind. Im Gegensatz dazu wurden für die Befragung "Social Media Effects" alle Probanden aus dem firmeneigenen Netzwerk von Tomorrow Focus Media ausgewählt.

So sind nur 25% der "Soziale Netzwerke"-Teilnehmer in der Altersgruppe 14 bis 29 Jahre (21% bei "Soziale Netzwerke II"), bei der Studie "Social Media Effects" sind dies immerhin 61%.

Zum anderen kann es auch an dem Zeitraum liegen, in der die Studien durchgeführt wurden. Da die "Social Media Effects" schon im Jahr 2010 erstellt wurde, sind die von forsa durchgeführten Befragungen aktueller (März 2011 und Oktober 2011).

## <span id="page-28-0"></span>4 Benutzerbefragung

## <span id="page-28-1"></span>4.1 Methodik und Durchführung der Benutzerbefragung

Um im Anschluss an die Recherche die dort gewonnenen Erkenntnisse weiter zu vertiefen und aktuellere Daten zu ermitteln, wurden Benutzer von sozialen Netzwerken nach ihrem Nutzungsverhalten befragt.

Eines der Ziele dabei war zu untersuchen, welche Erwartungen sie an DSN haben und wie sie soziale Netzwerke verwenden.

Weiterhin sollte herausgefunden werden, ob die Teilnehmer mobile Geräte, wie Smartphones oder Tablet-PCs gebrauchen und wenn ja, ob sie darüber hinaus auch auf soziale Netzwerke zugreifen.

Da möglichst viele Personen an dieser Untersuchung teilnehmen sollten, doch nicht alle in einem persönlichen Interview befragt werden konnten, wurde für die Durchführung ein Fragebogen gewählt, in dem feste Antwortmöglichkeiten vorgegeben [\[MG08\]](#page-113-0) werden.

Einerseits ermöglicht dies, die Einstellungen und Meinungen einer großen Menge von Teilnehmern auf einfache Art und Weise zu erfassen und andererseits ist ein Fragebogen schnell und kostengünstig umzusetzen [\[JSZ09\]](#page-113-1).

Mittels Auswahlfragen wurde nach der Verwendung sozialer Netzwerke und Ziele der Benutzer gefragt. Mit Freitextfragen konnten die Benutzer selbst ihre Wünsche und Anregungen äußern.

Der Fragebogen wurde als Online-Umfrage realisiert. Dies spart Papier und senkt den Aufwand der Durchführung erheblich.

Zur Erstellung, Durchführung und Auswertung wurde der Dienst Google Docs [\[17\]](#page-117-7) verwendet. Er ist kostenfrei und bietet eine umfangreiche Auswertung mit Hilfe von Tabellen und Diagrammen an, welche immer live eingesehen werden können [\[JSZ09\]](#page-113-1).

Die Probanden erhielten eine E-Mail mit dem Link zu der Umfrage und hatten daraufhin Zeit, sie in Ruhe auszufüllen.

Da ihnen kein Versuchsleiter zur Seite stand, konnten sie jederzeit per E-Mail Kontakt zu ihm aufnehmen, sollten Probleme oder Fragen auftreten.

Dass die Zahl der Umfrageabbrecher steigt, ist einer der Nachteile dieser Methode. Weiterhin ist es den Probanden möglich, mehrmals an der Befragung teilzunehmen, da auf Grund des Datenschutzes keine personalisierten Links erstellt wurden [\[JSZ09\]](#page-113-1). Dem Versuchsleiter sind nur die demographischen Daten, wie Geschlecht und Alter der Teilnehmer, bekannt.

Die Benutzerbefragung wurde vom 3.11.2011 bis 17.11.2011 durchgeführt. Mittels eines Links, in der vom Versuchsleiter versandten E-Mail, konnten die Probanden den in Anhang A aufgeführten Fragebogen ausfüllen.

Die Zielgruppe umfasste Benutzer sozialer Netzwerke, aber auch Personen, die nicht angemeldet sind bzw. keine DSN verwenden.

### <span id="page-29-0"></span>4.2 Auswertung der Benutzerbefragung

An der Benutzerbefragung nahmen 245 Personen teil, davon 129 Männer und 116 Frauen. Der jüngste Teilnehmer war 16 Jahre alt, der Älteste 51 Jahre. Das Durchschnittsalter der Probanden liegt bei 24 Jahren.

Mit 96% (235 Personen) gaben fast alle Befragten an, schon einmal oder noch immer in einem DSN angemeldet zu sein. Davon nutzen aktuell noch 89% (219 Personen) soziale Netzwerke und 11% nicht bzw. nicht mehr.

Probanden, die keine digitalen Netzwerke verwenden, wurden an das Ende der Umfrage weitergeleitet, da die folgenden Fragen für sie keine Relevanz hatten.

Der weitere Verlauf der Untersuchung wurde in drei Teile gegliedert. Im ersten Teil wurden Fragen zum allgemeinen Nutzungsverhalten gestellt, der zweite Teil beleuchtete den mobilen Zugriff auf soziale Netzwerke näher.

Anschließend konnten die Teilnehmer ihre eigenen Ideen, Wünsche oder auch Kritik äußern.

### <span id="page-30-0"></span>4.2.1 Digitale Soziale Netzwerke

#### *Frage:*

*"In welchen sozialen Netzwerken sind oder waren Sie angemeldet?"*

Wie in Abbildung 4.1 zu sehen, kreuzte mit 199 Stimmen die deutliche Mehrheit der Befragten (91%) bei dieser Frage studiVZ / meinVZ / schülerVZ (VZ Gruppe) an, knapp gefolgt von Facebook mit 74% (163 Personen).

Google+ [\[18\]](#page-117-8), Last.fm [\[21\]](#page-117-9), mySpace [\[26\]](#page-117-10) und Twitter werden nur von einem Viertel der Befragten verwendet, wobei männliche Nutzer mit 16% mehr Stimmen öfter einen Twitter-Account besitzen als weibliche Nutzer.

Sonstige genannte DSN sind XING, schueler.cc [\[9\]](#page-116-11), Lokalisten [\[23\]](#page-117-11), Tumblr und StayFriends.

#### *Frage:*

*"Wozu verwenden Sie soziale Netzwerke?"*

Wie schon in der Arbeit "Social Network Sites" von Boyd und Ellison [\[BE08\]](#page-112-4) vermutet, werden digitale soziale Netzwerke vorrangig verwendet, um mit Freunden Kontakt zu halten (94%). 106 (43%) Personen kreuzten an, dass sie Informationen über z.B. Veranstaltungen erhalten möchten.

Im Hintergrund standen bei den Teilnehmern die Punkte "Eigenwerbung"(15%), "Kontakt mit Geschäftspartnern"(12%) und "Marketing"(11%).

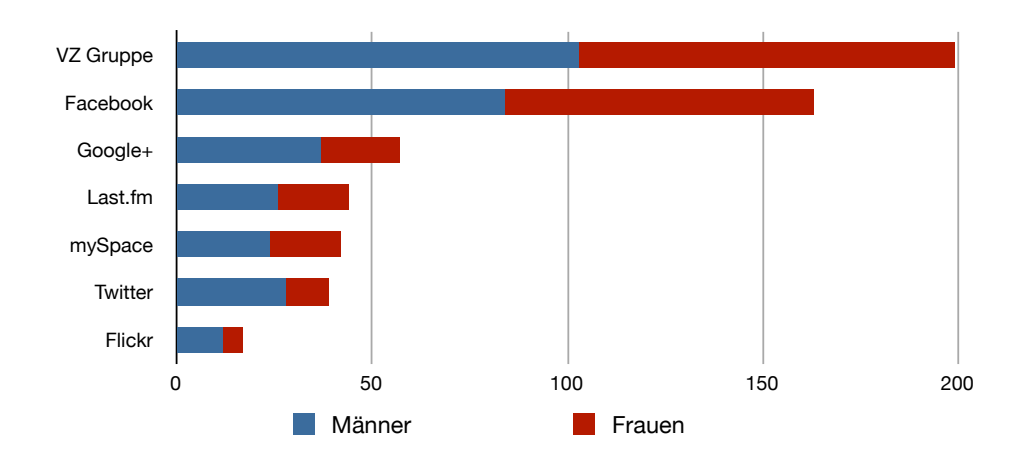

**Abbildung 4.1:** Anzahl der Anmeldungen in verschiedenen sozialen Netzwerken

#### 4 Benutzerbefragung

#### *Frage:*

*"Wie oft greifen Sie auf soziale Netzwerke zu?"*

Über die Hälfte der Probanden greift mindestens einmal täglich auf ihre Accounts zu. Nur knapp über 10% nutzen diese einmal pro Woche oder seltener.

Einen Unterschied gibt es zwischen männlichen und weiblichen Nutzern. 45% der weiblichen Teilnehmer antworteten, dass sie einmal täglich auf soziale Netzwerke zugreifen und nur 23% mehrmals täglich, wobei 75% der männlichen Befragten eher mehrmals am Tag die Netzwerke nutzt (Abb. 4.2).

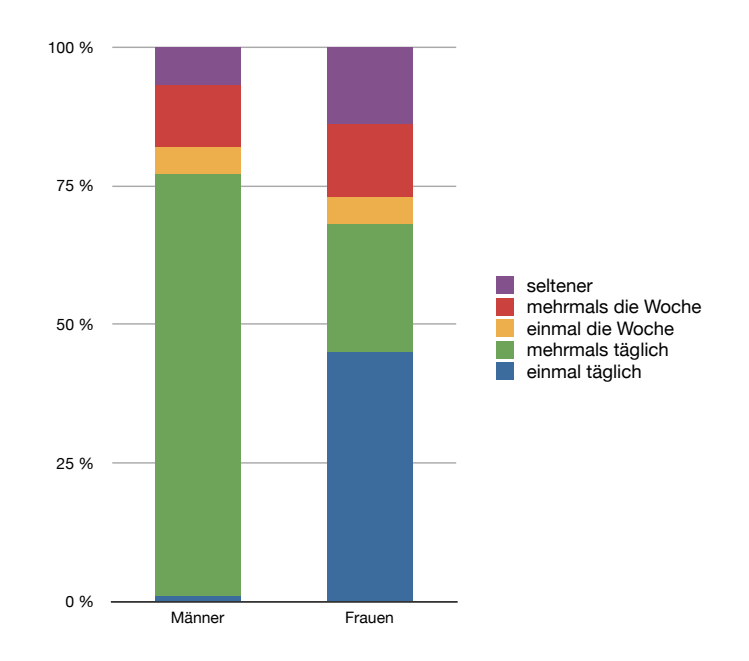

**Abbildung 4.2:** Häufigkeit des Zugriffes auf das meistbenutzte soziale Netzwerk

#### *Frage:*

*"In welchen Bereichen nutzen Sie soziale Netzwerke?"*

Durch diese Frage - in Anlehnung an die Klassifikation von Online Social Networks durch Heidemann [\[Hei10\]](#page-113-2) - wurde deutlich, dass soziale Netzwerke von den Teilnehmern vorwiegend zum Hochladen und Teilen von Fotos (60%), sowie zum Lesen von Nachrichten (52%) genutzt werden.

Ein Viertel der männlichen Probanden nutzt soziale Netzwerke, um ihre sportlichen Aktivitäten zu planen und zu teilen. Dies tun hingegen nur 13% der weiblichen Benutzer.

Weiterhin wurden als Bereiche Musik, Video, Reiseplanung und Verkehrsinformationen angegeben.

*Frage:*

*"Welche Funktionen innerhalb sozialer Netzwerke nutzen Sie?"*

Fast alle Befragten nutzen innerhalb der Netzwerke die Möglichkeit, Nachrichten über den entsprechenden Dienst zu versenden (95%, 207 Personen). Mehr als die Hälfte verwenden Statusmeldungen, Gruppen und die Chatfunktion. (Abb. 4.3)

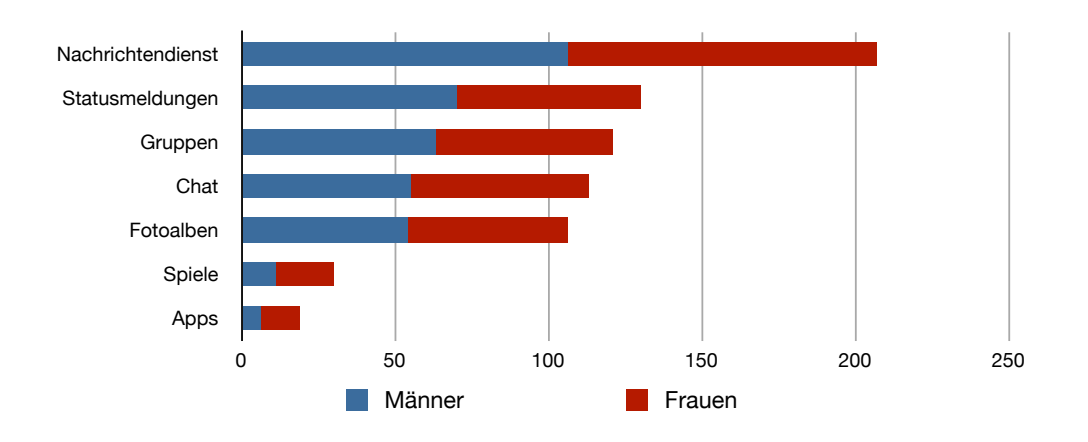

**Abbildung 4.3:** Genutzte Funktionen innerhalb sozialer Netzwerke

Im weiteren Verlauf der Befragung wurde den Probanden folgendes Beispiel-Netzwerk vorgestellt:

"Stellen Sie sich vor es ist ein schneereicher Wintertag. Im gesamten Bus- und Straßenbahnnetz kommt es auf Grund der hohen Schneemenge zu Ausfällen. Sie stehen an einer Haltestelle ohne digitale Anzeige und können somit nicht abschätzen, ob der Bus pünktlich fährt. Es bleiben die Möglichkeiten zu warten, in der Hoffnung, die Linie fährt, oder zu laufen.

Um diese Situation zu vereinfachen, könnte ein soziales Netzwerk Anwendung finden. Fahrgäste des öffentlichen Nahverkehrs melden Verspätungen, Staus und Ausfälle an das System und andere Teilnehmer informieren sich mittels ihres Smartphones über die gewünschte Linie.

Somit wird anderen Verwendern die Möglichkeit geboten, z. B. eine alternative Strecke zu wählen."

Daraufhin wurde gefragt, ob die Teilnehmer dieses nutzen würden und ob sie die Notwendigkeit eines solchen Systems sehen.

61% äußerten, dass sie sich vorstellen könnten, dieses Netzwerk zu verwenden. Jedoch finden nur 38%, dass es notwendig wäre.

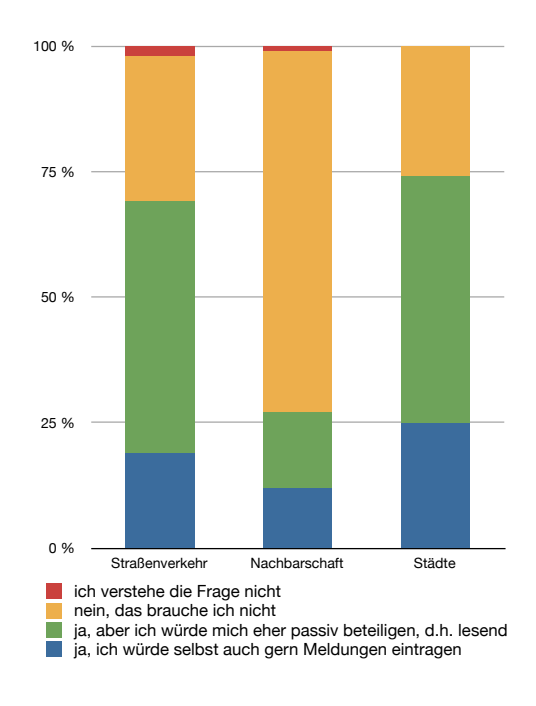

#### **Abbildung 4.4:** Nutzungsbereitschaft der Teilnehmer gegenüber der vorgestellten sozialen Netzwerke

#### *Frage:*

#### *"Könnten Sie sich vorstellen, ein soziales Netzwerk für den Straßenverkehr / zur Kommunikation mit Ihren Nachbarn / um fremde Städte besser und einfacher Kennenzulernen zu nutzen?"*

Knapp zwei Drittel der Befragten würde ein Netzwerk zum Abrufen der aktuellen Meldungen im Straßenverkehr bzw. zum Kennenlernen einer Stadt begrüßen. Wie die Abbildung 4.4 zeigt, sehen 64% eine Plattform zur Kommunikation mit Nachbarn als überflüssig an.

*Frage:*

*"Mit welchen Geräten greifen Sie auf soziale Netzwerke zu?"*

Für den Zugang zu den Webangeboten werden vorrangig Laptop (90%) und PC (52%) verwendet. Nur ein Drittel, davon größtenteils männliche Teilnehmer, nutzt die Möglichkeit mit dem Smartphone in Netzwerken aktiv zu sein.

*Frage:*

*"Von welchem Ort nutzen Sie soziale Netzwerke?"*

Mit 216 Stimmen nutzen fast alle Befragten soziale Netzwerke von zu Hause aus, über die Hälfte (57%) von der Schule bzw. Universität aus. Dabei greifen Männer mehr von unterwegs und anderen Orten auf die Netzwerke zu als Frauen. (Abb. 4.5)

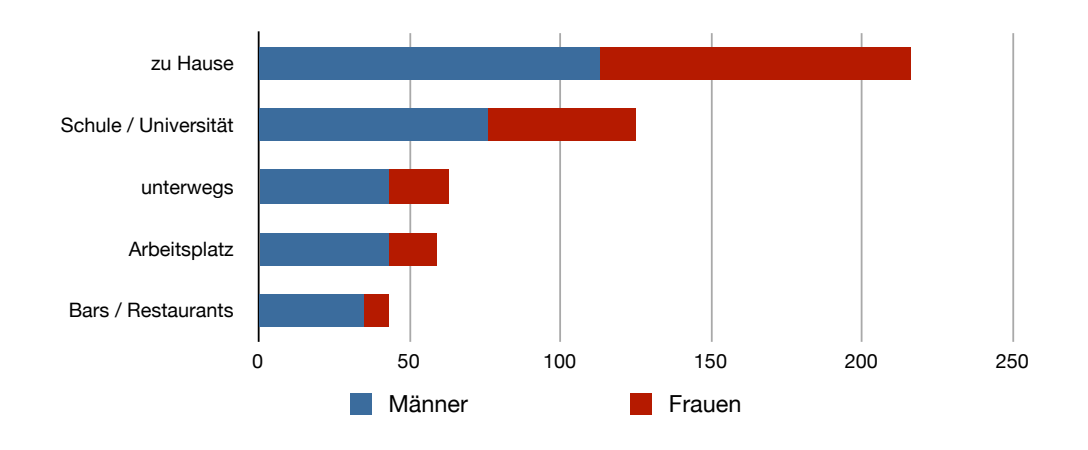

**Abbildung 4.5:** Orte, von denen auf soziale Netzwerke zugegriffen wird

### <span id="page-34-0"></span>4.2.2 Mobiler Zugriff auf soziale Netzwerke

Um Näheres darüber zu erfahren, wie die Benutzer auf soziale Netzwerke zugreifen, widmet sich der zweite Teil der Befragung ausschließlich der Nutzung von Mobiltelefonen.

Knapp zwei Drittel der Teilnehmer dieser Umfrage besitzt ein internetfähiges Mobiltelefon. Davon nutzt jedoch nur ein Drittel soziale Netzwerke über das Handy. Unter den männlichen Befragten ist die Nutzung mit 47% ja-Stimmen und 53% nein-Stimmen ausgeglichen. Bei den weiblichen Probanden hingegen überwiegt die Nichtverwendung des Mobiltelefons mit 83%.

Zum Zugriff auf DSN von Smartphones werden vorrangig Apps verwendet (75%), wie z.B. Facebook-App [\[11\]](#page-116-12), Google+ App [\[19\]](#page-117-12), Friendcaster [\[28\]](#page-117-13), Twitter-App [\[40\]](#page-118-7), VZ-App [\[44\]](#page-118-8), Tweetdeck [\[37\]](#page-118-9) und Foursquare [\[13\]](#page-116-13).

*Frage:*

*"Wie zufrieden sind Sie im Schnitt mit den schon vorhandenen Apps?"*

80% der Benutzer von Apps geben an, mit ihnen größtenteils bzw. sehr zufrieden zu sein. Als Verbesserungsvorschläge und Wünsche wurden von den Teilnehmern unter anderen Folgende genannt:

#### · *"Einfachere Bedienung und bessere Übersichtlichkeit"*

Gerade soziale Netzwerke, wie Facebook, bieten dem Benutzer eine Menge von Funktionen, wie den Chat, die Statusnachrichten, Fotoalben und Kommentare. Diese Vielfalt übersichtlich zu gestalten, kann sich schnell zu einer schwierigen Aufgabe entwickeln.

Zusätzlich zu einer guten Übersichtlichkeit möchte der Benutzer sich nicht erst durch viele Dialoge bewegen müssen, um sein Ziel zu erreichen.

· *"One4All"*

So gut wie jedes soziale Netzwerk kann mittlerweile mit einer eigenen App aufwarten. Dabei entsteht den Benutzern ein Nachteil, die in mehreren Netzwerken angemeldet sind. Auf dem Laufenden zu bleiben erfordert so die Nutzung vieler Anwendungen.

Um dieses Problem zu umgehen, wünschen sich einige Probanden eine App, nach dem Prinzip "One4All", also eine Anwendung für alle sozialen Netzwerke.

· *"Vollen Umfang der Webseite umsetzen"*

Auf Grund der schon erwähnten Vielfältigkeit an Möglichkeiten und Funktionalitäten innerhalb sozialer Netzwerke, wurden in verschiedenen Anwendungen einige nicht umgesetzt.

Zum Beispiel kann der Benutzer mittels einer App, die Facebook integriert, oft keine Direktnachrichten versenden [\[FDS12\]](#page-112-1). Er muss nun trotzdem auf die Webseite des Netzwerkes oder andere Apps zurückgreifen.

#### · *"Optisch besser an die Webseite anpassen"*

Gerade auf den Webseiten der Netzwerke die Benutzer häufig verwenden, kennen sie sich gut aus. Sie wissen, welche Funktion wie erreicht werden kann und erwarten dies auch von den Anwendungen, welche speziell für diese sozialen Netzwerke entwickelt wurden.

Da die Bildschirme bei mobilen Geräten kleiner sind als Computerbildschirme, müssen viele Dialoge anders umgesetzt, z.B. aufgeteilt werden. Um den Benutzer trotzdem dabei zu unterstützen sich zurecht zu finden, sollte das Design in engem Zusammenhang mit der Webseite stehen.
· *"Vereinfachter Zugriff auf Statusmeldungen. Es sollte schneller möglich sein einen Status abzusetzen."*

Eine Statusmeldung zu schreiben gehört zu den wichtigsten Funktionen innerhalb sozialer Netzwerke und wird von den Benutzern hauptsächlich verwendet. Diese sollte sofort nach Starten der Anwendung zugänglich sein.

## 4.2.3 Reaktionen der Teilnehmer

Den Befragten wurde am Ende des Fragebogens die Möglichkeit eingeräumt, Kommentare und Anregungen zu der Umfrage selbst oder dem Thema zu äußern. Folgendes wurde unter anderem von den Teilnehmern geschrieben:

- · *"Ein System zum komfortablen Einstellen von Mitfahrgelegenheiten fände ich noch nützlicher als die genannten Beispiele."*
- · *"Soziale Netzwerke eignen sich hervorragend zum Aufrechterhalten von alten Freundschaften und Kontakten. Ich bin nur in sozialen Netzwerken um alte (Schul-) Freunde nicht aus den Augen zu verlieren. Ich finde aber, dass soziale Netzwerke zu viele persönliche Daten abfragen."*
- · *"So eine Umfrage finde ich sehr interessant und auch wichtig, um die derzeitigen sozialen Netzwerke zu verbessern und sich ein Bild über die Nutzer zu machen!"*
- · *"Ich finde solche Netzwerke primär schon sehr hilfreich, aber ein Netzwerk um mit den Nachbarn zu kommunizieren. . .hä? Nachbarn sieht man doch so oft genug."*
- · *"Eine Info zu dem sozialen Netzwerk für Staus etc. Das aktuelle Staumeldungssystem funktioniert genau so. [...] Ein geschlossenes System wäre kontraproduktiv."*

Die Umfrage wurde von den Befragten sehr positiv aufgenommen. Sie selbst finden das Thema interessant, wobei einige Probanden sozialen Netzwerken eher kritisch gegenüber stehen.

# 4.3 Vergleich der Benutzerbefragung mit den vorgestellten Studien

In der Benutzerbefragung gaben fast alle Teilnehmer (96%) an, in einem Netzwerk angemeldet zu sein, wobei in der zweiten Studie von BITKOM nur drei Viertel der Befragten dies ankreuzten. Davon nutzen 89% bzw. 66% diese auch aktiv.

Werden die sozialen Netzwerke betrachtet bei denen die Probanden einen Account besitzen, wird der Unterschied zwischen den Untersuchungen deutlich (Abb. 4.6). So ist Facebook bei den Studien "Soziale Netzwerke II", sowie "Social Media Effects" mit jeweils 51% und 68% auf Platz 1, landete jedoch bei der Durchführung im November hinter den sozialen Netzwerken der VZ-Gruppe, die mit 90% der Stimmen vorn liegen. Facebook erreichte 74%.

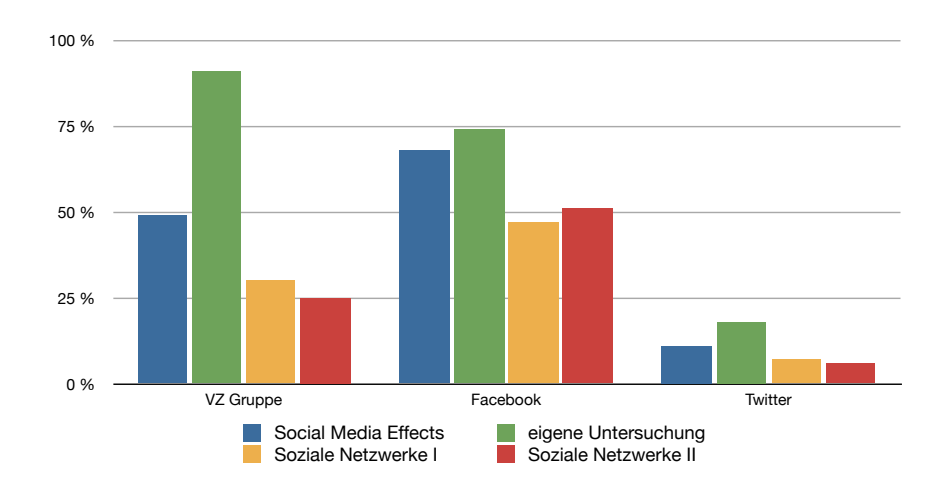

**Abbildung 4.6:** Vergleich der Anmeldungen in verschiedenen sozialen Netzwerken

Die Zugriffshäufigkeiten bei der von Tomorrow Focus durchgeführten Befragung sind sehr gleichmäßig verteilt. Zwischen dem höchsten Wert ("einmal / mehrmals in der Woche") und dem Niedrigsten ("seltener") liegen 5%. Dies entspricht ca. 54 Befragten.

Die selbst durchgeführte Befragung ergab, dass zwei Drittel der Teilnehmer mindestens einmal täglich auf ihre Accounts zugreifen. Das sind ca. 20% mehr als bei den BITKOM Umfragen.

Vermutlich waren in der Stichprobengruppe mehr "heavy user". Dies sind Personen, die mindestens 2 Stunden täglich im Internet aktiv sind [\[BSN11\]](#page-112-0).

Beim Grund der Nutzung von sozialen Netzwerken gibt es eine Übereinstimmung der Studie von Tomorrow Focus, der Untersuchung "Soziale Netzwerke II" und der Benutzerbefragung.

So sind die Punkte "Kontakt mit Freunden halten", "Meinungsaustausch" und "neue Kontakte knüpfen" die wichtigsten Gründe für die Teilnehmer, um digitale Netzwerke zu verwenden.

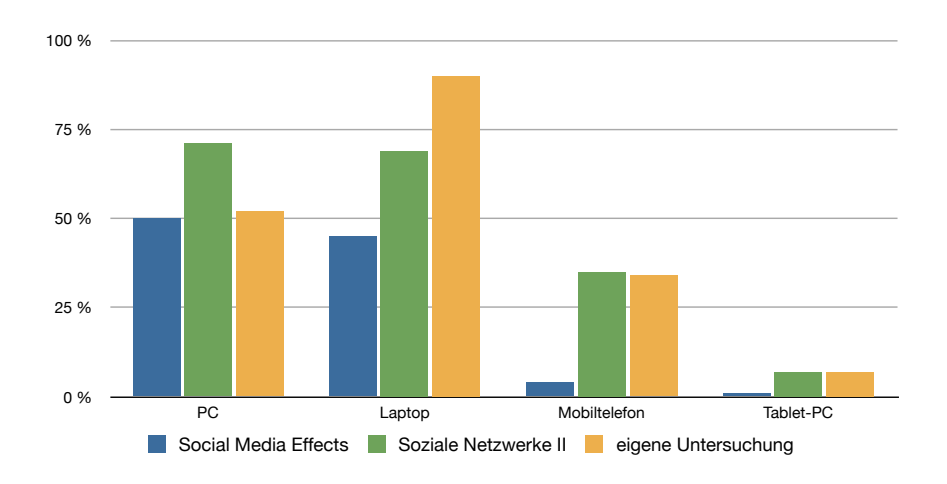

**Abbildung 4.7:** Vergleich der Geräte für die Nutzung von sozialen Netzwerken

Der Laptop ist mit 90% das meistgenutzte Gerät in der eigenen Befragung zum Zugriff auf DSN, wohingegen dieser bei "Social Media Effects" die 50% Marke nicht übersteigt. In der zweiten Studie von BITKOM liegt der Laptop mit dem PC gleichauf (69% und 71%).

Einen weiteren Unterschied gibt es auch in der Nutzung von Mobiltelefonen. So nutzten laut der Studie von Tomorrow Focus Media 2010 nur 4% das Mobiltelefon für soziale Netzwerke, während es nach eigenen Erhebungen heute 34% und laut "Soziale Netzwerke II" 35% verwenden (Abb. 4.7).

Auch die Orte, an denen soziale Netzwerke verwendet werden, variieren stärker. Nun ist nicht mehr nur "zu Hause" angegeben worden, wie bei "Social Media Effects", sondern auch "Schule / Universität" mit über 50%, das wahrscheinlich an der sehr studentengeprägten Zielgruppe liegt. Knapp ein Drittel gab an, DSN auch unterwegs oder / und am Arbeitsplatz zu verwenden. Auch darin sind sich die Befragungen von Oktober und November 2011 sehr ähnlich.

# 4.4 Bewertung der Ergebnisse

Der Vergleich der vier Benutzerstudien zeigte, dass es teilweise signifikante Unterschiede gab. Im Folgenden wird für diese Unterschiede eine Begründung gesucht, um die Ergebnisse zu bewerten.

Ein Punkt ist dabei die Stichprobengröße.

Die Befragung von November umfasst nur 245 Teilnehmer und die Stichprobe ist deswegen deutlich kleiner als die drei in Kapitel 3 vorgestellten Studien.

Da sie vor allem im universitären Bereich weitergeleitet wurde, liegt die Vermutung nahe, dass der Großteil der Teilnehmer Studenten, Mitarbeiter der Universität und deren Bekannten waren.

Somit sind zwar keine Aussagen über die gesamte Bevölkerung möglich, jedoch können, im Gegensatz zu den BITKOM Studien und der "Social Media Effects", Rückschlüsse auf die Nutzung mobiler Geräte gezogen werden.

Die forsa Gesellschaft dagegen akquirierte für die Untersuchungen Personen aus allen Teilen der Bevölkerung, sowie aus allen Altersklassen für die Untersuchung. Aus diesem Grund und durch die höhere Teilnehmerzahl (1001 und 1023 Personen) ist sie aussagekräftiger.

Die Probanden der "Social Media Effects" Studie wurden alle aus dem firmeneignen Netzwerk von Tomorrow Focus Media gewählt, jedoch liegt auch hier mit 1099 Personen eine höhere Beteiligung vor.

Ein weiterer Aspekt, der die unterschiedlichen Ergebnisse beeinflusst haben kann, liegt im Zeitraum der Durchführung.

Die neuen Medien und Endgeräte unterliegen einem ständigen und vor allem schnelllebigen Wandel.

So ist es durchaus möglich, dass es zwischen der 2010 durchgeführten Studie und der Befragung im November 2011 einige Veränderungen gegeben hat. Diese Vermutung bestätigt die Untersuchung "Soziale Netzwerke II" vom Oktober 2011. Ebenso wie die eigene Befragung lieferte sie als Ergebnis, dass rund 35% der Teilnehmer Smartphones verwenden, um auf soziale Netzwerke zuzugreifen.

Auch die Studie "Go Smart 2012" von Google, Otto Group, TNS Infratest und Trend [\[GO11\]](#page-113-0) macht diese Entwicklung deutlich.

Darin ist zu lesen, dass 2010 11% der Deutschen ein Smartphone besaßen und es 2012 wahrscheinlich doppelt so viele Smartphone-Besitzer sein werden.

So ergäbe sich auch das Ergebnis, dass 2011 mehr Personen das Mobiltelefon als Zugriffsgerät angaben als noch 2010.

Eine im Februar 2012 erschienene Pressemeldung der Firma Canalys [\[8\]](#page-116-0) bestätigt diesen Trend. Darin wurde festgestellt, dass im Jahr 2011 zum ersten Mal mehr Smartphones als PCs verkauft wurden [\[Can12\]](#page-112-1).

Obwohl die Benutzerbefragung vom November 2011 eine kleinere Stichprobengröße hatte und weniger durch die Altersschichten verteilt war, zeigt sie dennoch wichtige Veränderungen im Bezug auf die Art und Weise, wie Benutzer soziale Netzwerke in ihr Leben integrieren. Desweiteren stellt sie die Nutzung von mobilen Endgeräten zum Zugriff auf DSN dar und gab den Benutzern die Möglichkeit, ihre Erwartungen und Probleme zu formulieren.

Aus diesen Gründen ist die Untersuchung ein wichtiger Ansatzpunkt für die Realisierung eines semantischen Modells und der prototypischen Implementierung, welche in den folgenden Kapiteln beschrieben werden.

# 4.5 Zusammenfassung der Ergebnisse

Abschließend lassen sich folgende wichtige Erkenntnisse über die Benutzer sozialer Netzwerke aus der durchgeführten Benutzerbefragung herausfiltern:

- · Die beliebtesten sozialen Netzwerke sind studiVZ, meinVZ und schülerVZ, dicht gefolgt von Facebook.
- · Der Großteil der männlichen Teilnehmer nutzt mehrmals täglich das liebste Netzwerk. Weibliche Nutzer dagegen einmal täglich.
- · Soziale Netzwerke werden vorrangig verwendet um Bilder hochzuladen und um sich über Nachrichten zu informieren.
- · Am wichtigsten ist den Benutzern die Kommunikation mit Freunden. Dazu wird vor allem auf den Nachrichtendienst innerhalb der Netzwerke zurückgegriffen.
- · Ein soziales Netzwerk zum Kommunizieren mit seinen Nachbarn sehen die Teilnehmer als überflüssig an.
- · Verwendet werden Netzwerke überwiegend von zu Hause aus, aber auch unterwegs oder in der Schule / Universität.
- · Hauptsächlich greifen die Benutzer vom Laptop und PC auf die sozialen Netzwerke zu.
- · Ein Drittel der Befragten nutzt soziale Netzwerke vom Mobiltelefon aus.
- · Die meisten Benutzer von Apps sind damit größtenteils zufrieden.

# 5 Semantisches Modell

Aus den Vorarbeiten der Kapitel 3 und 4 wird im Folgenden ein semantisches Modell, auch Ontologie genannt, entwickelt.

Dazu wird der Begriff erläutert, sowie die Notwendigkeit von Ontologien aufgezeigt. Der Text beschreibt die Entwicklung und den Aufbau des Modells dieser Arbeit. Zum Abschluss des Kapitels werden beispielhaft vier Nutzerintentionen dargelegt.

# 5.1 Ontologien

Die Bezeichnung Ontologie stammt ursprünglich aus dem Griechischen und bedeutet so viel wie "die Lehre des Sein" [\[GDD09\]](#page-112-2).

Bis in die 1990er Jahre war dieser Ausdruck nur den Philosophen als die Lehre von den allgemeinen, fundamentalen Eigenschaften des Seins, bekannt.

Seitdem wird dieser Begriff auch im Bereich der Informatik verwendet. Eine der bekanntesten Definitionen stammt von Tom Gruber [\[GrT93\]](#page-113-1):

"An ontology is a specification of a conceptualization."

Eine Ontologie ist somit eine Abbildung, d.h. die Modellierung eines Wissensbereichs, sowie deren Beziehungen und Ableitungsregeln zwischen den Begriffen anhand einer standardisierten Taxonomie [\[GFI02\]](#page-113-2). Ein solches Modell besteht aus folgenden Elementen [\[NM01\]](#page-113-3):

Klassen. Klassen sind die Begriffe einer Wissensdomäne. Sie vereinen gleiche Eigenschaften und sind in Form einer Hierarchie, mit Ober- und Unterklassen, angeordnet. Unterklassen erben die Eigenschaften ihrer Oberklassen.

Attribute. Attribute werden auch Slots genannt. Sie stellen Eigenschaften der Klassen dar. Dies können andere Klassen oder Datenwerte sein.

Individuen. Individuen sind Ausprägungen von Klassen. Sie nehmen für die Attribute konkrete Werte an.

Das Ziel für den Einsatz von semantischen Modellen ist die Strukturierung, die Verteilung und die gemeinsame Nutzung von Wissen zwischen verschiedenen Anwendungen. Dazu muss die entwickelte Ontologie maschinenlesbar, mit Hilfe sogenannter Ontologiesprachen, umgesetzt werden. [\[HKR08\]](#page-113-4)

Die bekanntesten Sprachen sind RDF (Ressource Description Framework) [\[46\]](#page-118-0) und OWL (Web Ontology Language) [\[47\]](#page-118-1). Beides sind Spezifikationen des W3C (World Wide Web Consortium) [\[48\]](#page-118-2), ein Gremium zur Standardisierung der Techniken des World Wide Web.

In der vorliegenden Arbeit werden die Begriffe Ontologie und semantisches Modell als Synonyme verwendet.

# 5.2 Entwicklung eines semantischen Modells

An den Leitfaden zur Erstellung einer Ontologie nach Noy und McGuiness [\[NM01\]](#page-113-3) angepasst, wird anschließend das semantische Modell für die Nutzerintentionen entwickelt.

Ein Ausschnitt der entstehenden Ontologie dient nachfolgend als Beispiel.

#### **Schritt 1: Domäne und Bereich bestimmen**

Um einen leichteren Einstieg in die Entwicklung eines semantischen Modells zu finden, empfehlen die Autoren, sich vier Fragen zu Beginn bewusst zu machen:

· Welche Domäne soll abgedeckt werden?

In der vorliegenden Arbeit umfasst die Domäne das Benutzungsverhalten von Personen, die soziale Netzwerke verwenden, d.h., die Intention, Funktionalitäten und Inhalte, die mit dem Benutzer in Beziehung stehen.

- · Wofür soll die Ontologie genutzt werden? Das semantische Modell soll im weiteren Verlauf der Diplomarbeit als Hilfestellung für die Entwicklung des Prototypen dienen. Einige Entitäten des Modells werden anhand ihrer Beziehungen untereinander implementiert. Es soll möglich sein, diese Ontologie in spätere Arbeiten einzubinden.
- · Welche Fragen sollen mit Hilfe des Modells beantwortet werden können? Die Ontologie soll vor allem Fragen beantworten wie: Welche Auswirkung hat die Intention auf die Wahl der Zielpersonen und des Inhaltes?

Wie stehen der Benutzer und das soziale Netzwerk miteinander in Beziehung?

· Wer wird diese Ontologie verwenden?

Durch die Umsetzung des Modells mit bekannten Mitteln, wie der Ontologiesprache OWL, wird eine spätere Einbindung in andere Wissensbasen möglich. Genutzt werden kann dieses in Anwendungen, welche durch Angabe des Benutzerzieles auf das passende Netzwerk, Inhalte und Funktionalitäten schließen können.

#### **Schritt 2: Wiederverwenden existierender Ontologien**

Um auf etablierte Entwicklungen zurückzugreifen und die bestmögliche Einbettung in verschiedene Systeme zu garantieren wird empfohlen, nach semantischen Modellen zu recherchieren, die sich mit der gleichen oder einer ähnlichen Domäne beschäftigen.

Für die spezielle Domäne der Nutzerintentionen in sozialen Netzwerken wurde jedoch trotz intensiver Recherche [\[DAR06\]](#page-112-3) [\[SC11\]](#page-113-5) keine passende Ontologie identifiziert. Somit wurde das gesamte semantische Modell selbst erstellt.

#### **Schritt 3: Benennen wichtiger Begriffe**

Der Überblick über die Domäne und das daraus resultierende Modell wird besser durchschaubar, wenn die dafür wichtigen Begriffe verdeutlicht werden.

Dabei geht es noch nicht um eventuelle Klassen oder Attribute, sondern nur um eine Aufzählung der Bezeichnungen.

Im vorliegenden Kontext sind das u.a. die in Tabelle 5.1 angegebenen Begriffe.

#### **Schritt 4: Klassen und Klassenhierarchie definieren**

Um nun die Klassen genau zu benennen und eine Hierarchie dieser zu erstellen, werden in dem Dokument folgende Ansätze beschrieben:

Top-down. Beginnend mit den allgemeinsten Begriffen werden diese allmählich verfeinert.

Bottom-up. Der Entwicklungsprozess beginnt mit den speziellsten Klassen und der Klassenbaum wird kontinuierlich von den Blättern zur Wurzel aufgebaut.

Kombination. Es werden einige hervorstechende Klassen definiert, die im nächsten Schritt verallgemeinert bzw. spezialisiert werden.

Diesen Ansätzen folgend wurde die in Abbildung 5.1 dargestellte Klassenhierarchie mit Hilfe der kombinierten Methode entwickelt.

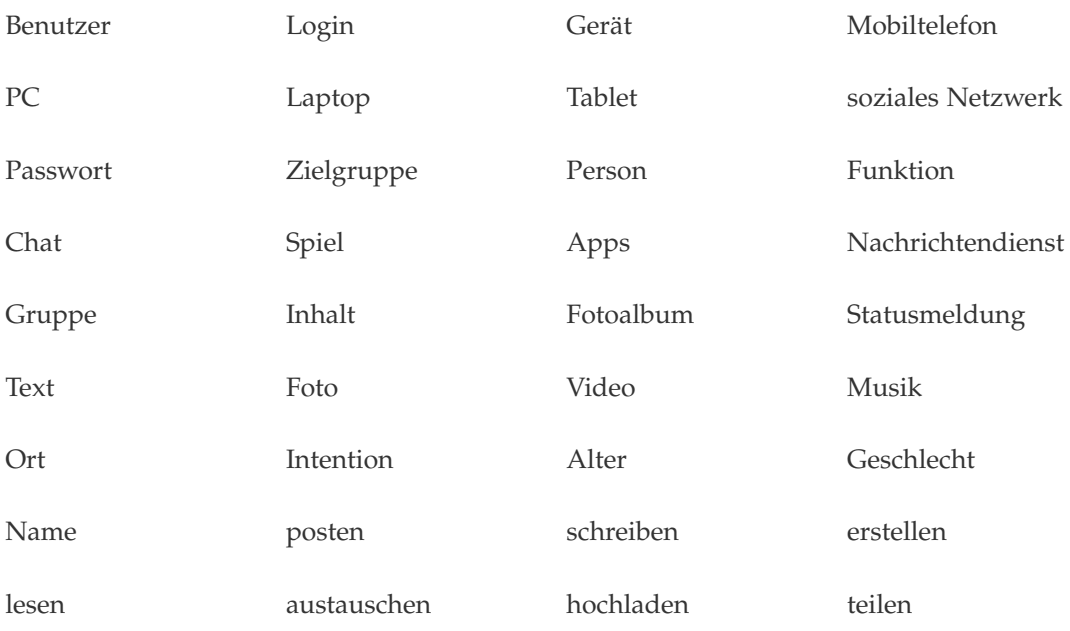

**Tabelle 5.1:** Wichtige Begriffe der entwickelten Ontologie

#### **Schritt 5: Attribute der Klassen bestimmen**

Nachdem die Klassen bestimmt sind, können ihnen Eigenschaften zugewiesen werden. Dies umfasst Datenattribute, wie Name oder Alter, sowie Objektattribute, die Relationen zwischen den Klassen.

Beispielhaft soll dieser Schritt für die Thematik dieser Arbeit anhand der Klassen *Person*, *Benutzer* und *Zielgruppe* gezeigt werden.

Eine *Person* umfasst allgemein alle Menschen. Deswegen bekommt sie die Attribute *name* und *alter* zugewiesen.

Weiterhin erbt die Klasse *Benutzer* von ihr, woraus folgt, dass jedes Individuum dieses Begriffes auch *namen* und *alter* besitzt. Zusätzlich hat jeder Benutzer, da diese Klasse für Mitglieder von sozialen Netzwerken steht, ein Login und ein Passwort als Zugangsdaten für jedes Netzwerk, in dem er angemeldet ist.

Die *Zielgruppe* gibt darüber Auskunft, mit welchen Personen oder Personengruppen der Benutzer seine Inhalte im sozialen Netzwerk teilen möchte. Aus diesem Grund werden dieser Klasse die Attribute *name* und *mitglieder* zugewiesen.

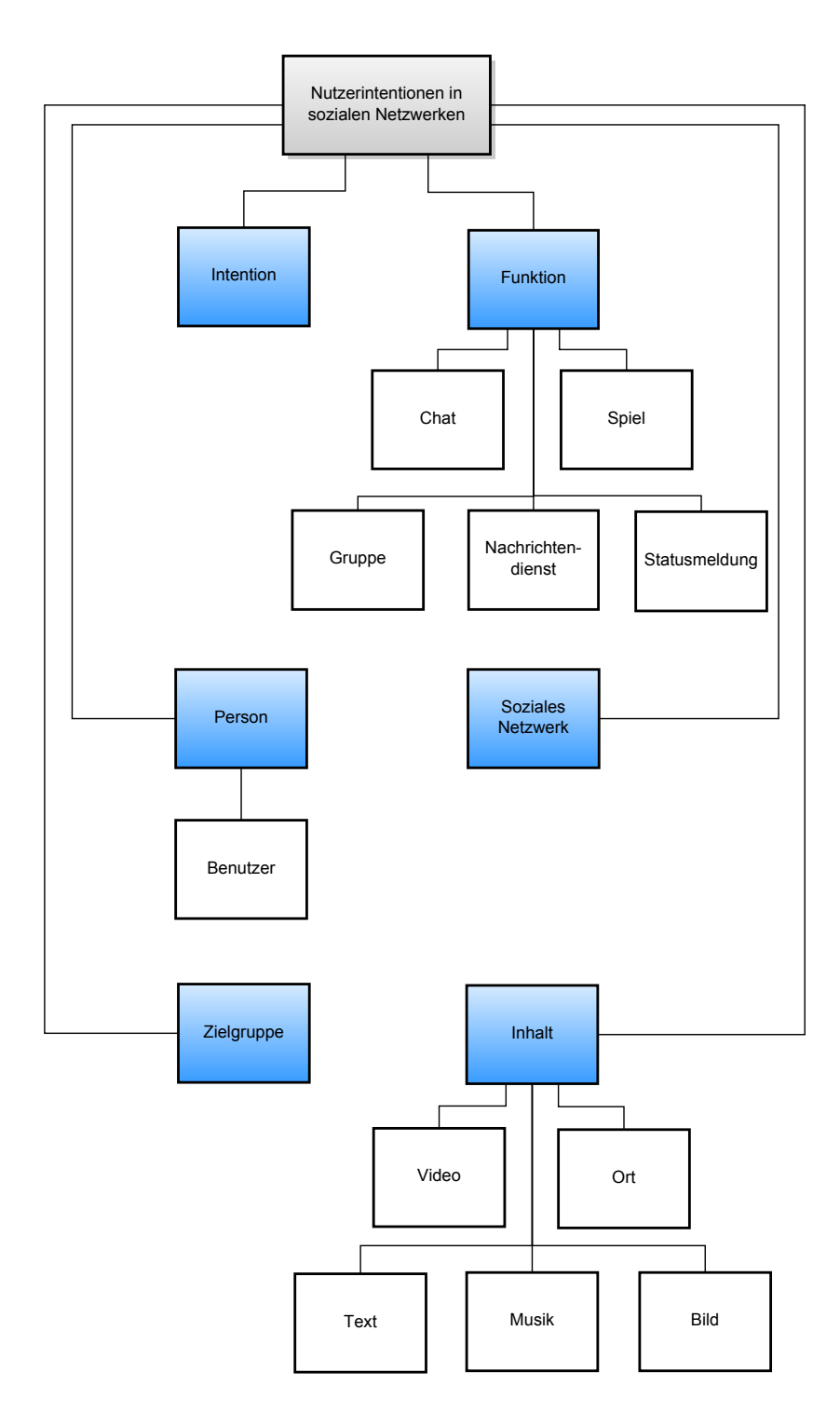

**Abbildung 5.1:** Klassen und deren Hierarchie der entwickelten Ontologie

Nun bleibt nur noch zu klären, wie die beschriebenen Klassen miteinander in Verbindung stehen. Dies veranschaulicht die Abbildung 5.2.

- · Die Klasse *Benutzer* erbt von *Person* und ist somit die Subklasse. Die geläufige Bezeichnung für diese Relation ist *is-a*.
- · Jede *Person* kann in einer oder mehrerer *Zielgruppe(n)* enthalten sein ( *istMitglied* ).
- · Der *Benutzer* bestimmt die *Zielgruppe* ( *wähltZielgruppe* ).

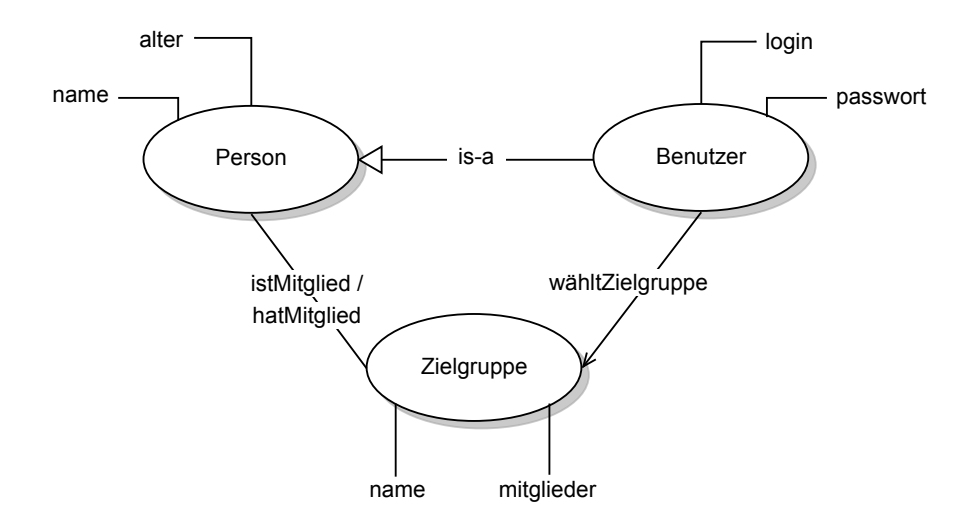

**Abbildung 5.2:** Klassen und deren Attribute der entwickelten Ontologie

#### **Schritt 6: Definieren der Facetten der Attribute**

Um die Eigenschaften genauer zu spezifizieren, werden ihnen in diesem vorletzten Schritt entsprechende Datentypen, Kardinalitäten, erlaubte Werte und andere Informationen zugewiesen. Im Diagramm werden diese Infomationen mittels Objekt - Attribut - Wert Tripeln dargestellt [\[HFB09\]](#page-113-6).

Dies soll abermals an dem gegebenen Beispiel aufgezeigt werden.

Die Klasse *Person* hat die Attribute *name* und *alter*. Da ein *name* eine Zeichenkette ist, wird der Typ *String* verwendet. Das *alter* ist eine ganze Zahl und somit ein *Integer*.

Für das Alter muss eine Einschränkung gemacht werden, da sonst zu hohe oder zu niedrige Werte verwendet werden könnten. So wird festgelegt, dass das Alter zwischen 0 und 100 Jahren liegen muss.

Beim *Benutzer* ist dies ähnlich. Beide Attribute (*login* und *passwort*) sind Zeichenketten, da in ihnen sowohl Zahlen, als auch Buchstaben vorkommen können. Der Datentyp *String* ermöglicht dies.

Die typischen Einschränkungen für Login und Passwort sind, dass das Login einmalig sein muss und das Passwort mindestens eine gewisse Länge erreichen sollte. Da dies abhängig vom sozialen Netzwerk ist, wurde dies hier nicht genau festgelegt.

Die dritte Klasse in dieser Sicht ist die *Zielgruppe*, welche einen *namen* und *mitglieder* zugewiesen bekommen hat. Beide werden später *String* -Werte sein.

Werden die Relationen zwischen den Klassen betrachtet, so müssen folgende Ergänzungen (Abb. 5.3) hinzugefügt werden:

· *istMitglied:*

Eine *Person* kann, muss aber nicht Mitglied in einer oder mehreren *Zielgruppen* sein. Weiterhin kann eine Zielgruppe mehrere Personen umfassen, wobei mindestens eine Person in einer Gruppe Mitglied sein muss.

Die Relation *istMitglied* besitzt die Domäne *Person* und der Wertebereich (Range) umfasst die *Zielgruppe*. Für die inverse Relation sind dies *Zielgruppe* als Domäne und *Person* als Wertebereich.

· *wähltZielgruppe:*

Ein *Benutzer* kann verschiedene Zielgruppen definieren. Jedoch ist es auch möglich, keine zu bestimmen.

Die Domäne dieser Relation ist der *Benutzer* und die *Zielgruppe* der Range.

#### **Schritt 7: Individuen erstellen**

Im letzten Schritt sollen beispielhaft Individuen erstellt werden. Dies geschieht, indem Ausprägungen der Klassen erzeugt und die Attribute mit konkreten Werten gefüllt werden.

In diesem Beispiel könnte das wie in Abbildung 5.4 dargestellt aussehen. Es existieren drei Individuen der Klasse *Person*: Maria (20), Max (22) und Michaela (21). Maria ist die Benutzerin mit dem Login "m20" und dem Passwort "1234" für das soziale Netzwerk, welches hier noch unbekannt ist. Maria definiert eine Zielgruppe ("Schulfreunde"), welche bisher nur Max und Michaela umfasst.

#### **Darstellung des semantischen Modells**

Zum Modellieren des semantischen Modells wurde der Protègè-Editor [\[SC11a\]](#page-114-0) verwendet. Diese, an der Standford-University entwickelte Software, ermöglicht es dem Benutzer, Wissensrepräsentationen zu erstellen, mit Informationen zu füllen und Wissen daraus abzufragen. Dabei ist sie durch Java plattformunabhängig und als Open-Source-Software frei zugänglich.

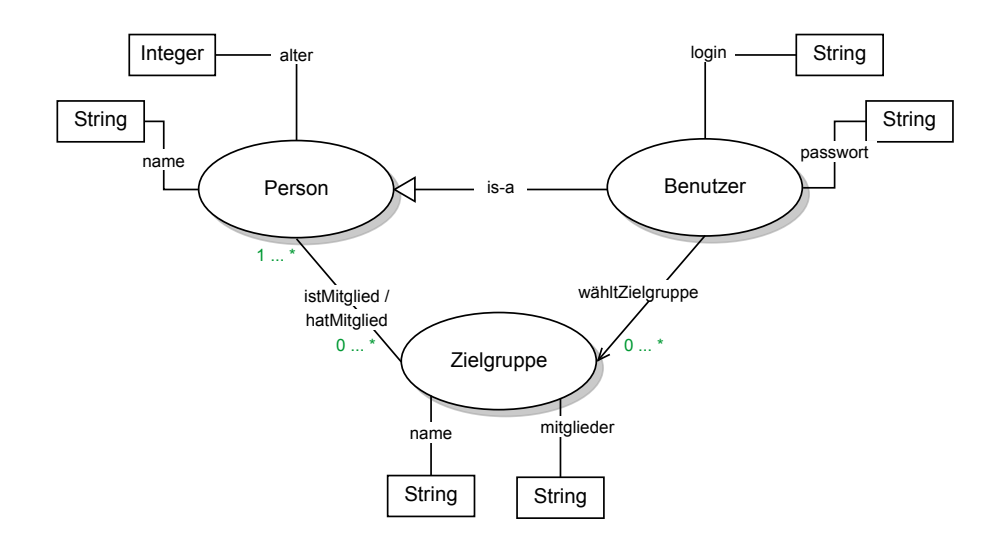

**Abbildung 5.3:** Facetten der Attribute der entwickelten Ontologie

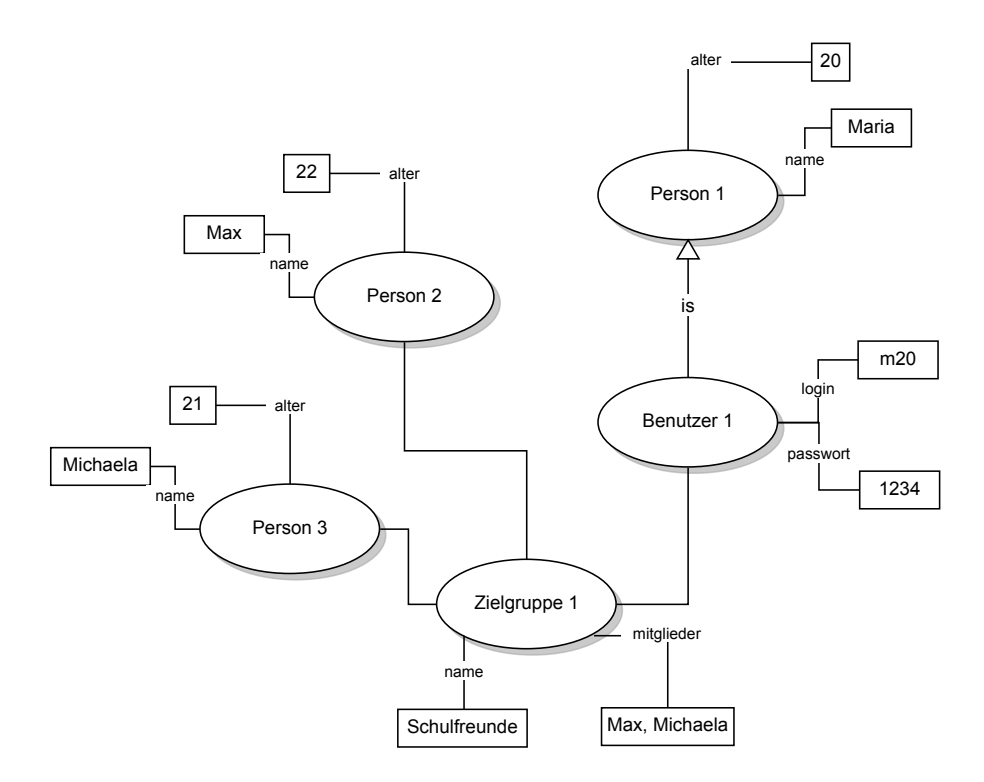

**Abbildung 5.4:** Beispielhafte Individuen der entwickelten Ontologie

Die Abbildung 5.5 zeigt die daraus resultierende graphische Darstellung des entwickelten semantischen Modells.

Die genaue Beschreibung der Klassen und Relationen kann in Anhang B nachgelesen werden.

# 5.3 Modellierung der Intentionen

Aus dem Modell können die Beziehungen zwischen dem Benutzer und den anderen Entitäten abgelesen werden. Jedoch wird noch nichts genaues über die Intentionen der Benutzer ausgesagt.

In den folgenden vier Abschnitten werden verschiedene beispielhafte Intentionen entwickelt und anhand der Klassen *Intention*, *Zielgruppe*, *Funktion* und *soziales Netzwerk* untersucht. Sie verdeutlichen, wie diese vier Klassen voneinander abhängen und sich gegenseitig beeinflussen.

Die dargestellten Beispiele basieren auf den Antworten der Teilnehmer der Benutzerbefragung vom November 2011.

Dabei wird deutlich, dass die Intentionen des Benutzers und die Zielgruppen direkt voneinander abhängen. Das heißt, gibt ein Benutzer als Intention an, dass er seine Familie zum Essen einladen möchte und dies eine Instanz der Klasse *Nachricht an Familie senden* ist, so sind automatisch die Zielgruppe, das Zielnetzwerk und die benötigte Funktionalität bestimmt.

Gleichermaßen kann über Angabe der Zielgruppe eindeutig das Ziel des Benutzers bestimmt werden. So wird durch Nennen der Gruppe *Musikfans* darauf geschlossen, dass er Informationen rund um den Musiker mit seinen Gleichgesinnten teilen möchte.

Dies wird im Anschluss auf die prototypische Implementierung (Kapitel 6) übertragen. Der Benutzer soll in der Lage sein, eine Nachricht zu versenden und dabei nur die Zielgruppe bzw. Intention auszuwählen. Aus diesen Informationen bestimmt die Anwendung die gewünschte Funktionalität und die sozialen Netzwerke.

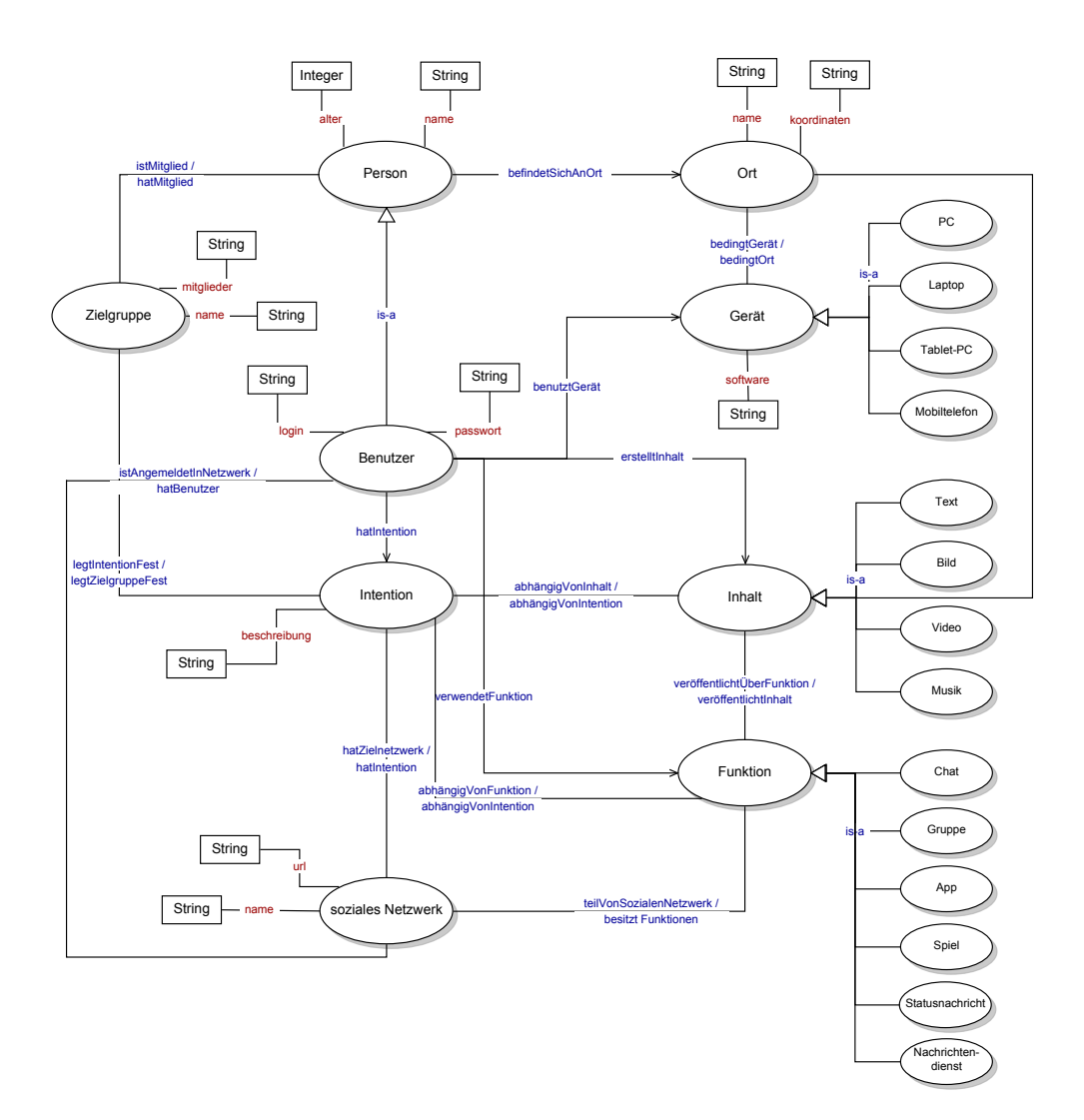

**Abbildung 5.5:** Grafische Darstellung der entwickelten Ontologie

## 5.3.1 Nutzerintention "Nachricht an die Familie schreiben"

Laut der Benutzerbefragung vom November 2011 verwenden die Mitglieder von sozialen Netzwerken diese vorrangig, um private Kontakte zu pflegen.

Ein mögliches Ziel, welches ein Nutzer verfolgen könnte, wäre eine *Nachricht an die Familie* zu schicken (Abb. 5.6). Dabei wäre dies die Klasse, welche von *Intention* erbt.

Vermutlich sollen nicht alle Personen in den Netzwerken erfahren, was der Familie mitgeteilt werden soll, also wird passend zu diesem Ziel die Funktionalität des *Nachrichtendienstes* gewählt (Abb. 5.6, Relation 2). Das bedeutet, dass nur die Empfänger und der Absender der Mitteilung diese lesen kann.

Die *Familie* stellt die Zielgruppe dar. Welche Personen genau darin enthalten sind, entscheidet der Benutzer.

Aus diesen Erkenntnissen kann das gewünschte Zielnetzwerk bestimmt werden (Abb. 5.6, Relation 3). Gesetzt den Fall, alle Mitglieder der Familie sind bei *Facebook* angemeldet, wird dies als einziges soziales Netzwerk für das Versenden der Nachricht gewählt.

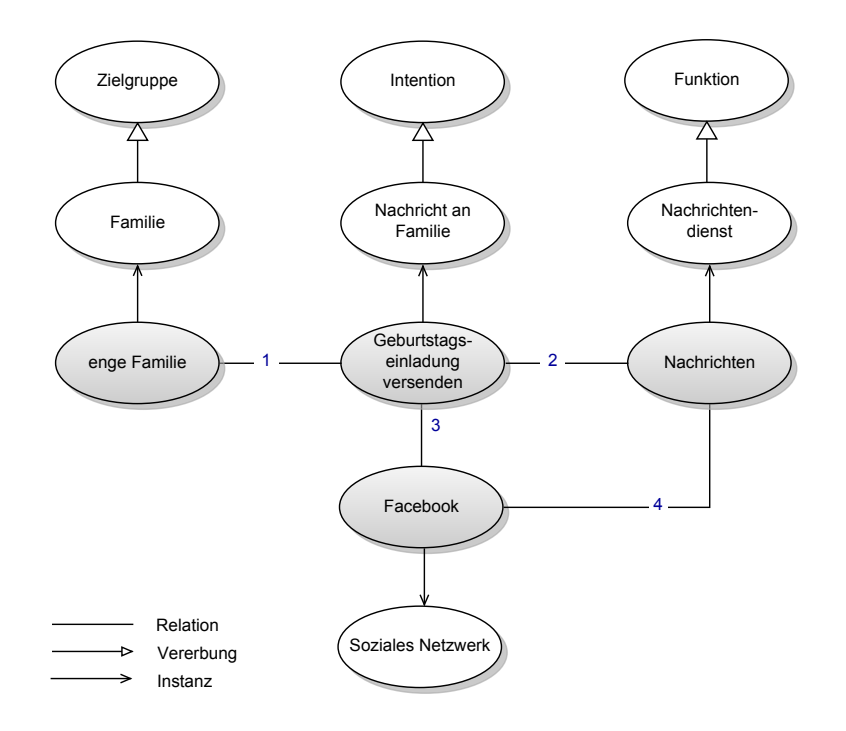

Abbildung 5.6: Darstellung der Nutzerintention "Nachricht an Familie schreiben"

1 - *legtZielgruppeFest*, 2 - *abhängigVonIntention*, 3 - *hatZielnetzwerk*, 4 - *teilVonSozialenNetzwerk*

## 5.3.2 Nutzerintention "Fotos hochladen"

Eine andere Funktionalität der sozialen Netzwerke, nämlich das *Fotoalbum*, benötigt der Benutzer, wenn er *Bilder hochladen* möchte (Abb. 5.7).

Angenommen seine *Bekannten* würden gern die aktuellen Urlaubsbilder sehen, so erstellt der Benutzer ein neues Fotoalbum und lädt die Fotos hinein. Die Gruppe der Bekannten steht hierbei für alle Personen, mit denen er in sozialen Netzwerken "befreundet" ist.

Für die Umsetzung dieses Ziels wird ein soziales Netzwerk benötigt, welches Fotoalben unterstützt. Angelehnt an Kapitel 6 könnte der Benutzer die Netzwerke Twitter, Facebook und Flickr nutzen. In allen DSN ist es möglich Bilder hochzuladen und zu veröffentlichen, jedoch unterstützen nur *Flickr* und *Facebook* die Möglichkeit komplette Alben zu erstellen. Aus dem Grund werden diese als Zielnetzwerke gewählt.

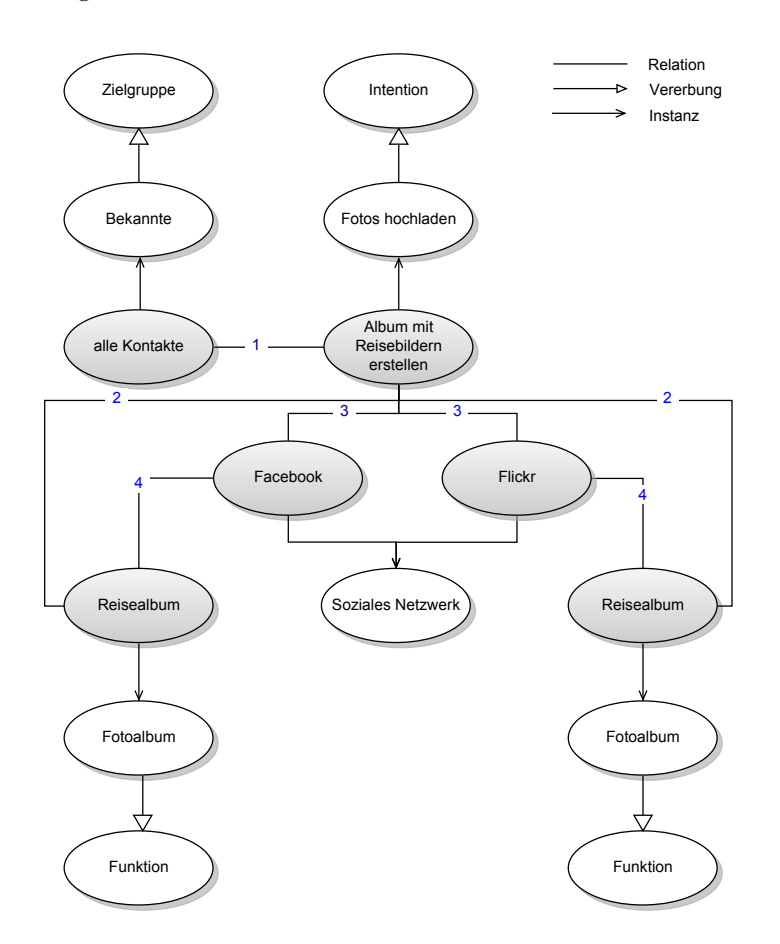

Abbildung 5.7: Darstellung der Nutzerintention "Fotos hochladen"

1 - *legtZielgruppeFest*, 2 - *abhängigVonIntention*, 3 - *hatZielnetzwerk*, 4 - *teilVonSozialenNetzwerk*

## 5.3.3 Nutzerintention "Information über einen Musiker teilen"

In einigen sozialen Netzwerken, wie *Facebook*, ist es dem Benutzer möglich, sogenannte *Gruppen* anzulegen und Personen darin einzuladen. Diese behandeln meist ein Thema, welches alle Gruppenmitglieder interessiert, z.B. Sport, eine Musikrichtung, Schauspieler oder auch die Universität / Schule.

Ist der Benutzer Mitglied in einer solchen Gruppe, ist es ihm möglich Nachrichten an die Gruppe bzw. die Teilnehmer zu senden. Im Beispiel der Abbildung 5.8 ist das Thema der Gruppe ein *Musiker*.

Um Gleichgesinnte (*Musikfans*) zu erreichen und ihnen aktuelle Informationen über diesen Musiker zukommen zu lassen, wird die Gruppenfunktion des Netzwerkes genutzt und darüber, z.B. die neusten Konzertinformationen oder -fotos veröffentlicht.

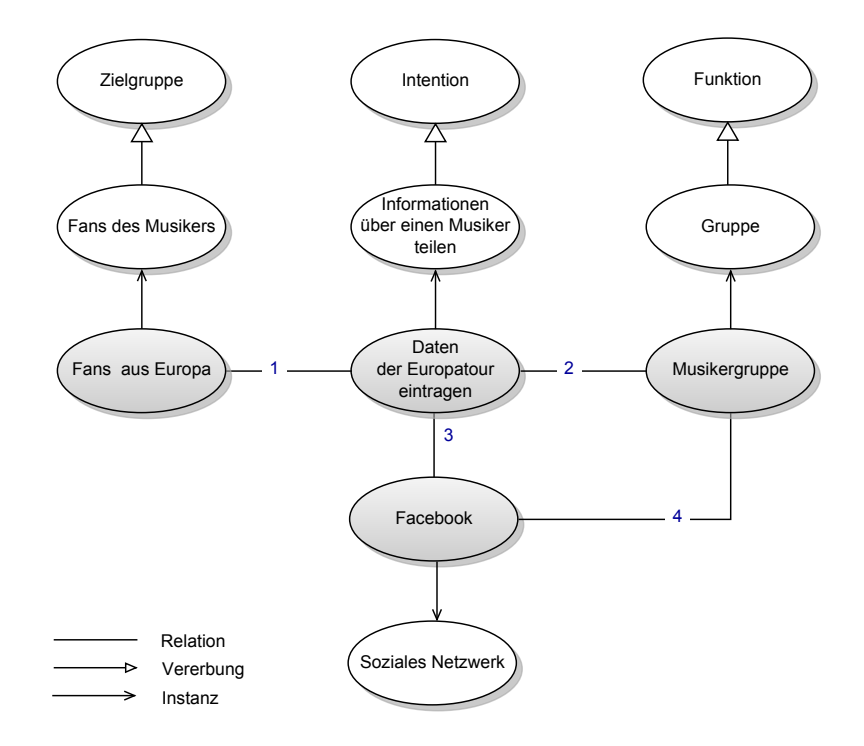

**Abbildung 5.8:** Darstellung der Nutzerintention "Information zu einem Musiker teilen" 1 - *legtZielgruppeFest*, 2 - *abhängigVonIntention*, 3 - *hatZielnetzwerk*, 4 - *teilVonSozialenNetzwerk*

## 5.3.4 Nutzerintention "Verkehrsmeldung eintragen"

Gerade im Straßenverkehr und bei Nutzung der öffentlichen Verkehrsmittel ist es wichtig über den aktuellen Verkehr informiert zu sein, um eventuell Alternativrouten bzw. -linien zu wählen. Viele Benutzer teilen bereits Verkehrsmeldungen über ihre *Twitter-* und *Facebook-Accounts*.

So auch der Benutzer in diesem Beispiel. Über die *Statusmeldungen* innerhalb sozialer Netzwerke können diese Informationen mit Anderen geteilt werden. Damit jedoch nicht jeder Bekannte, unabhängig davon wo er wohnt, diese lesen muss, ist es sinnvoll als Einschränkung alle Kontakte aus dieser Region bzw. Stadt (*Einwohner*) zu wählen.

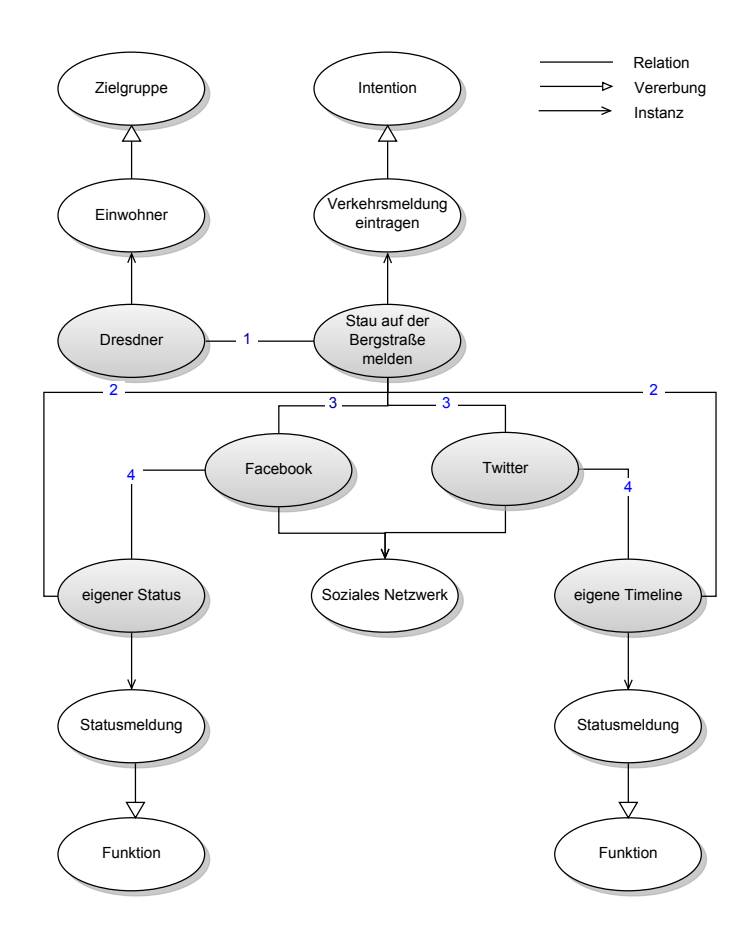

Abbildung 5.9: Darstellung der Nutzerintention "Verkehrsmeldung eintragen" 1 - *legtZielgruppeFest*, 2 - *abhängigVonIntention*, 3 - *hatZielnetzwerk*, 4 - *teilVonSozialenNetzwerk*

# 5.4 Zusammenfassung des semantischen Modells

Da es sich um eine sehr überschaubare Ontologie handelt, war es möglich in kurzer Zeit und nach wenig Iterationen ein semantisches Modell zu erstellen. Eine große Hilfe war dabei der schon zu Beginn erwähnte "Guide to creating your first ontology" [\[NM01\]](#page-113-3). Damit war es gut nachvollziehbar, wie sich die Ontologie zusammensetzt und welche Einschränkungen und Merkmale beachtet werden müssen.

Das Werkzeug Protègè, welches zur Umsetzung des Modells verwendet wurde, bedurfte etwas mehr Aufmerksamkeit, da nicht immer intuitiv erkannt werden konnte, wie verschiedene Eigenschaften umgesetzt werden mussten.

Aus diesem Grund stellen die Entwickler selbst eine umfassende Anleitung [\[Hor11\]](#page-113-7) zur Verwendung des Programms bereit. In dem 108 Seiten umfassenden Tutorial wird von dem Erstellen einer Ontologie bis hin zum Einfügen von Instanzen alles anhand von Beispielen erklärt. Wird dieses befolgt, ist ein Modell dieser Größe innerhalb kurzer Zeit erstellt und als z.B. OWL-Datei verwendbar.

Mit Hilfe der Ontologie und den daraus abgeleiteten Benutzerzielen wird die abstrakte Domäne "Nutzerintentionen in sozialen Netzwerken" genauer beschrieben. Sie dienen nicht nur dem Ordnen der eigenen Gedanken und der konkreten Begriffe, sondern schaffen den für die Implementierung wichtigen Überblick über das gesamte Modell.

Im Anschluss wird dieses Modell mit Hilfe einer prototypischen Implementierung getestet. Die Entitäten und deren Beziehungen dienen dabei als Grundlage für den Aufbau der Anwendung.

# 6 Prototypische Implementierung

Um die Konzepte und Erkenntnisse der vorherigen Kapitel anzuwenden und zu überprüfen, wurde eine Android-basierte Applikation entwickelt.

Im Folgenden werden die dafür notwendigen Schnittstellen der ausgewählten sozialen Netzwerke untersucht. Wichtige Methoden werden dargestellt und die Anforderungen abgegrenzt.

Darauf aufbauend wird mit Hilfe von Codebeispielen und Screenshots die Architektur des entstandenen Prototyps beschrieben. Den Abschluss bilden eine Zusammenfassung und eine Bewertung der Umsetzbarkeit der Anforderungen.

# 6.1 Anforderungen und Schnittstellen

Um den Umfang der Anwendung einzuschränken, werden folgende grundlegende Anforderungen festgelegt:

- · Es sollen **drei soziale Netzwerke** in die App integriert werden.
- · Dem Benutzer stehen für die Veröffentlichung **verschiedenartige Inhalte** und die Auswahl von **Zielpersonen oder -gruppen** zur Verfügung.
- · Die Inhalte werden **automatisch** in eines oder mehrere der drei Netzwerke **gesendet**.

Darüber hinaus werden die Erkenntnisse der vorherigen vier Kapitel verwendet, um den Prototypen an die Ansprüche der Benutzer anzupassen.

In Kapitel 2 wurden drei Anwendungen für verschiedene Endgeräte untersucht und festgestellt, dass es einige Probleme für die Benutzer gibt. Zum einen ist es nur Seesmic und Sociable möglich weitere Inhalte als Text zu versenden. Zum anderen ist die Zeichenlänge meistens begrenzt und eine App kann den Status nicht gleichzeitig in alle Netzwerke versenden.

Die unterstützten Funktionen der sozialen Netzwerke sind sehr begrenzt und belaufen sich meist nur auf eine normale Statusmeldung.

Der größte Nachteil der Applikationen ist jedoch die fehlende Unterstützung von Zielgruppen und Zielen der Benutzer.

Für die prototypische Implementierung können damit zusätzliche Anforderungen formuliert werden:

- · Als mögliche Inhalte müssen dem Benutzer mindestens **Text** und **Bild** zur Verfügung stehen.
- · Die Nachrichten müssen in alle gewählten Netzwerke **gleichzeitig** und ohne weiteres Zutun des Benutzers versendet werden können.
- · Die **Zeichenlänge** sollte dem Benutzer angezeigt werden, jedoch nicht als endgültiges Maß gelten.
- · Es müssen verschiedene Arten der in den Netzwerken angebotenen **Funktionen** umgesetzt werden.
- · Der Benutzer soll **Zielgruppen** und darauf aufbauend **Intentionen** definieren können.

Weiterhin müssen die Erwartungen und das Nutzungsverhalten der Benutzer beachtet werden.

Sowohl in den Studien des dritten Kapitels als auch in der Benutzerbefragung, gaben die meisten Personen an, Facebook zu nutzen. Darum sollte dies auf keinen Fall in der Anwendung fehlen.

Die Umfrage vom November 2011 ergab, dass soziale Netzwerke vor allem zum Teilen von Bildern und zum Lesen von Nachrichten verwendet werden. Die beiden Plattformen Flickr (Bilderdienst) und Twitter (Microbloggingdienst) ergänzen als Kontrast die Anwendung.

Anschließend werden diese DSN beschrieben und die wichtigsten Methoden aus den Programmierschnittstellen erklärt. Der dazugehörige Programmcode befindet sich in Anhang C.

## 6.1.1 Facebook

Die Online-Community Facebook wurde im Jahr 2004 durch den Harvard-Studenten Mark Zuckerberg gegründet. Sie sollte den Studenten der Universität zum Austausch von Informationen dienen und es erleichtern, untereinander den Kontakt aufrecht zu halten.

Durch den großen Zuspruch der Studenten von Harvard, aber auch von anderen Colleges und Universitäten, wurde allmählich die Anmeldung auch Studenten möglich, die an anderen Universitäten in den USA studierten.

In den letzten Jahren erlebte Facebook einen rasanten Aufschwung. Nicht nur, dass es seit 2007 für alle Nutzer weltweit offen ist, so wird die Seite mittlerweile in über 80 Lokalisierungen $10$  angeboten [\[FFB12\]](#page-112-4).

Diese Entwicklung zeigten auch die Untersuchungen der Kapitel 3 und 4, bei denen eine deutliche Mehrheit aussagte, einen Facebook-Account zu besitzen.

Das beliebteste Netzwerk steht jedoch u.a. unter dem Verdacht, den Datenschutz nicht ausreichend zu sichern und Daten der Benutzer langfristig zu speichern [\[ZOF11\]](#page-114-1). Mitgliedern wird geraten sich genau zu überlegen, welche Daten sie von sich preisgeben.

Facebook bietet seinen Benutzern vielfältige Funktionen an. Jedes Mitglied besitzt eine Profilseite, die "Pinnwand", auf die es Bilder, Texte und Videos hochladen kann. Die Nachrichten auf diesen Seiten werden Pinnwandeinträge oder **Statusupdates** genannt. Die Abbildung 6.1 zeigt das Textfeld zum Schreiben eines Eintrages. Personen, die mit dem Benutzer "befreundet" sind, können ebenso Mitteilungen an dessen Pinnwand schreiben.

Alternativ zu diesen öffentlichen Nachrichten ist es den Benutzern möglich, sich direkte, persönliche Nachrichten über den **Nachrichtendienst** zu senden. Diese sind nur für den Absender und den Empfänger lesbar.

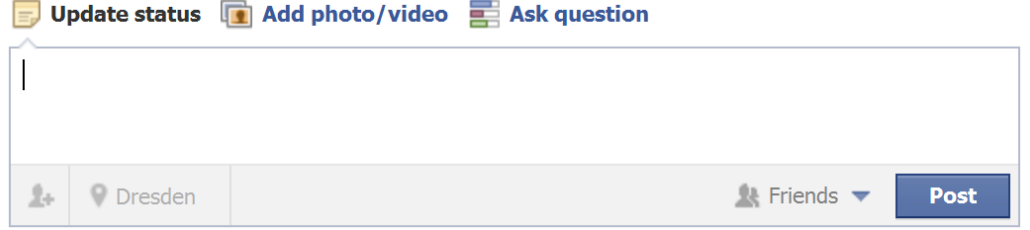

**Abbildung 6.1:** Schreiben eines Statusupdates in Facebook

 $10$ Eine Lokalisierung ist eine Einstellung bei Facebook, die landes- und sprachspezifisch ist. Zum Beispiel gibt es die Lokalisierungen English(UK) und English(US).

Um die Sichtbarkeit eines Statusupdates einzuschränken, können Kontakte in **Freundeslisten** eingeteilt werden. Wird beim Senden einer Mitteilung eine Liste angegeben, ist sie nur für Personen auf der Freundesliste sichtbar.

Eine Kommunikation in Echtzeit zwischen den Benutzern wird durch einen **Chat** ermöglicht.

Weitere Funktionen sind die **Apps**<sup>11</sup> , **Gruppen**<sup>12</sup> , **Fotoalben**<sup>13</sup> und **Spiele**.

Prinzipiell können alle Statusnachrichten von anderen Benutzern kommentiert werden. Mit einem **Like** drücken sie ihre Zustimmung aus.

Facebook besitzt eigene Applikationen für Smartphones. Jedoch unterstützt es Entwickler anderer Anwendungen mit der Möglichkeit Facebook über eine Programmierschnittstelle zu integrieren. Auf seinem Developer Portal [\[FD12\]](#page-112-5) stellt Facebook umfassende Informationen für Entwickler mobiler Anwendungen zur Verfügung.

Es wurden für die Betriebssysteme iOS, Android und auch für mobile Web-Anwendungen umfangreiche Tutorials und Hilfen erstellt. Sollte ein Problem auftreten, können sich Programmierer an den Support wenden und im Blog nach Lösungen suchen.

Bevor das Entwickeln mit der API beginnen kann, muss jede Anwendung in dem Portal angemeldet werden. Dazu werden Informationen wie der Name der App, die Kontaktmailadresse und die Art der Anwendung benötigt.

Sind alle Daten eingegeben, erhält der Programmierer die sogenannte *App ID*, welche für jede Anwendung einmalig ist, sowie ein *App Secret*. Mit Hilfe dieser beiden Zeichenketten ist es möglich, die App eindeutig zu identifizieren und einen sicheren Weg für die Anmeldung der Benutzer herzustellen.

Um die Registrierung abzuschließen, erstellt der Entwickler einen *Android Key Hash* mit einem Keytool, das vom Android Software Development Kit (Android SDK) mitgeliefert wird. Dieser dient bei der Kommunikation mit der API für die Verschlüsselung der Daten.

<sup>11</sup>Apps sind kleine Anwendungen innerhalb von Facebook.

<sup>&</sup>lt;sup>12</sup>Eine Gruppe ist ein Zusammenschluss mehrerer Mitglieder eines sozialen Netzwerkes auf Grund gemeinsamer Interessen, wie Sport, Musik oder Filme.

<sup>&</sup>lt;sup>13</sup>Ein Fotoalbum ist eine Ansammlung mehrerer Bilder, die von einem Benutzer hochgeladen wurden.

#### 6.1.1.1 Methoden der Facebook Schnittstelle

#### **An- und Abmeldung des Benutzers**

Um einen Benutzer im sozialen Netzwerk anmelden zu können, sowie für Zugriffe auf das Netzwerk, wird ein Objekt der *Facebook*-Klasse benötigt. Nach dessen Erstellung kann der Benutzer mittels Aufruf der *authorize*-Methode in dem Netzwerk angemeldet werden. Als Parameter werden dabei der Kontext, die Permissions und ein *LoginDialogListener*, der das *DialogListener*-Interface implementiert, übergeben. Permissions geben Auskunft darüber, auf welche Daten die App zugreifen möchte.

Zum Beispiel besagt *publish\_stream*, dass mit der Anwendung Status und Kommentare geschrieben sowie "Likes" gesetzt werden können.

Die Abmeldung eines Benutzers erfolgt mit der *logout*-Methode.

Er wird abgemeldet, jedoch werden die gesetzten Permissions nicht gelöscht, sodass er diese beim nächsten Anmelden nicht noch einmal bestätigen muss. Sollen sie vollständig aufgehoben werden, muss der *Access-Token*<sup>14</sup> gelöscht werden. Dieser Vorgang wird in Abschnitt 6.3.6 genauer beschrieben.

#### **Eine Statusmeldung veröffentlichen**

Ist der Benutzer beim Netzwerk angemeldet, kann er ein Statusupdate absenden. Dabei enthält das Bundle<sup>15</sup> die zu übertragende Nachricht. Mittels *me/feed* spricht der Request die eigene Seite an. Die zu verwendende HTTP-Methode für das Setzen des Updates ist *POST*.

#### **Kontakte aus dem Profil auslesen**

Der Social Graph steht im Kern von Facebook. Dieser enthält unter anderem alle Benutzer, Seiten, Fotos und Veranstaltungen sowie deren Eigenschaften. Die Abbildung 6.2 zeigt beispielhaft die Beziehungen der Freunde eines Benutzers untereinander.

Die Graph API ist eine einfache, konsistente Sicht auf den Social Graph. Alle Objekte und deren Beziehungen untereinander werden einheitlich darin dargestellt. Jedes dieser Objekte besitzt einen einmaligen Identifikator (ID) [\[FDG12\]](#page-112-6).

Die Graph API wird dazu verwendet, die Kontakte des Benutzers aus Facebook auszulesen. Eine Anfrage an den Zweig *"me/friends"* liefert die Kontakte, welche mit Hilfe des *FriendsRequestListeners*, der das Interface *RequestListener* implementiert, gespeichert werden.

<sup>14</sup>Ein Access Token enthält alle Informationen, um einen Benutzer zu authentifizieren, eine sichere Anmeldung zu gewährleisten und eine Sitzung wiederherzustellen.

<sup>15</sup>In einem Bundle sind mehrere Informationen zu einem Bündel zusammengefasst.

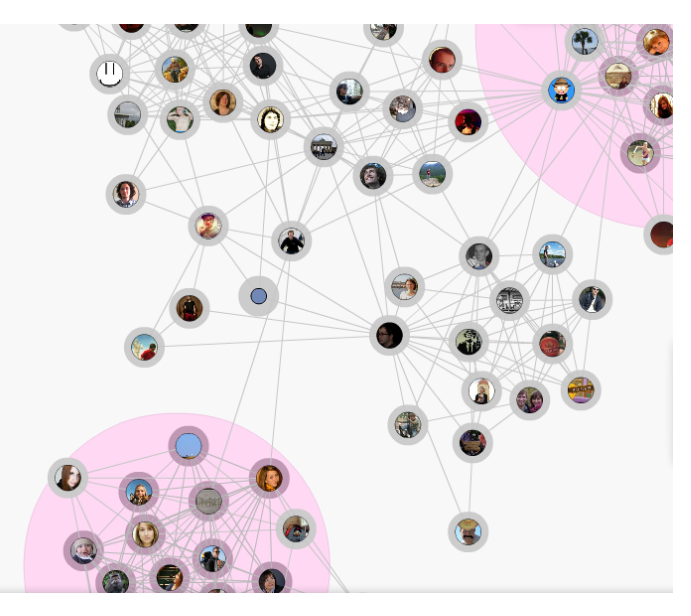

**Abbildung 6.2:** Die Beziehungen zwischen Mitgliedern im Social Graph in Facebook

Ein Pinnwandeintrag an einen Freund kann nun über dessen ID ähnlich zum eigenen Statusupdate erfolgen.

Dieses Vorgehen funktioniert gleichermaßen auch für die Gruppen, in denen der Benutzer Mitglied ist, und Freundeslisten, die er erstellt hat. Anstatt *me/friends* wird dabei *me/groups* bzw. *me/friendlists* ausgelesen. Jedoch ist es nicht möglich, mit Hilfe der API Nachrichten an die ausgelesenen Listen zu senden.

#### **Eine Direktnachricht versenden**

Es ist mit Hilfe des Facebook SDK zwar möglich, Direktnachrichten zu versenden. Dazu wird jedoch ein separates Dialogfenster benötigt, in dem die Webseite zum Schreiben der Nachrichten geladen wird. Dies soll die Benutzer vor Massennachrichten schützen. Auf Grund dessen wurde der Nachrichtendienst von Facebook in der hier vorliegenden prototypischen Implementierung nicht umgesetzt.

#### **Ein Bild veröffentlichen**

Um ein Bild in Facebook zu veröffentlichen, muss es in ein komprimiertes JPEG-Format überführt werden. Ähnlich zum Versenden einer Nachricht wird das Bild mit Hilfe der *request*-Methode hochgeladen. Deren Parameter sind der Pfad im Graph, das Bundle, die HTTP-Methode, ein *RequestListener* und ein Text. Über den Pfad kann bestimmt werden, in welchem Album sich das Bild befinden soll. Der Wert *null* besagt, dass es in ein Album geladen wird, welches den Namen der Anwendung trägt.

Nach dem Upload eines Bildes in ein Fotoalbum (Abb. 6.3) könnte theoretisch der entsprechende Link ausgelesen und in eine Statusnachricht geschrieben werden. Jedoch ist auch das mit dem Facebook SDK nicht so einfach möglich. Ein Bild, das auf der Domain *fbcdn.net* gehostet wird, kann nicht im Stream veröffentlicht werden [\[SyM10\]](#page-114-2). Dies begründet Facebook damit, dass oftmals die Bilder nicht für die Pinnwand geeignet wären und zu Fehlern führen würden.

Die einzige Lösung ist, das Bild auf die Seite eines anderen Dienstes, wie z.B. Flickr, hochzuladen und dorthin zu verlinken.

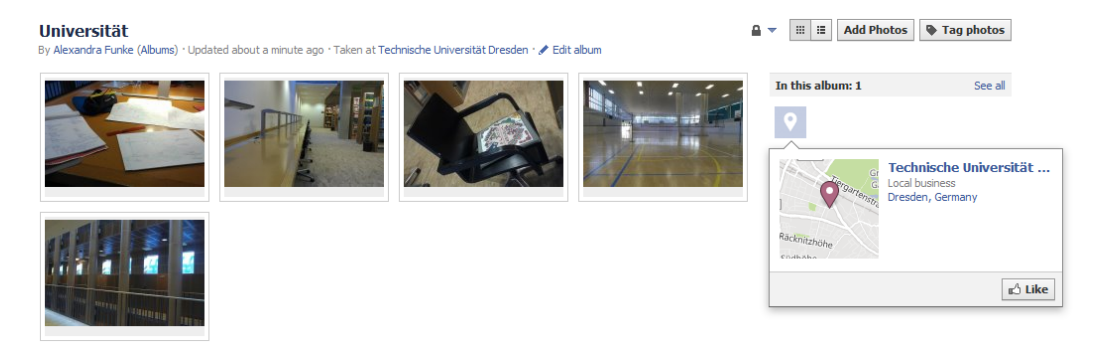

**Abbildung 6.3:** Ein Fotoalbum in Facebook

## 6.1.2 Twitter

Twitter wurde im Jahr 2006 durch Jack Dorsey, Biz Stone und Evan Williams entwickelt. Ursprünglich war es ein Kommunikationsmittel für Mitarbeiter der Firma Odeo. In den folgenden Jahren gewann es zunehmend an Interesse und Popularität [\[SOT11\]](#page-114-3). Mittlerweile existieren ca. 200 Millionen Twitter-Accounts, davon waren im September 2011 ungefähr 550.000 aktive deutsche Nutzer [\[Sta11\]](#page-114-4).

Das Prinzip von Twitter ist sehr einfach. Die Benutzer können Nachrichten mit der maximalen Länge von 140 Zeichen veröffentlichen.

Doch die Auswirkungen die dieser Microbloggingdienst hervorrief, sind beeindruckend. Menschen weltweit bekamen die Möglichkeit während eines Ereignisses Nachrichten in Echtzeit rund um den Globus auszutauschen. So wurde nicht nur live von Demonstrationen in Ägypten und Tunesien "getwittert". Twitter wird mittlerweile auch von Politikern und Personen der Öffentlichkeit für Wahlkämpfe oder Werbekampagnen genutzt.

Der Bloggingdienst, welcher zu Beginn noch den Namen "Twitrr" trug, bietet seinen Benutzern neben den normalen **Tweets** weitere Funktionalitäten. Jedes Mitglied besitzt eine Profilseite (Abb. 6.4) auf der seine eigenen Nachrichten und die Tweets seiner Kontakte in der **Timeline** erscheinen.

|                            | <b>TU Dresden</b><br>@tudresden de<br>Dresden · http://tu-dresden.de |                                                                                             | <b>Following</b><br><b>240 TWEETS</b><br>43 FOLLOWING<br>1,313 FOLLOWERS                                                     | $\mathbf{I}$ |
|----------------------------|----------------------------------------------------------------------|---------------------------------------------------------------------------------------------|----------------------------------------------------------------------------------------------------|--------------|
| <b>Tweet to TU Dresden</b> |                                                                      | <b>Tweets</b>                                                                               |                                                                                                    |              |
| @tudresden de              | лŀ.                                                                  |                                                                                             | <b>TU Dresden @tudresden_de</b><br>Aktionstag des Denk-Sport-Plus-Projektes der TU Dresden am 11.                            | 8 Mar        |
| ⋟<br><b>Tweets</b>         |                                                                      |                                                                                             | März 2012 im Deutschen Hygiene-Museum Dresden bit.ly/ynzZJ5                                                                  |              |
| Following                  |                                                                      | $\omega$ masses                                                                             | <b>TU Dresden @tudresden_de</b><br>Student der TU Dresden ist Stipendiat von "Join the best"<br>tu-dresden de/aktuelles/news | 7 Mar        |
| <b>Followers</b>           | ⋗                                                                    |                                                                                             |                                                                                                    |              |
| <b>Favorites</b>           |                                                                      | <b>の農業</b>                                                                                  | <b>TU Dresden</b> @tudresden_de                                                                                              | 6 Mar        |
| Lists                      | ⋟                                                                    | TU Dresden ist erstes deutsches CUDA Center of Excellence -<br>tu-dresden de/aktuelles/news |                                                                                                    |              |

**Abbildung 6.4:** Profilseite der Technischen Universität Dresden in Twitter

Die Beziehung zwischen verschiedenen Mitgliedern wird "folgen" genannt. Folgt eine Person einer anderen, so ist sie dessen **Follower** (ähnlich zu den Freundschaftsbeziehungen bei Facebook).

Nutzer, die sich gegenseitig folgen, können über **Direktnachrichten** miteinander kommunizieren. Die Nachricht ist so nur von dem Empfänger und dem Absender lesbar. Eine weitere Möglichkeit ist der **@-Reply**. Dies ist eine Mitteilung, die mit einem "@" und dem Namen eines Kontaktes beginnt. Sie stellt eine Antwort auf einen Tweet bzw. eine Erwähnung des Freundes dar.

Auch Twitter stellt seinen Mitgliedern eigene Applikationen für iPhone, Android, Windows Phone 7 und Black Berry bereit. Für externe Programmierer bietet der Micobloggingdienst eine API für die Realisierung eigener Anwendungen an. Dazu befinden sich auf den Seiten von Twitter Developers [\[TD12\]](#page-114-5) umfassende Informationen wie eine Dokumentation der Schnittstelle, Diskussionsforen und ein Blog. Unterstützt werden Entwickler von Android, iOS und Webanwendungen.

Auf der Developerwebseite meldet der Programmierer seine App an. Dazu benötigt er den Namen der Anwendung, eine Beschreibung und die Webseite, auf welcher später die Applikation heruntergeladen werden kann. Nach dieser Eingabe stellt Twitter die Schlüssel zur Anmeldung (*Consumer Key, Consumer Secret*) 16 und die Zugangsinformationen (*Access Token, Access Token Secret*) bereit. Diese ermöglichen die Anmeldung des Benutzers über die App.

<sup>16</sup>Mittels des Schlüsselpaares Consumer Key und Consumer Secret ist es möglich, die Anwendung eindeutig zu identifizieren und dem Benutzer eine sichere Authentifizierung zu gewährleisten.

In dieser Arbeit wurde für eine leichtere Integration der Twitter Plattform die Java-Bibliothek *Twitter4J* verwendet. Sie ist frei verfügbar und stellt Methoden zur Verfügung, um den Dienst einfacher in eine Android-App einzubinden.

Die Entwicklung, Umsetzung und Dokumentation dieser Bibliothek kann bei Twitter4J [\[T4J12\]](#page-114-6) nachgelesen werden.

## 6.1.2.1 Methoden der Twitter-Schnittstelle (unter Verwendung von Twitter4J)

## **An- und Abmeldung des Benutzers**

Um den Benutzer bei Twitter anmelden zu können, werden die Schlüssel (*Consumer Key* und *Consumer Secret*) und ein Objekt der Klasse Twitter benötigt.

Für den Login wird ein Dialogfenster geöffnet, welches die Webseite von Twitter lädt. Der Benutzer kann nun seine Login-Passwort Kombination eingeben und beim Dienst angemeldet werden.

Zum Abmelden muss der *Access Token* gelöscht werden. Details dazu befinden sich in Abschnitt *6.3.6*.

#### **Eine Statusmeldung veröffentlichen**

Um eine Nachricht an die eigene Timeline zu senden, bedarf es nur der *updateStatus*-Methode, welcher eine Nachricht als String übergeben wird. Wie ein Tweet über die Webseite von Twitter versendet werden kann, zeigt die Abbildung 6.5.

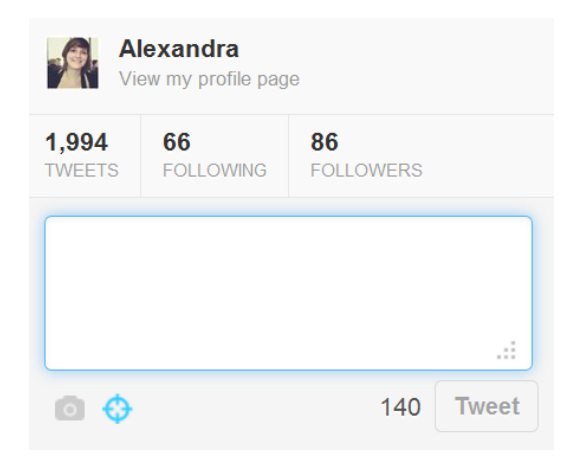

**Abbildung 6.5:** Schreiben eines Tweets in Twitter

#### **Kontakte aus dem Profil auslesen**

Die Freunde des Benutzers werden mit *getFriends* abgerufen. Die Liste der Kontakte wird dabei auf Seiten heruntergebrochen. Der Parameter dieser Methode stellt den Cursor dar. Es wird empfohlen mit dem Cursor -1 zu beginnen, da

ansonsten einige Freunde am Beginn einer Seite nicht mit ausgelesen werden. Mit der Angabe der Größe des Feldes wird die Anzahl der Kontakte bestimmt die ausgelesen werden sollen.

#### **Einen @Reply schreiben**

In der Nachricht eines Replys steht zusätzlich ein @ und der Name des Freundes vor dem Text. Deswegen kann die Vorgehensweise des Sendens einer Statusmeldung übernommen werden. Die übergebene Nachricht wird mit einem @ und dem Namen zu Beginn ergänzt.

#### **Eine Direktnachricht schreiben**

Mit *sendDirectMessage* wird die angegebene Nachricht an den Freund als Direktnachricht gesendet.

#### **Ein Bild veröffentlichen**

In einem Tweet kann der Link zu einem Bild eingefügt werden, nachdem es bei einem externen Dienst wie Twitpic [\[38\]](#page-118-3) hochgeladen wurde. Der Benutzer wird mit seinen Logindaten von Twitter angemeldet.

Mit Hilfe der Klasse *ImageUpload* wird ein Bild zu dem Media Provider Twitpic hochgeladen.

Danach kann die URL des Bildes ausgelesen und für eine Statusmeldung bei Twitter verwendet werden. Hierfür wird diese Adresse am Ende der Nachricht angefügt.

## 6.1.3 Flickr

Flickr entstand 2002 durch die kanadische Firma Ludicorp. Ursprünglich sollte es zum Hochladen von Bildern in dem Spiel "Game-Neverending" des Entwicklerpaares Caterina Fake und Stewart Butterfield dienen. Jedoch waren die Spieler so begeistert davon, dass das Onlinespiel eingestellt wurde und Flickr in der heutigen Form entstand.

2005 wurde Flickr und dessen Entwicklerfirma von Yahoo! aufgekauft. Seitdem nahm die Anzahl der Mitglieder stark zu. Anfang August 2011 wurde das sechsmilliardste Bild in das Portal geladen [\[YFB11\]](#page-114-7).

Der Fotodienst bietet seinen Benutzern neben dem Hochladen von Bildern und Organisieren in **Fotoalben** weitere Funktionalitäten. Ein Bild bekommt **Metadaten** zugewiesen. So kann der Besitzer den Namen, eine Beschreibung, Einstellungen der Kamera und die Ortsangabe bestimmen.

Wie bei anderen sozialen Communitys können auch hier die Mitglieder untereinander **Kontakte** knüpfen. Sie werden regelmäßig darüber informiert, wenn Bilder von einem Kontakt hochgeladen wurden.

Ähnlich ist das für **Gruppen**. Nutzer können Gruppen zu bestimmten Themen beitreten und Fotos in den "Bilderpool" hochladen. Dieser enthält nur Bilder passend zum Thema der Gemeinschaft.

Die eigenen Bilder werden den Benutzern im sogenannten **Fotostream** angezeigt. Abbildung 6.6 stellt einen kleinen Ausschnitt eines solchen Streams dar.

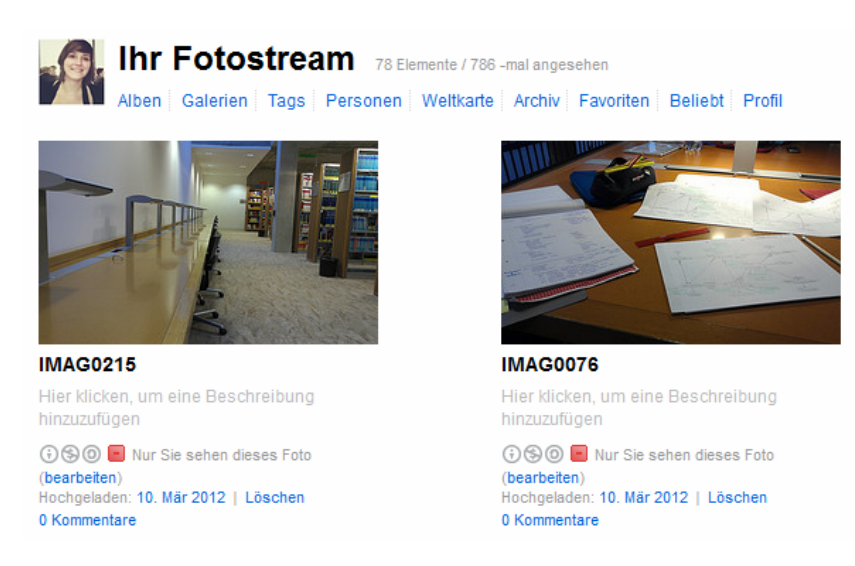

**Abbildung 6.6:** Auszug eines Fotostreams in Flickr

Der App Garden [\[YFA12\]](#page-114-8) stellt das Entwicklerportal für den Dienst Flickr dar. Darin werden Anwendungen vorgestellt, die mit der Flickr API programmiert wurden und es gibt weitreichende Informationen für künftige Implementierungen. Es stehen eine Dokumentation der Schnittstelle, Entwickler-Leitfäden und ein Forum bereit.

Um eine Anwendung umsetzen zu können, wird sie im App Garden mit Namen und Beschreibung registriert. Daraufhin wird eine *App ID* und ein *Consumer Secret* zur Verfügung gestellt. Mit diesen Informationen kann ein Benutzer über die Applikation bei Flickr angemeldet werden.

Flickr verwendet wie auch Twitter das OAuth Protokoll [\[27\]](#page-117-0) zur Benutzerauthentifizierung. Dieses ist für den Bilderdienst wenig benutzerfreundlich und sehr komplex umgesetzt [\[51\]](#page-119-0). Darum empfiehlt es sich eine Bibliothek zu verwenden, wie FlickrJ-Android [\[GCo12\]](#page-113-8).

## 6.1.3.1 Methoden der Flickr-Schnittstelle (unter Verwendung von FlickrJ-Android)

#### **An- und Abmeldung des Benutzers**

Nachdem ein Flickr-Objekt mit Hilfe der Schlüssel erstellt wurde, kann der *RequestToken* von Flickr abgefragt werden. Dieser dient dazu die URL der Webseite zu erstellen, auf der sich der Benutzer anmelden kann.

Daraufhin wird ein Dialog geöffnet, der die Seite lädt. Nach dem Einloggen in Flickr muss der Benutzer die Permissions akzeptieren und wird zu der Anwendung zurückgeführt.

Währenddessen tauscht die Applikation den *Request Token* in den *Access Token* und speichert diesen für den späteren Gebrauch.

#### **Ein Bild veröffentlichen**

Ein Bild kann von dem Smartphone zu Flickr hochgeladen werden, indem es vorher komprimiert wird, da es sonst zu einem Fehler beim Hochladen kommen kann. Nachdem dies geschehen ist, kann es einfach mit Hilfe des *Uploaders* in die Plattform geladen werden. Zusätzliche Metadaten für ein Bild sind unter anderem ein Titel und eine Beschreibung. Diese werden in Flickr bei Ansicht des Bildes angezeigt.

#### **Die URL eines hochgeladenen Bildes verkürzen**

Um den Link des hochgeladenen Bildes in Statusmeldungen für Facebook und Twitter verwenden zu können, muss die URL aus Flickr gelesen werden. Dies geschieht als Rückgabe beim Hochladen.

Die URL ist folgendermaßen aufgebaut:

http://www.flickr.com/photos/username/photo-id

und damit deutlich zu lang für die 140 Zeichen eines Tweets. Darum muss sie mit Base58<sup>17</sup> verkürzt werden. Dabei wird die ID des Bildes mittels Buchstaben und Zahlen komprimiert und die neue URL erhält diese Form [\[YFQ12\]](#page-114-9):

http://www.flic.kr/p/base58-photo-id

<sup>17</sup>Base58 ist ein System zum Kodieren von positiven ganzen Zahlen. Das Alphabet besteht dabei aus 58 alphanumerischen Zeichen.

# 6.2 Erweiterte Anforderungen

Wie bei der Untersuchung der APIs festgestellt wurde, gibt es ein umfassendes Angebot an möglichen Funktionalitäten innerhalb sozialer Dienste, die der Benutzer verwenden kann. Nach der Befragung von Mitgliedern sozialer Netzwerke (Kapitel 4) stellte sich heraus, dass vorrangig der Nachrichtendienst, die Statusmeldungen, die Gruppen und die Fotoalben verwendet werden.

Es können nun die folgenden zusätzlichen Anforderungen abgeleitet werden:

- · Diese Funktionalitäten sollten von der App unterstützt werden: **Nachrichtendienst**, **Statusmeldung**, **Gruppen** und **Fotoalben**.
- · Die Funktionen speziell für Facebook sind der **Pinnwandeintrag**, der **Gruppeneintrag**, der Eintrag auf den **Pinnwänden von Freunden**, **Fotoalben** und der **Nachrichtendienst**.
- · Die Funktion speziell für Flickr sind die **Fotoalben**.
- · Die Funktionen speziell für Twitter sind der **Tweet**, der **@-Reply** und die **Direktnachrichten**.

Das semantische Modell aus Kapitel 5 stellt die Interaktionen zwischen dem Benutzer und u.a. dem sozialen Netzwerk dar. Diese Klassen und deren Beziehungen dienen als Grundlage für die Android-Anwendung:

Benutzer. Der Benutzer des sozialen Netzwerkes ist hier gleichzeitig auch der Benutzer der Anwendung.

Intention. Der Grund, warum der Benutzer ein soziales Netzwerk verwenden möchte, stellt die Intention dar. Diese wird von ihm definiert und beschreibt die Zielgruppe, das soziale Netzwerk und den Inhalt.

Zielgruppe. Die Zielgruppe wird von dem Benutzer festgelegt und für jede Intention genau bestimmt. Sie hat Einfluss auf das Zielnetzwerk. Wenn alle Mitglieder der Zielgruppe aus Facebook sind, so wird dies als Zielnetzwerk bestimmt.

Soziales Netzwerk. Diese Klasse wird in dem Prototyp dargestellt durch die drei integrierten sozialen Netzwerke - Facebook, Flickr und Twitter.

Funktion. Zu den hier verwendeten Funktionalitäten der sozialen Netzwerke gehören der Nachrichtendienst, die Statusmeldungen, die Gruppen und die Fotoalben.

Inhalt. Inhalte, die mittels der Android-Anwendung geteilt werden können, sind Text und Bild.

Wie diese Entitäten in die Anwendung integriert und verbunden werden sollen, wird anhand der nachfolgenden zwei Anwendungsfälle dargestellt:

#### **Fall 1: Eine Nachricht an die Familie schicken**

Martin nutzt soziale Netzwerke intensiv zum Kommunizieren mit Bekannten und verwendet die beschriebene Anwendung zum ersten Mal.

Da er oft mit seiner Familie aktuelle Erlebnisse austauscht, möchte er sich ein Ziel anlegen, um nicht jedes Mal alle Familienmitglieder in verschiedenen sozialen Netzwerken einzeln anzuschreiben. Das Ziel, bzw. die Intention, soll den Namen "Nachricht an Familie" tragen (vgl. Kapitel 5.4.1).

Dazu erstellt Martin zuerst eine Zielgruppe, namens "Familie" und möchte alle Personen aus den Netzwerken Facebook und Twitter auswählen, die seine Nachrichten darüber erhalten sollen. Dabei vergisst er sich in diese sozialen Netzwerke einzuloggen. So wird er bei der Wahl der Kontakte dazu aufgefordert, seine Logindaten einzugeben.

Nach dem Einstellen aller benötigten Attribute für die Zielgruppe und Intention schreibt er eine Nachricht und versendet sie, indem er seine neu angelegte Intention verwendet.

#### **Fall 2: Täglich ein Bild veröffentlichen**

Martin hat sich vorgenommen, jeden Tag ein Bild zu machen und dieses mit seinen Freunden bei Facebook, Twitter und seinem Account bei Flickr zu teilen. Ihm ist bewusst, dass er die Bilder bei Facebook und Twitter hochladen könnte, möchte aber alle persönlichen Alben an einem Punkt sammeln.

Er startet die Anwendung, tippt seine Nachricht in das Eingabefeld und merkt erst als er die Intention wählen möchte, dass er noch dazu gehöriges Ziel beschrieben hat. So wechselt er die Ansicht in das Menü zum Erstellen der Intentionen und klickt *hinzufügen*. Nach Eingabe des Namens "Daily Pic" und Auswählen der Funktionen *Statusmeldung* (Facebook), *Tweet* (Twitter) und *ein Bild hochladen* (Flickr), wählt er als Zielgruppe *Alle Kontakte*.

Martin wechselt die Ansicht zurück zum Hauptmenü, sieht, dass seine Nachricht noch immer vorhanden ist, wählt seine neue Intention und schickt die Nachricht ab.
# 6.3 Technologien und Frameworks

Um die zu Beginn des Abschnittes 6.1 und 6.2 beschriebene Anwendung zu realisieren, wird das *Android SDK* benötigt [\[15\]](#page-117-0). Dieses enthält neben den Funktionen und Bibliotheken einen Emulator, mit dem Programme schon vorab getestet werden können.

Die Programmiersprache ist Java und so bedarf es einem aktuellen *Java Development Kit* (JDK) [\[29\]](#page-117-1) sowie einer Entwicklungsumgebung. Für diese Arbeit wurde die Software *Eclipse* [\[34\]](#page-118-0) verwendet, da Google ein Android-Plugin dafür anbietet. Für den Zugriff auf die sozialen Netzwerke wurden deren Schnittstellen und freie Bibliotheken verwendet.

Ein *HTC Rhyme* mit der Android-Version 2.3.5 und der HTC Sense Version 3.5 diente zum Testen des Prototyps [\[20\]](#page-117-2).

# 6.4 Architektur der Anwendung

Die entstandene Applikation besteht aus fünf Sichten, mit denen der Benutzer interagieren kann. Die Verwaltung der Intentionen, Zielgruppen und der Sitzungen wurde mit angepassten Strukturen realisiert.

## 6.4.1 Hauptmenü der Anwendung

Startet der Benutzer die Anwendung, wird die Hauptansicht geöffnet, wie in Abbildung 6.7 (links) zu sehen.

Sie stellt verschiedene Interaktionsmöglichkeiten für den Benutzer bereit. Zum einen ein großes Textfeld zur Eingabe, ein Textfeld zur Eingabe von Tags und zwei Buttons - zum Anwählen des Einstellungsmenüs und zum Auswählen eines Bildes.

Um einen Text einzugeben reicht das Anwählen des Eingabefeldes, woraufhin sich die virtuelle Tastatur des Gerätes öffnet (Abb. 6.7, Mitte). Während der Eingabe werden die Zeichen gezählt und rechts über dem Textfeld angezeigt. Da Twitter eine Begrenzung von 140 Zeichen vorgibt, beginnt der Zähler bei diesem Wert. Überschreitet der Text diese Länge, wird der Benutzer gewarnt (Abb. 6.7, rechts), kann jedoch trotzdem weiterschreiben.

Um mit dem Text ein Bild hochzuladen, muss der mittlere Button in der Abbildung 6.7 (links) angetippt werden. Es öffnet sich daraufhin die Galerie des Smartphones und das entsprechende Foto kann gewählt werden. Um einem Bild Tags zuzuweisen, steht ein kleines Eingabefeld bereit. Darin werden mit Komma getrennt die Tags eingegeben, die später zusammen mit dem ausgewählten Bild hochgeladen werden.

In der Mitte dieser Sicht befindet sich ein Drop-Down-Menü. Der Benutzer wählt darüber die Intention aus, mit der er die eingegebene Nachricht versenden möchte. Wie die Organisation der Intentionen und Zielgruppen funktioniert, wird in Abschnitt 6.4.2 beschrieben.

<span id="page-73-0"></span>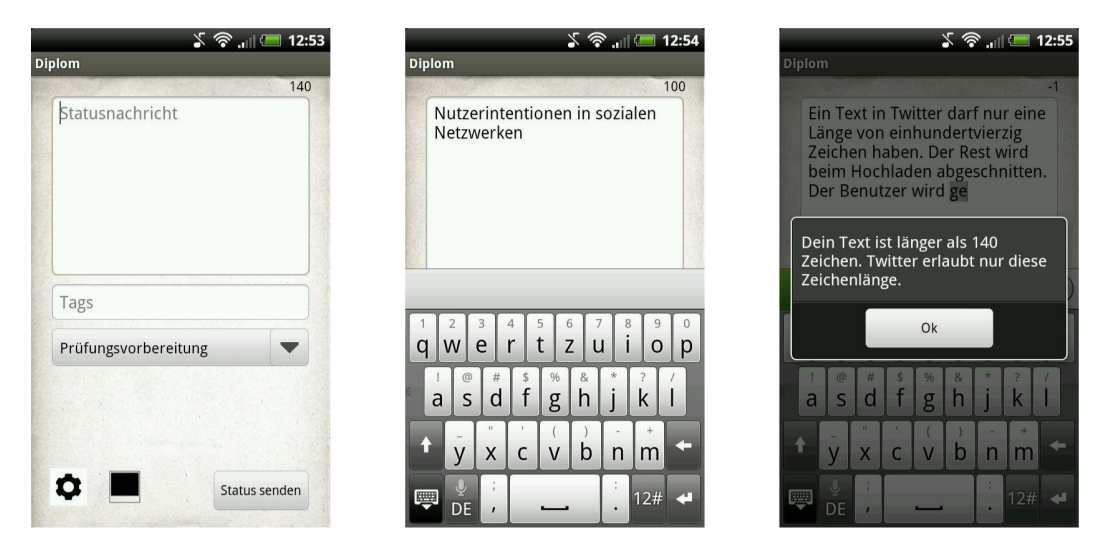

**Abbildung 6.7:** Screenshots der Hauptansicht des Prototyps

Mit einer Tippgeste auf "Senden" werden die Nachricht, der Bildpfad und die Tags gespeichert. Daraufhin überprüft die Anwendung, ob der Benutzer in den von ihm ausgewählten Netzwerken angemeldet ist.

Ist der Benutzer in einem oder mehreren sozialen Netzwerken nicht eingeloggt, wird er zum Einstellungsmenü weitergeleitet, in der die entsprechende Anmeldeprozedur gestartet wird (Abb. 6.8).

Ist ein *Access Token* vorhanden, so ist er angemeldet und die Nachricht kann entsprechend der gewählten Intention versendet werden.

<span id="page-74-0"></span>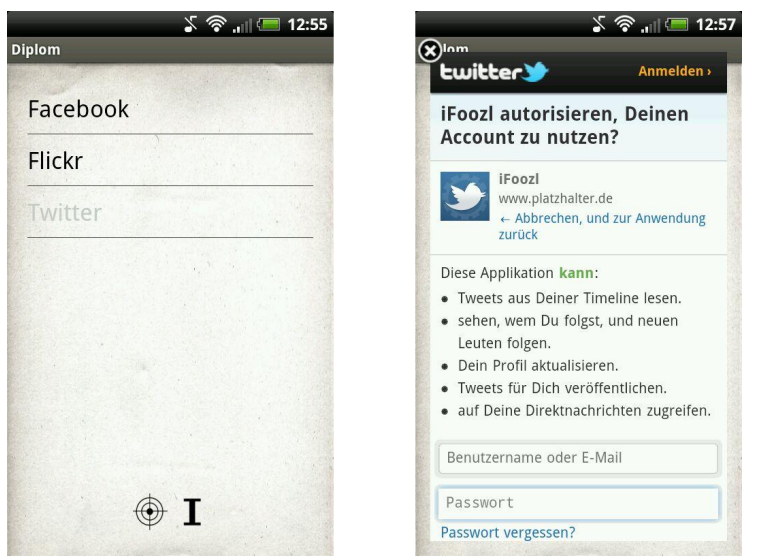

**Abbildung 6.8:** Screenshots des Einstellungsmenüs des Prototyps

#### 6.4.2 Verwaltung der Zielgruppen und Intentionen

Um zu definieren an wen die Nachricht gesendet werden soll, kann der Benutzer **Zielgruppen** definieren. Dazu wählt er im Einstellungsmenü den Button unten links aus (Abb. 6.8, links) und befindet sich daraufhin im Menü für die Zielgruppen. Ihm stehen nun zwei Funktionen zur Verfügung: das Hinzufügen einer neuen Gruppe, sowie das Löschen vorhandener Gruppen.

Für eine neue Zielgruppe können folgende Eigenschaften definiert werden: eine Beschreibung, Kontakte aus den drei Netzwerken und eine oder mehrere Facebook-Gruppen. Bei der Auswahl einer gewünschten Option öffnet sich ein Dialog, in dem alle Kontakte des gewählten Netzwerks präsentiert werden. Der Benutzer kann einige Kontakte wählen und die Ansicht schließen. Das Eingabefeld für einen Namen der Zielgruppe ist Pflicht.

Mit Hilfe des Buttons "Speichern" werden alle Einstellungen übernommen und eine Datei auf der SD-Karte überschrieben.

**Intentionen** (Abb. 6.9) entscheiden darüber, an wen und wie eine Nachricht versendet wird. Dazu kann für jedes gewünschte soziale Netzwerk die Funktionalität ausgewählt werden. Folgende stehen für die Netzwerke in der Anwendung zur Verfügung:

· **Facebook**

Über die *Statusmeldung* kann der Benutzer einfache Updates auf seiner eigenen Pinnwand veröffentlichen. Um auf die Pinnwand eines Freundes schreiben zu können, gibt es die Option *Pinnwandeintrag eines Freundes*. Eine weitere Möglichkeit ist die *Gruppe*. Darüber wird die Nachricht an die gewählte Facebook-Gruppe gesendet.

· **Flickr**

Da Flickr ein soziales Netzwerk ist, um Bilder zu teilen, bietet es in dieser Anwendung die Funktion, *Bilder* in den eigenen Account zu laden, sowie die URL des Bildes an die anderen Netzwerke zu versenden.

· **Twitter**

Drei Funktionalitäten werden für den Microblogging-Dienst angeboten: ein normaler *Tweet*, eine *Direktnachricht* an einen anderen Benutzer oder einen *@-Reply*.

<span id="page-75-0"></span>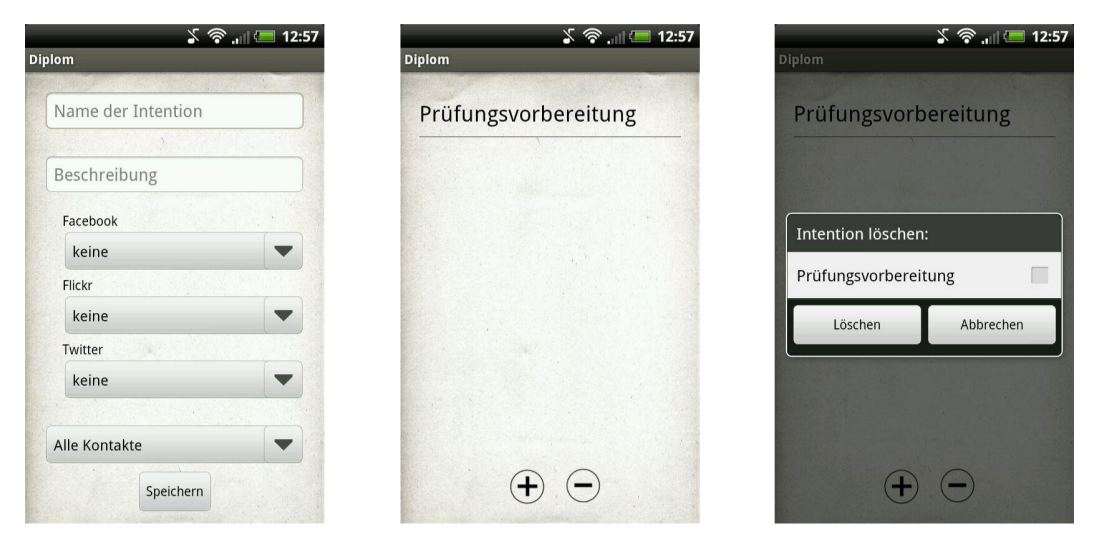

**Abbildung 6.9:** Screenshots der Intentionen des Prototyps

Es können eine oder mehrere Funktionen gewählt werden.

Mit Angabe der Zielgruppe wird definiert, welche Kontakte die Nachricht erhalten soll. Dabei können nicht nur die Gruppen gewählt werden, welche der Benutzer in dieser Anwendung beschrieben hat, sondern auch *Alle Kontakte*.

Die Nachricht ist damit für alle Bekannten innerhalb der sozialen Netzwerke sichtbar.

Mit der Option *Neue Zielgruppe anlegen* wechselt die Anwendung die Ansicht und der Benutzer kann eine Gruppe hinzufügen (Abb. 6.9, links).

Die Angabe eines Namen ist verpflichtend und ein beschreibender Text optional. Bei Auswahl von "Speichern" wird in eine Datei auf der SD-Karte geschrieben.

### 6.4.3 Verwaltung der Sitzungen

Der Benutzer kann sich in dem Einstellungsmenü selbst in die sozialen Netzwerke einloggen oder er wird an entsprechenden Stellen dazu aufgefordert.

Um ihm die Mühe zu ersparen, sich jedes Mal bei Verwendung der App neu anmelden zu müssen, wurde eine Sitzungsverwaltung umgesetzt.

Mit dieser ist es möglich, die *Access Token*, welche durch die Netzwerke bei Anmeldung eines Benutzers zur Verfügung gestellt werden, zu speichern, wiederherzustellen und zu löschen.

Anhand des Facebook-Accounts werden die drei Funktionen genauer beschrieben.

#### **Eine Sitzung speichern**

Zur Verwaltung der Daten einer Sitzung wird die *SharedPreferences*-Klasse von Android verwendet. Diese ermöglicht es, Schlüssel-Wert-Paare zu speichern. Auch im Falle eines Absturzes der Anwendung, bleiben die Daten erhalten.

Der Programmcode 6.1 zeigt, wie die Speicherung solcher Paare in dem vorliegenden Fall aussieht. Dabei wird der *Access Token* unter dem Schlüssel *TOKEN* gesichert und die Dauer seiner Gültigkeit unter *EXPIRES*.

```
1 public static boolean save(Facebook session, Context context) {
2 Editor editor = context.getSharedPreferences(KEY,
       Context.MODE_PRIVATE).edit();
3 editor.putString(TOKEN, session.getAccessToken());
4 editor.putLong(EXPIRES, session.getAccessExpires());
5 return editor.commit();
6 }
```
**Programmcode 6.1:** Eine aktuelle Sitzung des Facebook-Accounts speichern

#### **Eine Sitzung wiederherstellen**

Zum Wiederverwenden einer gespeicherten Sitzung bei einer späteren Benutzung wird das *SharedPreferences*-Objekt aufgerufen und die gesicherten Daten, hier *TO-KEN* und *EXPIRES*, abgefragt (Programmcode 6.2).

```
1 public static boolean restore(Facebook session, Context context)
     {
2 SharedPreferences savedSession =
       context.getSharedPreferences(KEY, Context.MODE PRIVATE);
3 session.setAccessToken(savedSession.getString(TOKEN, null));
4 session.setAccessExpires(savedSession.getLong(EXPIRES, 0));
5 return session.isSessionValid();
6 }
```
**Programmcode 6.2:** Eine Sitzung des Facebook-Accounts wiederherstellen

#### **Eine Sitzung löschen**

Eine Sitzung und ihre Daten werden gelöscht, indem die *clear*-Methode auf das Editor Objekt aufgerufen wird (Programmcode 6.3). Dieser Aufruf wird erst wirksam durch den Befehl *commit*.

```
1 public static void clear(Context context) {
2 Editor editor = context.getSharedPreferences(KEY,
       Context.MODE_PRIVATE).edit();
3 editor.clear();
4 editor.commit();
5 }
```
**Programmcode 6.3:** Eine aktuelle Sitzung des Facebook-Accounts löschen

# 6.5 Bewertung der prototypischen Implementierung

Um eine Bewertung der Implementierung durchführen zu können, muss deren Funktionalität mit den Anforderungen zu Beginn des Kapitels verglichen werden. In der Anwendung wurden diese Funktionen realisiert:

- · Eine **Nachricht** eingeben und ein **Bild** auswählen
- · **Tags** hinzufügen, die das Bild genauer beschreiben
- · **An- und Abmelden** in den drei sozialen Netzwerken Facebook, Flickr und Twitter
- · **Zielgruppen** für den Erhalt der Nachricht erstellen und dabei Auswahl von Kontakten in Facebook und Twitter sowie Gruppen in Facebook
- · **Intentionen** für das Versenden der Nachricht erstellen und dabei Auswahl von konkreten Funktionalitäten der drei Netzwerke sowie der Zielgruppe
- · **Löschen** von Zielgruppen und Intentionen
- · **Auswahl** der gewünschten Intention in der Hauptansicht
- · **Versenden** bezüglich der entsprechenden Intention an die Zielpersonen mit Hilfe der gewählten Funktionen

· Funktionen von Facebook: Auslesen und Auswählen der Freunde bzw. Gruppen, Senden einer Nachricht als **Pinnwandeintrag**, **Gruppeneintrag** oder **Eintrag auf der Pinnwand eines Freundes**

- · Funktionen von Twitter: Auslesen und Auswählen der Kontakte, Senden einer Nachricht als **Tweet**, **Reply** oder **Direktnachricht**
- · Funktionen von Flickr: **Hochladen** eines Bildes und **Anpassen** der URL zum Versenden innerhalb einer Statusmeldung in Facebook oder Twitter

Werden diese mit den in Abschnitt 6.2 formulierten Anforderungen verglichen, wird deutlich, dass bis auf einzelne Funktionen alle Bedingungen erfüllt wurden. Mit dem Nachrichtendienst und den Fotoalben fehlen vorrangig Funktionalitäten aus Facebook. Die Gründe dafür liegen bei der Programmierschnittstelle des sozialen Netzwerkes. So ist es nur möglich, Direktnachrichten mit Hilfe eines speziellen Dialogfensters zu versenden [\[FDS12\]](#page-112-0). Zwar können Bilder in ein Album geladen werden, jedoch nicht direkt als Pinnwandeintrag geteilt werden [\[SyM10\]](#page-114-0). Darum wurde komplett auf die Fotoalben in Facebook verzichtet und dafür der Dienst Flickr verwendet.

Denkbar wäre zu einem späteren Zeitpunkt die Anwendung um diese Funktionen zu erweitern und eventuell den Umfang der Funktionalitäten, z.B. bei Flickr, zu komplettieren.

Die Bedienung der Applikation ist einfach und kann schnell erlernt werden. Zwar sind einige Buttons, wie die Schaltflächen für die Intentionen und Zielgruppen nicht auf Anhieb durchschaubar, aber nach kurzer Zeit verständlich. Durch den Einsatz weniger Untermenüs und Dialogfenster bleibt der Prototyp übersichtlich für den Benutzer und lenkt ihn nicht von seinem Ziel ab.

Werden die Aussagen der Befragten aus Kapitel 4 betrachtet, so entspricht dies weitestgehend ihren Wünschen. Nicht nur, dass sie sich nach einer leichteren Bedienung und besseren Übersichtlichkeit sehnen; einer ihrer Wünsche ist eine "One4All"-Anwendung. Durch die Integration von drei unterschiedlichen sozialen Diensten wird dieser Punkt berührt. Selbstverständlich eignet sich die entwickelte Anwendung vor allem für Benutzer von Facebook, Twitter und Flickr, aber eine Weiterentwicklung derer bzw. Realisierungen weiterer "One4All"-Apps ist durchaus denkbar.

Den "vollen Umfang der Webseite umsetzen" kann auch diese Anwendung nicht. Jedoch kann ein Status schnell und einfach gesendet werden, sobald eine Intention eingegeben wurde.

Abschließend lässt sich sagen, dass der Prototyp sehr gut die aktuellen Möglichkeiten aufzeigt, die die APIs sozialer Netzwerke bieten. Er zeigt einen ersten Ansatz, wie es möglich ist, Zielgruppen und die Intentionen (vgl. Kapitel 5.3) der Benutzer in eine Anwendung zu integrieren und ihn damit bei seinen Zielen besser zu unterstützen.

Als nächster Schritt sollte die Anwendung mit Benutzern evaluiert werden, um auf Basis dessen die Struktur, Bedienung und Visualisierung zu überarbeiten. Weiterhin könnten weitere Funktionalitäten und soziale Netzwerke integriert werden.

# 7 Zusammenfassung und Ausblick

Zum Abschluss dieser Arbeit sollen die Methoden und Erkenntnisse wiederholt und diskutiert werden. Dazu wird der Inhalt zusammengefasst und anschließend werden im Ausblick mögliche Erweiterungen und Optimierungen besprochen.

# 7.1 Zusammenfassung

In dieser Arbeit wurde eine Android-basierte Applikation entwickelt und prototypisch implementiert, die es den Benutzern ermöglicht, je nach Ziel Nachrichten auf verschiedene Weise in soziale Netzwerke zu senden. Dabei kann er nicht nur die Zielpersonen und -gruppen wählen, sondern auch die entsprechenden Funktionalitäten der Netzwerke.

Dazu wurden zu Beginn drei vorhandene Anwendungen ausgewählt und auf ihre Funktionalität untersucht. Es wurde festgestellt, dass noch einige Defizite bestehen. So ist es dem Benutzer weder möglich, bestimmte Personen oder -gruppen für den Erhalt der Nachricht auszuwählen, noch unterschiedliche Funktionen zu verwenden.

Anschließend wurden die Erwartungen der Benutzer sozialer Netzwerke in Augenschein genommen. Drei Studien zeigten das Nutzungsverhalten ihrer Probanden auf und stellten den schnelllebigen Wandel im Bereich sozialer Netzwerke dar. Um diese Erkenntnisse weiter zu vertiefen und zu hinterfragen wurde eine Benutzerbefragung entwickelt und über 2 Wochen hinweg den Teilnehmern als Onlineumfrage zur Verfügung gestellt. Als Resultat wurde vor allem deutlich, dass es innerhalb eines Jahres einen merkbaren Unterschied beim Gebrauch von Smartphones und mobilen Geräten gab. So wurde auf die Frage nach der Art des Gerätes öfter das Mobiltelefon oder der Laptop angegeben, als bei den vorherigen Studien. Weiterhin scheint es, als würden die Mitglieder sozialer Netzwerke die Möglichkeit von unterwegs Statusupdates zu schreiben häufiger nutzen.

Aufbauend darauf wurde im folgenden Kapitel ein semantisches Modell entwickelt, welches die verschiedenen Entitäten und deren Relationen präsentiert. Dieses wurde mit Hilfe des Protègè-Editors in die Ontologiesprache OWL übersetzt.

Das Kapitel resultiert in der Darstellung von vier unterschiedlichen denkbaren Intentionen eines Benutzers. Anhand dieser wird die Integration verschiedener Funktionen und sozialer Netzwerke aufgezeigt. So beschreibt das Ziel "Nachricht an Familie schreiben" das Versenden einer Mitteilung über den Nachrichtendienst von Facebook. Die Intentionen "Fotos hochladen" und "Informationen über einen Musiker teilen" verwenden die Funktionalitäten der Fotoalben und Gruppen. Mit Hilfe des vierten Beispiels "Verkehrsmeldung eintragen" wird die Verwendung von Twitter und Facebook aufgezeigt und beschrieben.

Sie stellen die Zusammenhänge zwischen den Klassen *Intention*, *Zielgruppe*, *soziales Netzwerk* und *Funktion* dar und greifen bis tief in die prototypische Entwicklung hinein.

Um die Anwendung zu realisieren, wurden die Vorarbeiten der Kapitel 2 bis 5 kritisch betrachtet und daraus Anforderungen formuliert, denen der Prototyp entsprechen soll.

Daraufhin wurden die Programmierschnittstellen der ausgewählten sozialen Netzwerke Facebook, Flickr und Twitter aufgegriffen und die für die vorliegende Arbeit wichtigsten Methoden und Bibliotheken beschrieben. Es wurde deutlich, dass verschiedene Funktionalitäten von Facebook über dessen API nicht verwendbar sind, wie Freundeslisten und der Nachrichtendienst. Weiterhin stellte die Flickr Schnittstelle eine größere Herausforderung dar und ist ohne eine passende Java-Bibliothek sehr kompliziert und langwierig zu integrieren.

Der Aufbau der entwickelten Applikation wird mit Hilfe von Screenshots sowie zwei Anwendungsbeispielen beschrieben. Eine kritische Bewertung der Umsetzung beendet das Kapitel.

## 7.2 Ausblick

Wie schon in der Auswertung der Benutzerstudie festgestellt wurde, geht der aktuelle und auch zukünftige Trend weg von den normalen Desktop-Rechnern hin zu mobilen Geräten, wie Smartphones und Tablet-PCs. Dadurch ergeben sich ganz neue Anforderungen an Applikationen, wie geringerer Ressourcenbedarf und kleinere Bildschirme. Ebenso steigt auch die Zahl der angemeldeten Personen in sozialen Netzwerken von Jahr zu Jahr.

Um dabei die Anforderungen genau zu kennen, muss dieser Trend auch in Zukunft im Auge behalten werden. Schon die Benutzerbefragung zeigte, wie stark sich die Antworten von Probanden innerhalb von einem Jahr verändern können.

Im AppStore bzw. Play Store gibt es noch so gut wie keine Anwendungen, die mehrere Netzwerke gleichermaßen integrieren. Hier besteht noch Verbesserungsbedarf, vor allem weil keine Anwendung vom Benutzer personalisierbar ist.

Die prototypische Implementierung, die in dieser Arbeit vorgestellt wurde, könnte um mehrere Faktoren erweitert werden, wie zum Beispiel Funktionalitäten der einzelnen sozialen Netzwerke. Denkbar wäre es auch weitere Dienste zu integrieren, wie Google+, welches zum jetzigen Zeitpunkt nur eine lesende API anbietet. Weitere Optimierungsmöglichkeiten werden in der abschließenden Bewertung der Anwendung beschrieben.

Wie Kapitel 2 und 4 zeigten, ist der Markt in dem untersuchten Bereich vorhanden und noch weitestgehend unerforscht. Die Benutzer wünschen sich eine Anpassung an ihre Erwartungen und können diese auch formulieren. Mit dieser Arbeit wurde ein erster Schritt in diese Richtung getan und wichtige Aspekte zur Realisierung neuartiger Anwendungen formuliert.

# A Fragebogen zur Benutzerbefragung

# Allgemein

- 1. Ihr Geschlecht?
	- $\Box$  weiblich
	- □ männlich
- 2. Ihr Alter?
- 3. Sind oder waren Sie bei einem sozialen Netzwerk angemeldet?
	- $\Box$  ja  $\Box$  nein
- 4. Nutzen Sie aktuell soziale Netzwerke?
	- $\Box$  ja
	- $\Box$  nein

## Soziale Netzwerke

- 1. In welchen sozialen Netzwerken sind oder waren Sie angemeldet?
	- □ Facebook
	- 2 StudiVZ / meinVZ / SchülerVZ
	- $\Box$  Twitter
	- $\Box$  Google+
	- $\Box$  Flickr
	- □ Last.fm
	- □ mySpace
	- $\square$  sonstiges
- 2. Wie oft greifen Sie auf soziale Netzwerke zu? (Wenn Sie mehrere Netzwerke nutzen, dann geben Sie die Häufigkeit des Netzwerkes an, das Sie am meisten nutzen.)
	- $\square$  einmal täglich
	- $\square$  mehrmals täglich
	- $\Box$  einmal die Woche
	- $\Box$  mehrmals die Woche
	- $\Box$  seltener

#### 3. Welche Funktionen innerhalb sozialer Netzwerke nutzen Sie?

- $\square$  Statusmeldungen
- 2 Nachrichtendienst
- $\Box$  Chat
- 2 Spiele
- $\Box$  Apps
- $\Box$  Gruppen
- 2 Fotoalben
- $\square$  Sonstiges

#### 4. Wozu verwenden Sie soziale Netzwerke?

- 2 Kontakt mit Freunden pflegen
- 2 Kontakt mit Geschäftspartnern pflegen
- 2 neue Kontakte knüpfen
- 2 Meinungsaustausch
- 2 Eigenwerbung
- □ Marketing für z.B. eigene Webseite
- 2 Informationen zu z.B. Veranstaltungen erhalten
- $\square$  Sonstiges

#### 5. In welchen Bereichen nutzen Sie soziale Netzwerke?

- □ Fotos hochladen / teilen
- □ Videos hochladen / teilen
- 2 Musik hochladen / anhören
- $\Box$  über Nachrichten informieren
- 2 Reisen planen, Informationen zu Reisen suchen
- 2 sportliche Aktivitäten planen, Fortschritte im Training teilen
- 2 Informationen zum aktuellen Verkehr, Baustellen, Staus suchen
- □ Sonstiges

#### **Netzwerke im Alltag**

Stellen Sie sich vor es ist ein schneereicher Wintertag. Im gesamten Bus- und Straßenbahnnetz kommt es auf Grund der hohen Schneemenge zu Ausfällen.

Sie stehen an einer Haltestelle ohne digitale Anzeige und können somit nicht abschätzen, ob der Bus pünktlich fährt. Es bleiben die Möglichkeiten zu warten, in der Hoffnung, die Linie fährt, oder zu laufen.

Um diese Situation zu vereinfachen, könnte ein soziales Netzwerk Anwendung finden. Fahrgäste des öffentlichen Nahverkehrs melden Verspätungen, Staus und Ausfälle an das System und andere Teilnehmer informieren sich mittels ihres Smartphone über die gewünschte Linie.

Somit wird anderen Verwendern die Möglichkeit geboten, z. B. eine alternative Strecke zu wählen.

- 6. Könnten Sie sich vorstellen ein solches Netzwerk selbst zu verwenden?
	- $\Box$  ja  $\Box$  nein
- 7. Sehen Sie die Notwendigkeit eines solchen Systems?
	- $\Box$  ja
	- $\Box$  nein
- 8. Könnten Sie sich vorstellen ein soziales Netzwerk für den Straßenverkehr zu nutzen? (Das heißt ein Portal zum Melden von z.B. Staus und Baustellen.)
	- $\Box$  ja, ich würde selbst auch gern Meldungen eintragen
	- 2 ja, aber ich würde mich eher passiv beteiligen, d.h. lesend
	- 2 nein, das brauche ich nicht
	- 2 ich verstehe die Frage nicht
- 9. Könnten Sie sich vorstellen ein soziales Netzwerk für die Kommunikation mit Ihren Nachbarn zu nutzen? (Das heißt ein Portal zum Kennenlernen der Hausbewohner und übermitteln von Informationen, wie Bekanntmachungen der Vermietung.)
	- $\Box$  ja, ich würde selbst auch gern Meldungen eintragen
	- 2 ja, aber ich würde mich eher passiv beteiligen, d.h. lesend
	- 2 nein, das brauche ich nicht
	- 2 ich verstehe die Frage nicht
- 10. Könnten Sie sich vorstellen ein soziales Netzwerk zu nutzen, um fremde Städte besser und einfacher Kennenzulernen? (Das heißt ein Portal, in dem sich Touristen und auch Anwohner über die sehenswertesten Plätze austauschen können, Eintrittspreise einstellen können, sowie aktuelle Meldungen, wie Schließzeiten und Führungen.)
	- 2 ja, ich würde selbst auch gern Meldungen eintragen
	- □ ja, aber ich würde mich eher passiv beteiligen, d.h. lesend
	- 2 nein, das brauche ich nicht
	- 2 ich verstehe die Frage nicht
- 11. Mit welchen Geräten greifen Sie auf soziale Netzwerke zu?
	- $\sqcap$  PC
	- $\Box$  Laptop
	- $\Box$  Mobiltelefon
	- □ Tablet-PC
	- 2 Sonstiges

#### 12. Von welchem Ort nutzen Sie soziale Netzwerke?

- $\square$  zu Hause
- 2 Arbeitsplatz
- □ Schule / Universität
- $\Box$  Bars / Restaurants
- $\square$  unterwegs
- 2 Sonstiges

## Mobiler Zugriff

- 1. Besitzen Sie ein internetfähiges Mobiltelefon?
	- $\Box$  ja
	- $\Box$  nein
- 2. Verwenden Sie ihr Mobiltelefon, um auf soziale Netzwerke zuzugreifen?
	- $\Box$  ja
	- $\Box$  nein
- 3. Verwenden Sie für die Benutzung sozialer Netzwerke Apps?
	- $\Box$  ja
	- $\Box$  nein
- 4. Welche Apps verwenden Sie zum Beispiel?
- 5. Wie zufrieden sind Sie im Schnitt mit den schon vorhandenen Apps?
	- □ sehr zufrieden
	- □ größtenteils zufrieden
	- $\Box$  eher unzufrieden
	- $\Box$  unzufrieden
- 6. Was würden Sie sich für eine künftige App wünschen? Welche Verbesserungsvorschläge haben Sie?

# B Klassen und Relationen des semantischen Modells

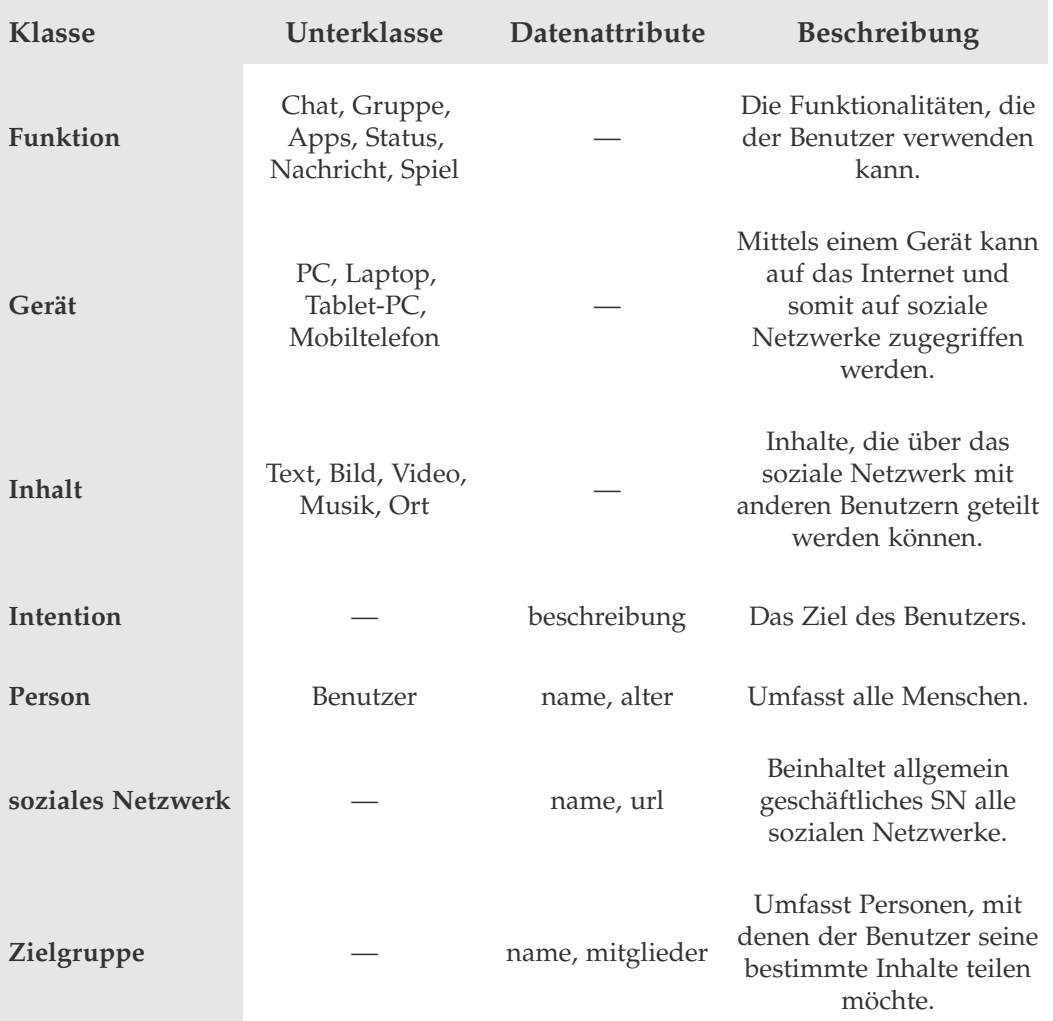

**Tabelle B.1:** Übersicht der Klassen der Ontologie

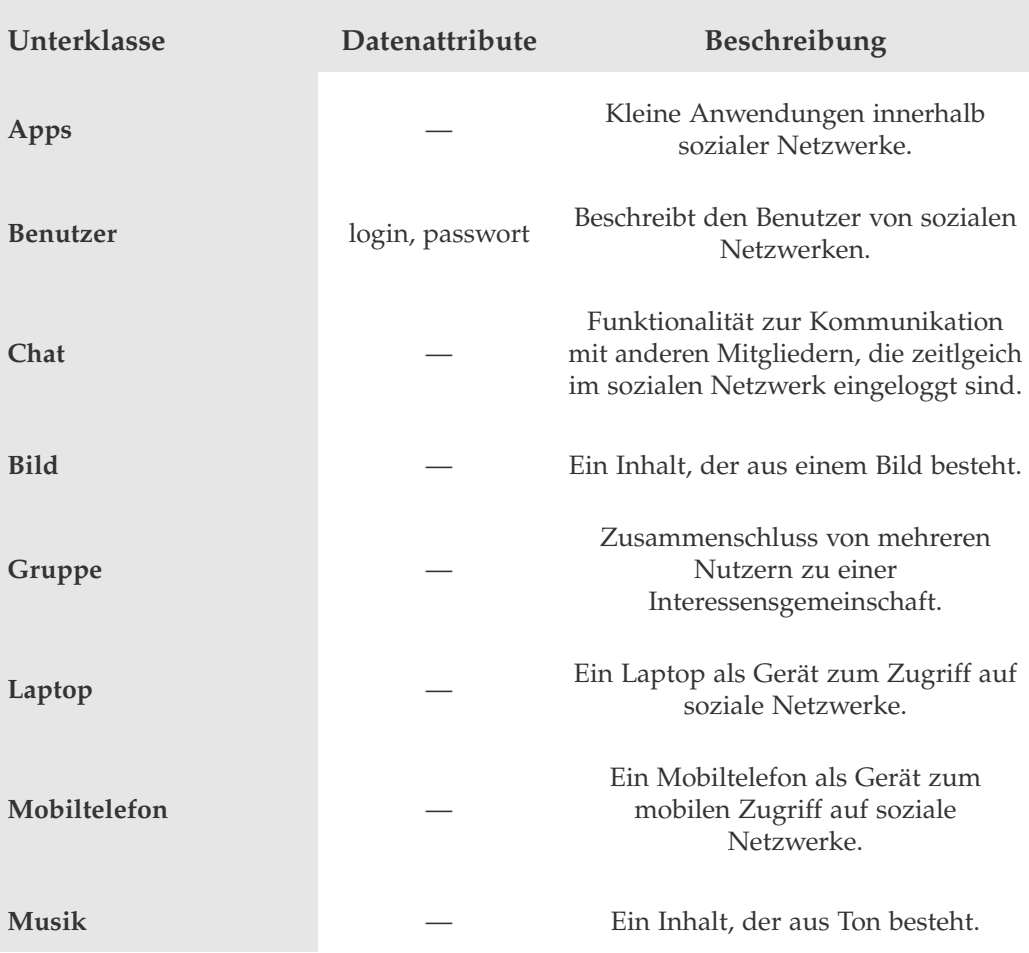

**Tabelle B.2:** Übersicht der Unterklassen der Ontologie, Teil 1

| <b>Unterklasse</b> | Datenattribute    | Beschreibung                                                                                                    |  |
|--------------------|-------------------|----------------------------------------------------------------------------------------------------|--|
| Nachrichtendienst  |                   | Kommunikation über direkte<br>Nachrichten.                                                                                   |  |
| Ort                | name, koordinaten | Der Benutzer befindet sich an einem<br>Ort und kann diesen auch über ein<br>soziales Netzwerk anderen Personen<br>mitteilen. |  |
| <b>PC</b>          |                   | Ein normaler PC als Gerät zum Zugriff<br>auf soziale Netzwerke.                                                              |  |
| Spiel              |                   | Kleine Spiele innerhalb sozialer<br>Netzwerke.                                                                               |  |
| Statusnachricht    |                   | Meldungen des Benutzers selbst.                                                                                              |  |
| <b>Tablet</b>      |                   | Ein Tablet-PC als Gerät zum mobilen<br>Zugriff auf soziale Netzwerke.                                                        |  |
| <b>Text</b>        |                   | Ein Inhalt, der nur aus Zeichen<br>besteht.                                                                                  |  |
| Video              |                   | Ein Inhalt, der aus einem Video<br>besteht.                                                                                  |  |

**Tabelle B.3:** Übersicht der Unterklassen der Ontologie, Teil 2

| <b>Relation</b><br>(inverse Relation)          | Domäne    | Wertebereich | Beschreibung                                                                                                    |
|------------------------------------------------|-----------|--------------|----------------------------------------------------------------------------------------------------|
| abhängigVonFunktion<br>(abhängigVon Intention) | Intention | Funktion     | Die Intention wird in<br>Abhängigkeit von der<br>Funktionalität gewählt.                                            |
| abhängigVonInhalt (ab-<br>hängigVon Intention) | Intention | Inhalt       | Die Intention wird in<br>Abhängigkeit von dem<br>Inhalt gewählt.                                                    |
| bedingtGerät<br>(bedingtOrt)                   | Ort       | Gerät        | Auf Grund des aktuellen<br>Standortes des Benutzers<br>kann er nur bestimmte<br>Geräte verwenden.                   |
| befindetSichAnOrt                              | Person    | Ort          | Zum Zeitpunkt des<br>Zugriffes auf ein soziales<br>Netzwerk befindet sich<br>die Person an einem<br>bestimmten Ort. |
| benutztGerät                                   | Benutzer  | Gerät        | Zum Zugriff auf ein<br>Netzwerk verwendet der<br>Benutzer ein Gerät.                                                |
| erstelltInhalt                                 | Benutzer  | Inhalt       | Der zu veröffentlichende<br>Inhalt wird vom Benutzer<br>erstellt.                                                   |
| hatIntention                                   | Benutzer  | Intention    | Der Benutzer formuliert<br>ein Ziel und damit auch<br>Zielgruppe und<br>Zielnetzwerk.                               |

**Tabelle B.4:** Übersicht der Relationen der Ontologie, Teil 1

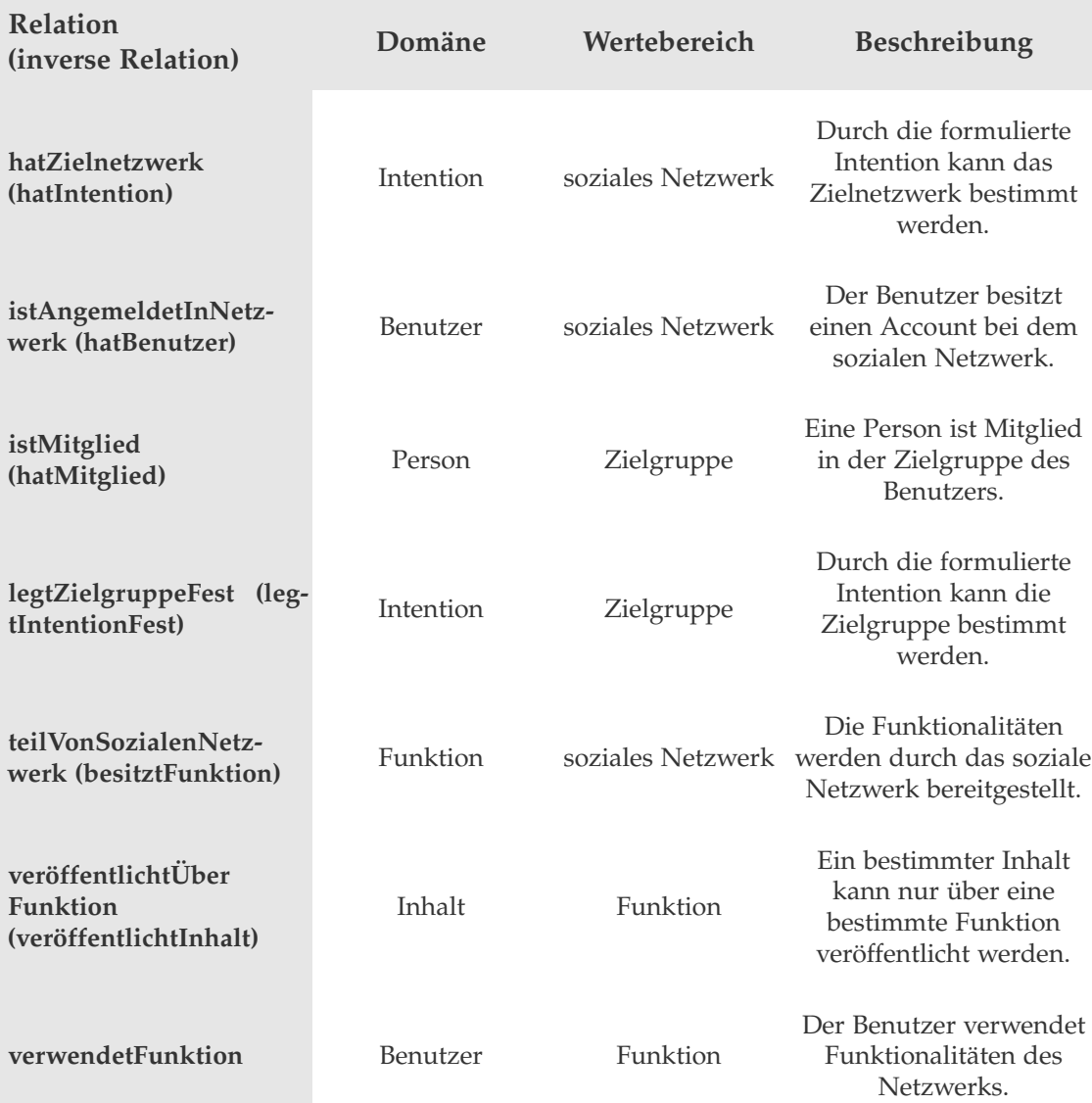

**Tabelle B.5:** Übersicht der Relationen der Ontologie, Teil 2

# C Funktionen der **Programmierschnittstellen**

# Facebook

```
1 public String[] permissions = {"read_stream", "publish_stream"};
\overline{2}3 public void onCreate(Bundle savedInstances){
4 ...
5 Facebook facebook = new Facebook(FB_APP_ID);
6 AsynchFacebookRunner mAsynchRunner = new
              AsynchFacebookRunner(facebook);
7
8 facebook.authorize(this, permissions, new
              LoginDialogListener());
9 \qquad \qquad \bullet \bullet \bullet10 mAsynchRunner.logout(getContext(), new
              LogoutRequestListener());
11 }
12
13 public void onActivityResult(int requestCode, int resultCode,
     Intent data){
14 super.onActivityResult(requestCode, resultCode, data);
15 facebook.authorizeCallback(requestCode, resultCode, data);
16 }
```
**Programmcode C.1:** An- und Abmeldung eines Benutzers mit Hilfe des Facebook SDK

```
1 Bundle b = new Bundle();
2 b.putString("message", message);
3
4 try{
5 String response = facebook.request("/me/feed",b,"POST");
6 JSONObject json;
7 }catch (Exception e) {
8 Log.e("Facebook", "Error: " + e.getMessage());
9 }
```
#### **Programmcode C.2:** Senden einer Statusmeldung in Facebook

```
1 {
2 ...
3 mAsynchRunner.request("me/friends", new
    FriendsRequestListener());
4
5 Bundle b = new Bundle():
6 b.putString("message", message);
7
8 try{
9 String response = facebook.request("/" + friendId + "/feed",
      b, "POST");
10 JSONObject json;
11 }catch (Exception e) {
12 Log.e("Facebook", "Error: " + e.getMessage());
13 }
14 ...
15 }
16
17 public class FriendsRequestListener implements RequestListener {
18 ...
19 public void onComplete(String response, Object state) {
20 try {
21 final JSONObject json = new JSONObject(response);
22 JSONArray d = json.getJSONArray("data");
23 int l = (d != null ? d.length() : 0);24
25 for (int i=0; i<l; i++) {
26 JSONObject o = d.getJSONObject(i);
27 String n = o.getString("name");
28 String id = o.getString("id");
29 Friend f = new Friend();
130 f.id = id;
131 f.name = n;
32 friends.add(f);
33 }
34 } catch (JSONException e) {
35 Log.w("Facebook", "JSON Error in response");
\hspace{1.6cm} 36 \hspace{3.2cm} \}\hspace{1.5cm} 37 \hspace{3.2cm} \}38 }
```
**Programmcode C.3:** Kontakte abrufen und eine Nachricht absenden mit dem Facebook SDK

```
1 {
2 ...
3 Bundle b = new Bundle();
4 byte[] data = null;
5
6 Bitmap bitmap = BitmapFactory.decodeFile(path);
7 ByteArrayOutputStream baos = new ByteArrayOutputStream();
8 bitmap.compress(Bitmap.CompressFormat.JPEG, 100, baos);
9 data = baos.toByteArray();
10
11 b.putString(Facebook.TOKEN, facebook.getAccessToken());
12 b.putString("method", "photos.upload");
13 b.putByteArray("picture", data);
14 b.putString("caption", Message.getMessage());
15
16 mAsynchRunner.request(null, b, "POST", new
     SampleUploadListener(), null);
17 ...
18 }
19
20 public class SampleUploadListener implements RequestListener{
21 public void onComplete(String response, Object state) {
22 try {
23 JSONObject json = Util.parseJson(response);
24 src = json.getString("src");
25 } catch (JSONException e) {
26 Log.w("Facebook", "JSON Error in response");
27 } catch (FacebookError e) {
28 Log.w("Facebook", "Facebook Error: " +
               e.getMessage());
29 }
30 }
31 ...
32 }
```
**Programmcode C.4:** Ein Bild in ein Album bei Facebook hochladen

## **Twitter**

```
1 {
2 ...
3 Twitter twitter = new TwitterFactory().getInstance();
4
5 mHttpOauthConsumer = new CommonsHttpOAuthConsumer(CONSUMER_KEY,
     SECRET KEY) :
6 mHttpOauthprovider = new
     DefaultOAuthProvider("http://twitter.com/oauth/request_token",
     "http://twitter.com/oauth/access_token",
     "http://twitter.com/oauth/authorize");
7 ...
8 }
9
10 private void showLoginDialog(String url) {
11 final TwDialogListener listener = new TwDialogListener()
            {
12 public void onComplete(String value) {
13 processToken(value);
14 }
15 ...
16 }17
18 new TwitterDialog(context, url, listener).show();
19 }
20
21 private final TwDialogListener mTwLoginDialogListener = new
     TwDialogListener() {
22 public void onComplete(String value) {
23 String username = twitter.getUsername();
24 username =
                          (username.equals("")) ? "No Name" :
                         username;
25 }
26 \cdot \cdot \cdot27 }
```
**Programmcode C.5:** Anmeldung eines Benutzers mit Hilfe der Twitter API

```
1 try {
2 twitter.updateStatus(message);
3 } catch (TwitterException e) {
4 throw e;
5 }
```

```
Programmcode C.6: Veröffentlichen einer Nachricht auf der Timeline in Twitter
```

```
1 IDs friendsIDs = null;
2 long[] idArray = new long[1000];
3
4 try {
5 friendsIDs = twitter.getFriends(-1);
6 } catch (Exception e) {
7 e.printStackTrace();
8 }
9
10 idArray = friendsIDs.getIDs();
11
12 for(int i = 0; i < idArray.length; i++){
13 String name = ''';
14
15 long friendId = friendsIDs.getIDs()[i];
16 try {
17 User user = twitter.showUser(friendId);
18 name = user.getScreenName();
19 } catch (TwitterException e) {
20 e.printStackTrace();
21 }
22
23 Friend f = new Friend();
24 f.id = String.valueOf(friendId);
25 f.name = name;
26 friends.add(f);
27 }
```
**Programmcode C.7:** Kontakte auslesen mit der Twitter API

```
1 final Configuration conf = new ConfigurationBuilder()
2 .setMediaProviderAPIKey(TWITPIC_API_KEY)
3 .setMediaProvider(MediaProvider.TWITPIC.getName())
4 .setOAuthConsumerKey(TW_CONSUMER_KEY)
5 .setOAuthConsumerSecret(TW_CONSUMER_SECRET)
6 .setOAuthAccessToken(TW_ACCESS_TOKEN)
7 .setOAuthAccessTokenSecret(TW_ACCESS_TOKEN_SECRET)
8 .build();
\overline{9}10 ImageUpload imgUpload = new
     ImageUploadFactory(conf).getInstance();
11
12 try {
13 url = imgUpload.upload(new File(fileName));
14 } catch (TwitterException e) {
15 e.printStackTrace();
16 }
```
**Programmcode C.8:** Ein Bild zu dem Dienst Twitpic hochladen

# **Flickr**

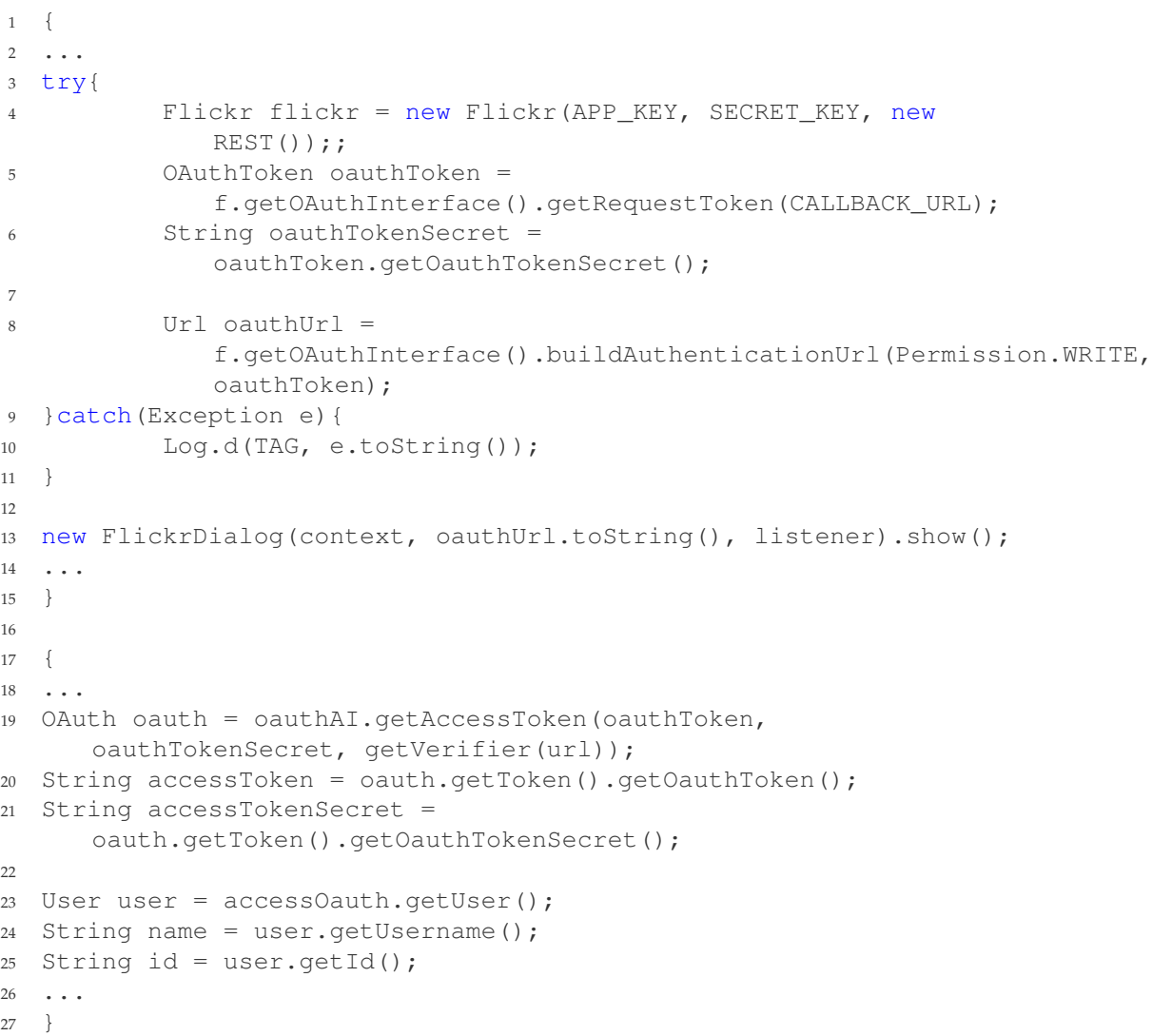

**Programmcode C.9:** Anmeldung des Benutzers mit Hilfe der Flickr API

```
1 byte[] data = null;2 String imgUrl = "";
3
4 File file = new File(path);
5 Bitmap bi = decodeFile(file);
6
7 ByteArrayOutputStream baos = new ByteArrayOutputStream();
8 bi.compress(Bitmap.CompressFormat.JPEG, 100, baos);
9 data = baos.toByteArray();
10
11 UploadMetaData metaData = new UploadMetaData();
12 metaData.setTitle(message);
13 metaData.setDescription(String.format(Locale.GERMANY, "Uploaded
      at \%s by \%s", new Date(System.currentTimeMillis()),
              System.getProperty("user.name")));
14 metaData.setAsync(false);
15
16 String result = f.getUpdate() .update(message, data, metaData);
```
**Programmcode C.10:** Ein Bild in den Photostream bei Flickr hochladen

```
1 String alphabetString =
      "123456789abcdefghijkmnopqrstuvwxyzABCDEFGHJKLMNPQRSTUVWXYZ";
2 char[] alphabet = alphabetString.toCharArray();
3 int base_count = alphabet.length;
4
5 long num = Long.valueOf(result).longValue();
6 String res = ";
7 long div;
8 int mod = 0;\overline{9}10 while (num >= base count) {
11 div = num/base count;12 mod = (int) (num-(base_count*(long)div));
13 res = alphabet[mod] + res;
14 num = (long)div;15 }
16
17 if (num>0){
18 res = alphabet[(int) num] + res;19 }
20
21 imgUrl = "flic.kr/p/" + res;
```
**Programmcode C.11:** Die URL eines bei Flickr hochgeladenen Bildes kürzen

# Abkürzungsverzeichnis

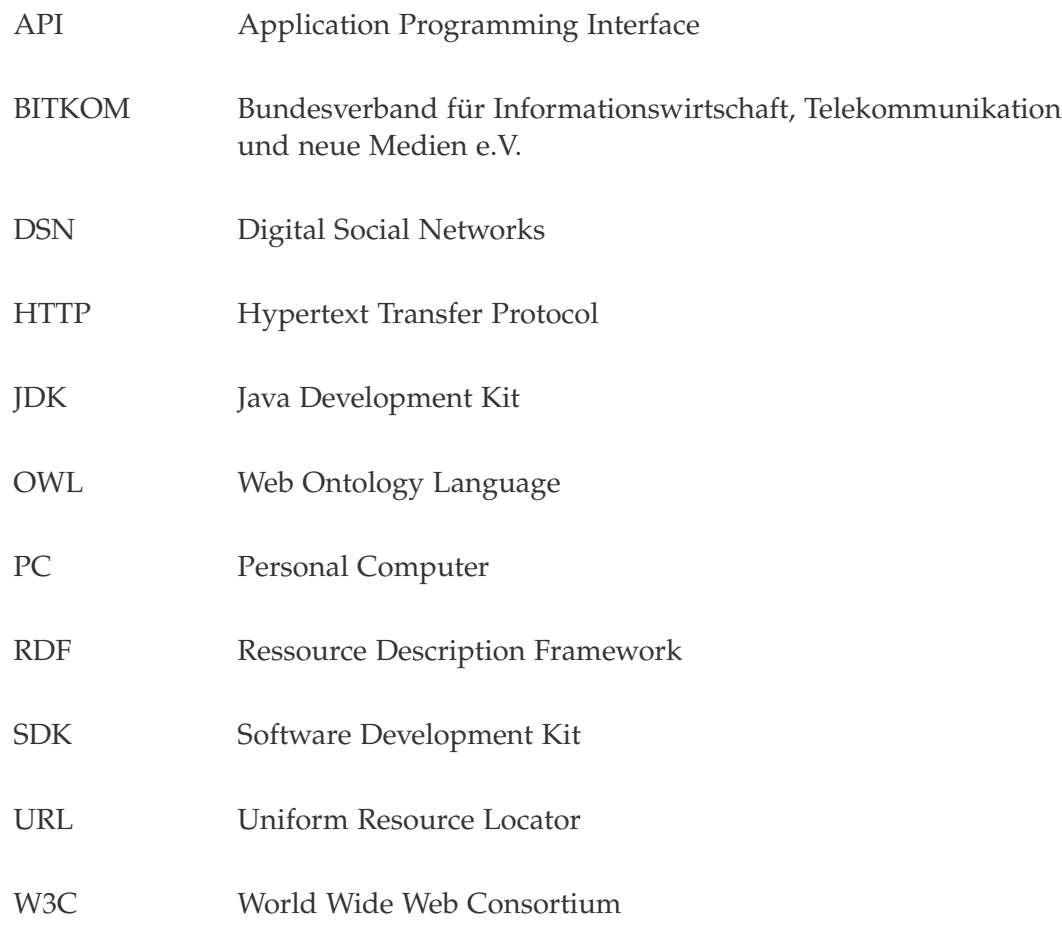

# Abbildungsverzeichnis

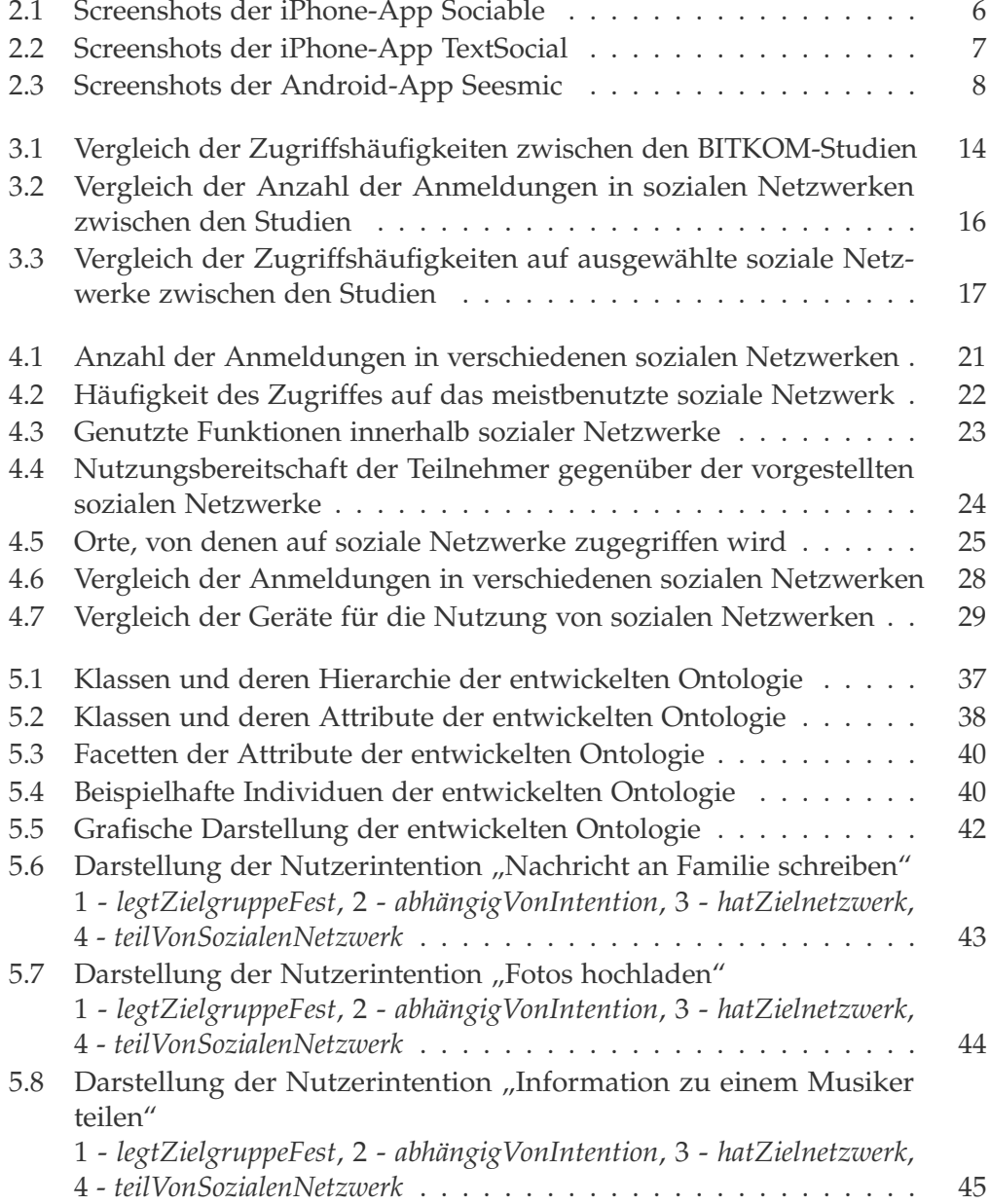

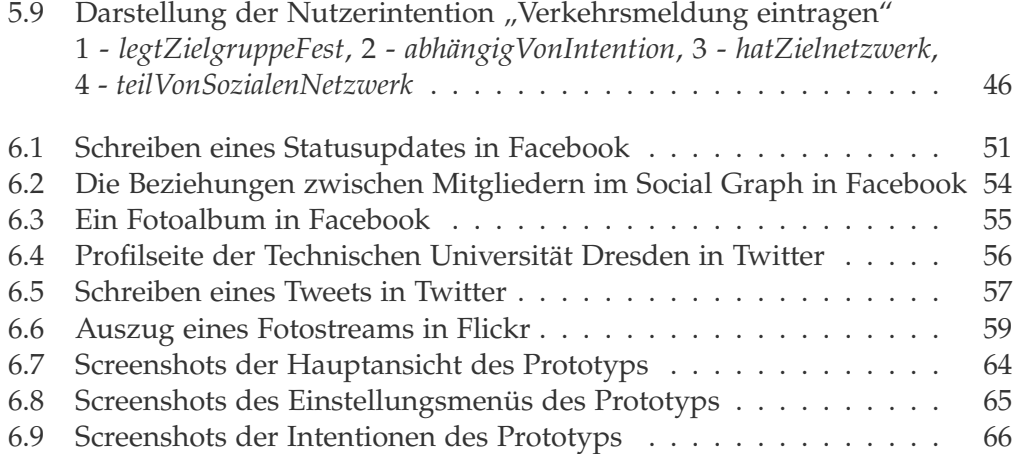
## Programmcodeverzeichnis

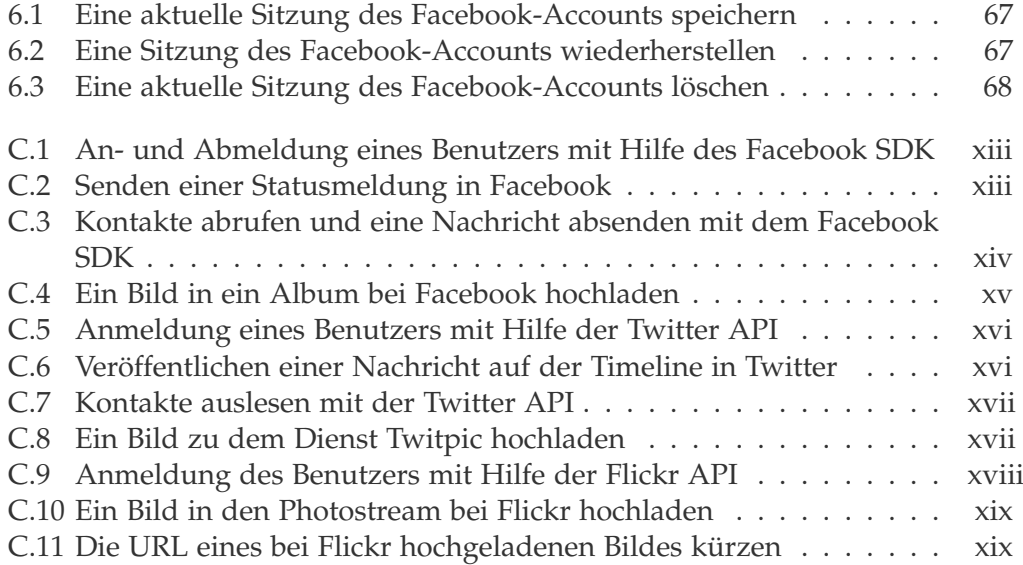

xxvi

## **Tabellenverzeichnis**

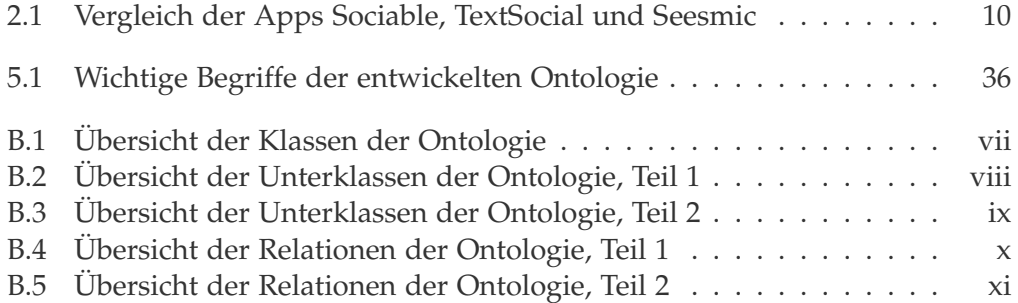

xxviii

## Literaturverzeichnis

- [BSN11] BITKOM: *Soziale Netzwerke: Eine repräsentative Untersuchung zur Nutzung sozialer Netzwerke im Internet.* 2011
- [BSNZ11] BITKOM: *Soziale Netzwerke Zweite, erweiterte Studie: Eine repräsentative Untersuchung zur Nutzung sozialer Netzwerke im Internet.* 12/2011
- [BE08] BOYD, Danah M.; ELLISON, Nicole B.: *Social Network Sites: Definition, History,and Scholarship.* Journal of Computer-Mediated Communication, pp. 210-230, 2008
- [Can12] CANALYS: *Smart phones overtake client PCs in 2011.* Pressrelease 2012/021, 2012
- [DAR06] DARPA: *DAML Ontology Library.* http://www.daml.org/ ontologies/. Version: 2006
- [FD12] FACEBOOK: *Facebook Developers.* http://developers. facebook.com/. Version: 2012
- [FDG12] FACEBOOK: *Facebook Developers Graph API.* http://developers.facebook.com/docs/reference/api/. Version: 2012
- [FDS12] FACEBOOK: *Facebook Developers Send Dialog.* http://developers.facebook.com/docs/reference/ dialogs/send. Version: 2012
- [FFB12] FACEBOOK: *Facebook.* http://www.facebook.com/facebook. Version: 2012
- [GDD09] GAŠEVIC´ , Dragan; DJURIC´ , Dragan; DEVEDŽIC´ , Vladan: *Model Driven Engineering and Ontology Development.* 2. Aufl., Springer-Verlag, 2009 - ISBN 9783642002816
- [GFI02] GESELLSCHAFT FÜR INFORMATIK E.V.: *Ontologie(n).* http://www.gi.de/no\_cache/service/informatiklexikon/ informatiklexikondetailansicht/meldung/ontologien-57.html. Informatik-Spektrum, Springer-Verlag, Version: 2002
- [GO11] GOOGLE, OTTO GROUP, TNS INFRATEST, TREND BÜRO: *Go Smart 2012: Always-In-Touch - Studie zur Smartphone-Nutzung 2012.* 2011
- [GCo12] GOOGLE: *Google Code FlickrJ-Android.* http://code.google.com/p/flickrj-android/. Version: 2012
- [GrT93] GRUBER, Tom: *A Translation Approach to Portable Ontology Specifications.* Knowledge Acquisition, Vol.5, no.2, 1993
- [Hei10] HEIDEMANN, Julia: *Online Social Networks Ein sozialer und technischer Überblick.* Informatik-Spektrum, Springer-Verlag 2010, Bd. 3, 33
- [HFB09] HEBELER, John; FISHER, Matthew; BLACE, Ryan; PEREZ-LOPEZ, Andrew: *Semantic Web Programming.* 1. Aufl., Wiley Publishing, 2009 - ISBN 9780470418017
- [HKR08] HITZLER, Pascal; KRÖTZSCH, Markus; RUDOLPH, Sebastian; SURE, York: *Semantic Web.* 1. Aufl., Springer-Verlag, 2008 - ISBN 9783540339939
- [Hor11] HORRIDGE, Matthew: *A Practical Guide To Building OWL Ontologies Using Protégé 4 and CO-ODE Tools Edition 1.3.* University of Manchester, 2011
- [JSZ09] JACKOB, Nikolaus; SCHOEN, Harald; ZERBACK, Thomas: *Sozialforschung im Internet: Methodologie und Praxis der Online-Befragung.*VS Verlag für Sozialwissenschaften, 2009 - ISBN 9783531160719
- [MG08] MUMMENDEY, Hans D.; GRAU, Ina: Die Fragebogen-Methode. 5. Aufl., Hogrefe-Verlag, 2008 - ISBN 3801719480
- [NM01] NOY, Natalya F.; MCGUINNESS, Deborah L.: Ontology Development 101: A Guide to Creating Your First Ontology. Knowlegde Systems Labratory, Stanford University, CA, 2001
- [SC11] STANFORD CENTER FOR BIOMEDICAL INFOR-MATICS RESEARCH: *Protégé Ontology Library.* http://protegewiki.stanford.edu/wiki/ Protege\_Ontology\_Library. Version: 2011
- [SC11a] STANFORD CENTER FOR BIOMEDICAL INFORMATICS RESEARCH: *The Protégé Ontology Editor and Knowledge-Base Framework.* http://protege.stanford.edu/ Version: 2011
- [SOT11] SPIEGEL ONLINE: *Fünf Jahre Twitter-Geschichte - Meilensteine des Weitererzähl-Webs.* http://www.spiegel.de/netzwelt/web/0,1518,751859,00.html. Version: 2011
- [Sta11] STATISTA: *Anzahl aktiver deutschsprachiger Nutzer von Twitter.* http://de.statista.com/statistik/daten/studie/157936/ umfrage/anzahl-deutschsprachiger-nutzer-von-twitterseit-2009/. Version: 2011
- [SyM10] SYNDICATED METHODS: *Syndicated Methods Blog.* http://www.syndicatedmethods.com/SyndicatedBlogs/ post/2010/06/22/FBCDN-image-is-not-allowed-in-stream-Howcan-this-be.aspx Version: 2010
- [TFM10] TOMORROW FOCUS MEDIA: *Social Media Effects 2010.*2010
- [TD12] TWITTER: *Twitter Developers.* https://dev.twitter.com/. Version: 2012
- [T4J12] TWITTER4J: *Twitter4J A Java Library for the Twitter API.* http://twitter4j.org/. Version: 2012
- [YFA12] YAHOO!, INC.: *Flickr Der App Garden.* http://www.flickr.com/services/. Version: 2012
- [YFB11] YAHOO!, INC.: *Flickr Blog 6,000,000,000.* http://blog.flickr.net/en/2011/08/04/6000000000/. Version: 2011
- [YFQ12] YAHOO!, INC.: *Flickr Quell-URLs für Fotos.* http://www.flickr.com/services/api/misc.urls.html. Version: 2012
- [ZOF11] ZEIT ONLINE: *Verfassungsgerichtspräsident warnt vor Facebook.* http://www.zeit.de/digital/datenschutz/2011-11/ verfassungsgericht-facebook. Version: 2011

xxxi

xxxii

## Webverzeichnis

- [1] ANDY SMART: *Sociable for iPhone.* http://andysmart.org/work/ sociable/
- [2] APPLE INC.: *Apple iPhone.* http://www.apple.com/de/iphone/
- [3] APPLE, INC.: *App Store.* http://itunes.apple.com/de/genre/ ios/id36?mt=8
- [4] APPLE, INC.: *iOS 5.* http://www.apple.com/de/iphone/ios/
- [5] APPLE, INC.: *TextSocial: The social text editor (App Store).* http://itunes.apple.com/de/app/textsocial-the-social-text/ id468251545
- [6] APPMATUS LTD: *Appmatus Limited.* http://appmattus.com/
- [7] BITKOM: *BITKOM Bundesverband Informationswirtschaft, Telekommunikation und neue Medien e.V.* http://www.bitkom.org/
- [8] CANALYS: *Canalys.* http://www.canalys.com/
- [9] COMMUNITY CENTER GMBH: *Schueler.CC.* http://www.schueler.cc/
- [10] FACEBOOK: *Facebook.* http://de-de.facebook.com/
- [11] FACEBOOK: *Facebook App für Andoid.* http://www.facebook.com/ apps/application.php?id=350685531728
- [12] FORSA: *forsa Gesellschaft für Sozialforschung und statistische Analysen mbH.* http://www.forsa.de/
- [13] FOURSQUARE: *Foursquare* https://de.foursquare.com/
- [14] GOOGLE: *Android.* http://www.android.com/
- [15] GOOGLE: *Android Software Development Kit.* http://developer.android.com/sdk/index.html
- [16] GOOGLE: *Google Buzz.* http://www.google.com/buzz
- [17] GOOGLE: *Google Docs.* https://docs.google.com/
- [18] GOOGLE: *Google+.* https://plus.google.com/
- [19] GOOGLE: *Google+ für Android (Play Store).* https://play.google.com/store/apps/details?id=com.google. android.apps.plus&feature=search\_result#?t=W251bGwsMSwy LDEsImNvbS5nb29nbGUuYW5kcm9pZC5hcHBzLnBsdXMiXQ..
- [20] HTC CORPORATION: *HTC Rhyme.* http://www.htc.com/de/ smartphones/htc-rhyme/
- [21] LAST.FM LTD.: *Last.fm.* http://www.lastfm.de
- [22] LINKEDIN CORPORATION: *LinkedIn.* http://www.linkedin.com/
- [23] LOKALISTEN MEDIA GMBH: *Lokalisten.* http://www.lokalisten.de/
- [24] VZ NETZWERKE LTD.: *meinVZ.* http://www.meinvz.net/
- [25] MICROSOFT GMBH: *Windows Phone 7.* http://www.microsoft.com/ windowsphone/
- [26] MYSPACE, LCC: *mySpace.* http://de.myspace.com
- [27] THE OAUTH COMMUNITY: *OAuth* http://oauth.net/
- [28] ONELOUD: *Friendcaster für Facebook* http://friendcasterapp.com/
- [29] ORACLE: *Java Java Development Kit.* http://www.oracle.com/ technetwork/java/index.html
- [30] SALESFORCE.COM, INC.: *Salesforce Chatter.* http://www.salesforce.com/de/chatter/
- [31] SEESMIC, INC.: *Seesmic.* https://seesmic.com/
- [32] SEESMIC, INC.: *Seesmic Social.* https://seesmic.com/ seesmic-social/

xxxiv

- [33] STAYFRIENDS GMBH: *StayFriends.* http://www.stayfriends.de/
- [34] THE ECLIPSE FOUNDATION: *Eclipse.* http://www.eclipse.org/
- [35] TOMORROW FOCUS MEDIA GMBH: *Tomorrow Focus Media.* http://www.tomorrow-focus-media.de/
- [36] TUMBLR, INC.: *Tumblr.* http://www.tumblr.com
- [37] TWITTER: *Tweetdeck.* http://www.tweetdeck.com/
- [38] TWITPIC, INC.: *Twitpic.* http://twitpic.com/
- [39] TWITTER: *Twitter.* http://twitter.com/
- [40] TWITTER: *Twitter App (Play Store).* https://play.google.com/ store/apps/details?id=com.twitter.android&feature=search\_ result#?t=W251bGwsMSwxLDEsImNvbS50d2l0dGVyLmFuZHJvaWQiXQ..
- [41] VZ NETZWERKE LTD.: *MeinVZ.* http://www.meinvz.net/
- [42] VZ NETZWERKE LTD.: *SchülerVZ.* http://www.schuelervz.net/
- [43] VZ NETZWERKE LTD.: *StudiVZ.* http://www.studivz.net/
- [44] VZ NETZWERKE LTD.: *VZ Netzwerke App (Play Store).* https://play.google.com/store/apps/details?id=net. studivz.android&feature=search\_result#?t=W251bGwsMSwx LDEsIm5ldC5zdHVkaXZ6LmFuZHJvaWQiXQ..
- [45] WER-KENNT-WEN.DE GMBH: *wer-kennt-wen.* http://www.wer-kennt-wen.de
- [46] W3C: *Ressource Description Framework.* http://www.w3.org/RDF/
- [47] W3C: *Web Ontology Language.* http://www.w3.org/2001/sw/ wiki/OWL
- [48] W3C: *World Wide Web Consortium.* http://www.w3.org/
- [49] XING AG: *XING.* http://www.xing.com
- [50] YAHOO!, INC.: *Flickr.* http://www.flickr.com
- [51] YAHOO!, INC.: *Flickr Benutzerauthentifizierung.* http://www.flickr.com/services/api/auth.oauth.html
- [52] YOUTUBE, LLC: *YouTube.* http://www.youtube.com

Alle Verlinkungen des Literatur- und Webverzeichnisses wurden zuletzt am 27. März 2012 abgerufen.